**ENSEIRB-MATMECA** 

# **SORDEAUX ENSEIPH-BORDEAUX**

## **MISE EN ŒUVRE DU SOPC SUR COMPOSANTS FPGA INTEL ET XILINX**

**Patrice NOUEL Patrice KADIONIK**  kadionik.enseirb-matmeca.fr

## **TABLE DES MATIERES**

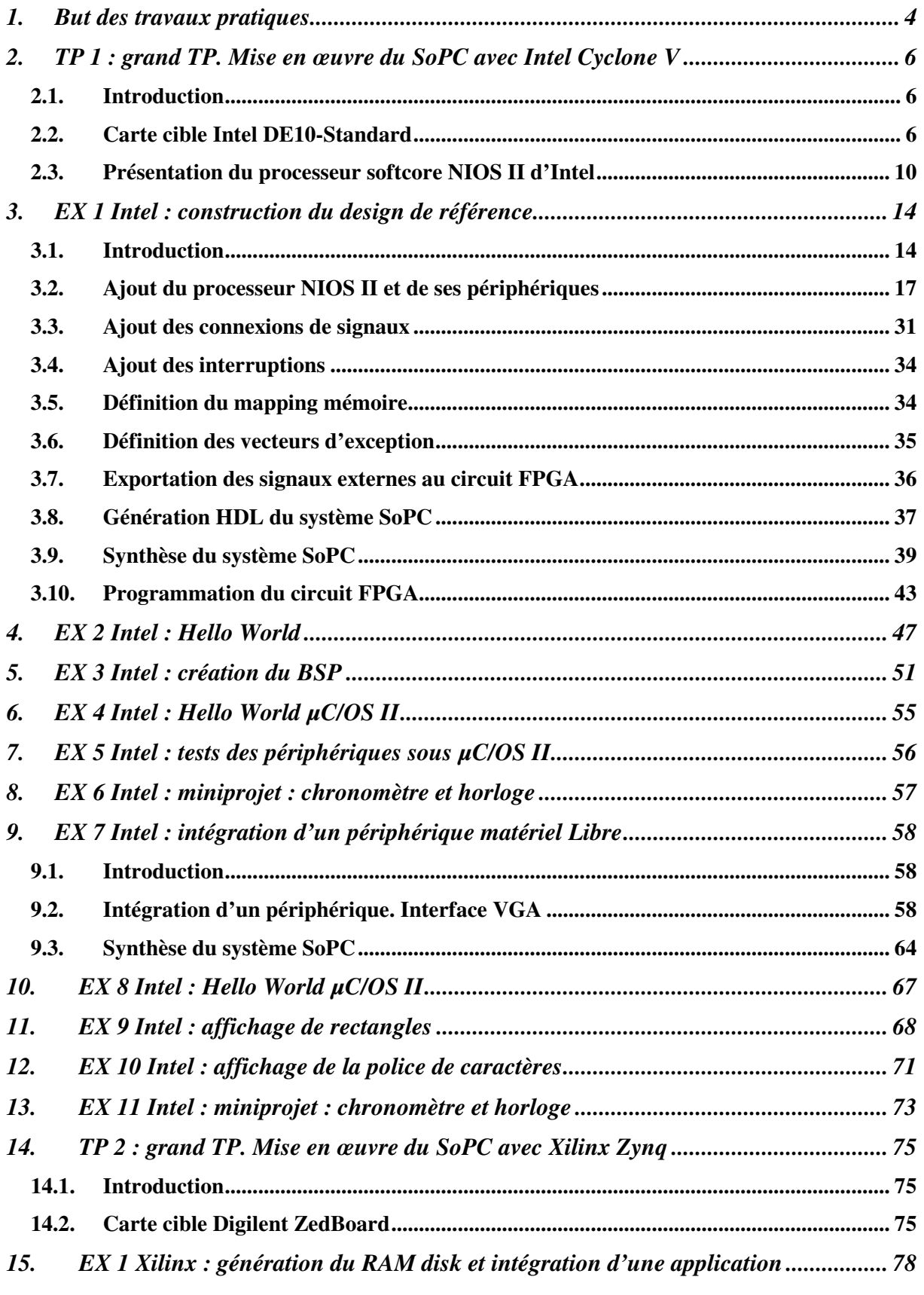

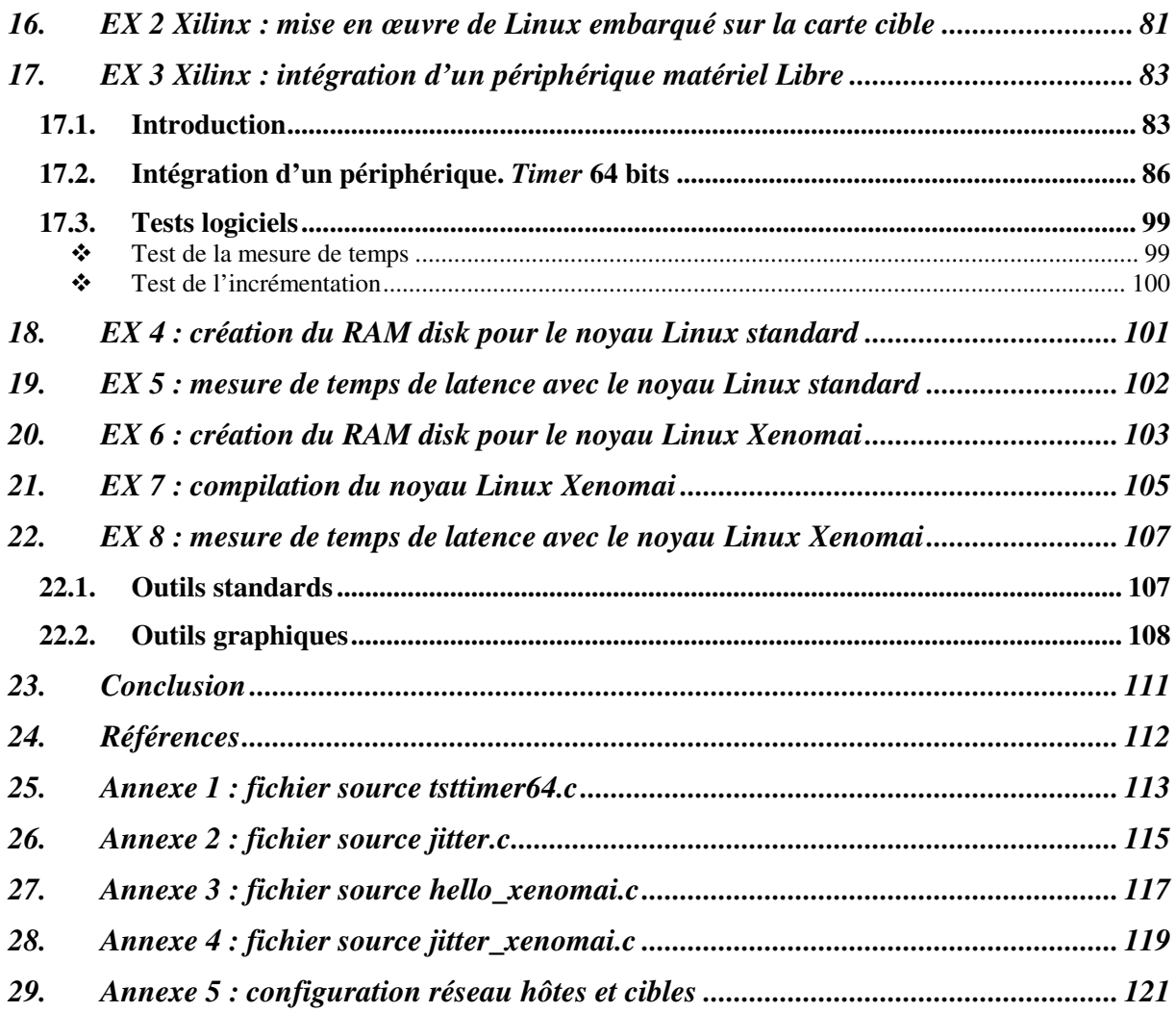

## **1. BUT DES TRAVAUX PRATIQUES**

Ces Travaux Pratiques ont pour but de présenter une approche au problème de la conception des SoC (*System On Chip*) dans ce qu'il a de particulier : mener conjointement le développement matériel et logiciel d'un projet.

Pour des raisons évidentes de souplesse d'utilisation, la plateforme matérielle est basée sur un circuit programmable FPGA transformant notre SoC en SoPC (*System On Programmable Chip*). Ceci permet d'obtenir des prototypes fonctionnels dans le minimum de temps dont on dispose.

Mais que doit-on trouver dans un enseignement sur les SoC ? Le système est composé d'éléments standards non originaux et bien connus : un processeur, des mémoires, des périphériques, une interface Ethernet… Tous ces éléments ont déjà fait l'objet d'enseignements spécifiques : cours microprocesseur, cours sur les réseaux, cours VHDL. Dans tous ces enseignements, le matériel était parfaitement connu lorsqu'il s'agissait d'y associer du logiciel.

On le voit, ce qui va caractériser le SoC est en premier lieu sa capacité d'optimiser une solution en choisissant ce qui doit revenir au matériel et ce qui restera au logiciel et l'art de passer de l'un à l'autre. Créer ses propres périphériques ou ses propres instructions en VHDL, voilà en particulier ce que permet le SoC. On peut partir d'un processeur intrinsèquement peu performant et obtenir un système aux performances remarquables !

Les premiers TP de *codesign* ont été créés initialement en 2004 par Patrice Nouel (†1944- 2022),

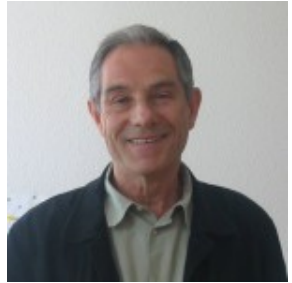

enseignant chercheur à l'ENSEIRB-MATMECA avec des cartes cibles Altera Stratix 1S10. Ils ont été ensuite mis à jour avec des cartes cibles Intel DE10-Standard. De nouveaux TP ont été créés avec des cartes cibles Xilinx dans le but d'avoir un « grand » TP alliant l'intégration d'un périphérique matériel Libre dans un SoPC complété par la mise en œuvre de Linux embarqué pour le processeur *hardcore* Cortex-A9 du circuit FPGA Zynq. Un pilote de périphérique sous Linux sera alors développé pour pouvoir écrire l'application de test du périphérique sous Linux embarqué. De même, Xenomai sera mis en œuvre sur la cible pour mesurer des temps de latence sur système non chargé et système chargé.

On le voit, tout cela permet de réaliser LA synthèse de différents modules proposés dans l'option Systèmes Embarqués SE.

La mise en œuvre d'un système SoPC sur une carte Xilinx à base de circuit FPGA Zynq et sur une carte Intel à base de circuit FPGA Cyclone V a fait l'objet d'un sujet de « projets avancés » de l'option Systèmes Embarqués SE. Je tiens ainsi à remercier Maxime Gernet, Jean-Christophe Meyer, Ayoub Benyahya et Samir Mammeri de la promotion SE 2016-2017, Souleymane Soumah, Anis Yagoub et Fatima Ennaciri de la promotion SE 2022-2023 ainsi que Lucas Pallaro, Louis Lefebvre, Emile Vigneron et Yosr Ben Yahia pour leur travail et leur contribution à l'amélioration constante de l'enseignement de l'option SE…

Mots clés : SoPC, Intel, Altera, Xilinx, Quartus Prime, Vivado, *hardcore*, *softcore*, Cyclone V, NIOS II, Zynq, ARM, Cortex-A9, Linux, Linux embarqué, Xenomai, µC/OS II, langage C, VHDL

## **2. TP 1 : GRAND TP. MISE EN ŒUVRE DU SOPC AVEC INTEL CYCLONE V**

## **2.1. Introduction**

Il s'agit de mettre en œuvre l'environnement de développement SoPC d'Intel (ex Altera) qu'il s'agisse de *Platform Designer* pour la création d'un système SoPC (*System on Programmable Chip*), de *Quartus Prime* (édition standard) comme IDE (*Integrated Development System*) de placement routage et de synthèse ou bien de l'environnement *Eclipse* pour développement de la partie logicielle en langage C embarqué (ou mode dit *bare metal*).

Ce premier « grand » TP se décompose en :

- La création pas à pas d'un système SoPC à base du processeur *softcore* NIOS II pour circuit FPGA Cyclone V® avec les outils Intel *Quartus Prime* et *Platform Designer*.
- La mise en œuvre du langage C avec *Eclipe* sur le processeur NIOS II du circuit FPGA Cyclone V.
- Le développement du BSP (*Board Support Package*) avec le langage C embarqué pour piloter de façon simple les périphériques du système SoPC.
- Le développement d'applications avec le langage C en mode *bare metal* et mise en œuvre du noyau Temps Réel µC/OS II.

## **2.2. Carte cible Intel DE10-Standard**

La carte cible mise en œuvre pour le SoPC sur circuit FPGA Cyclone V d'Intel est une carte d'évaluation Intel (société Terasic) DE10-Standard.

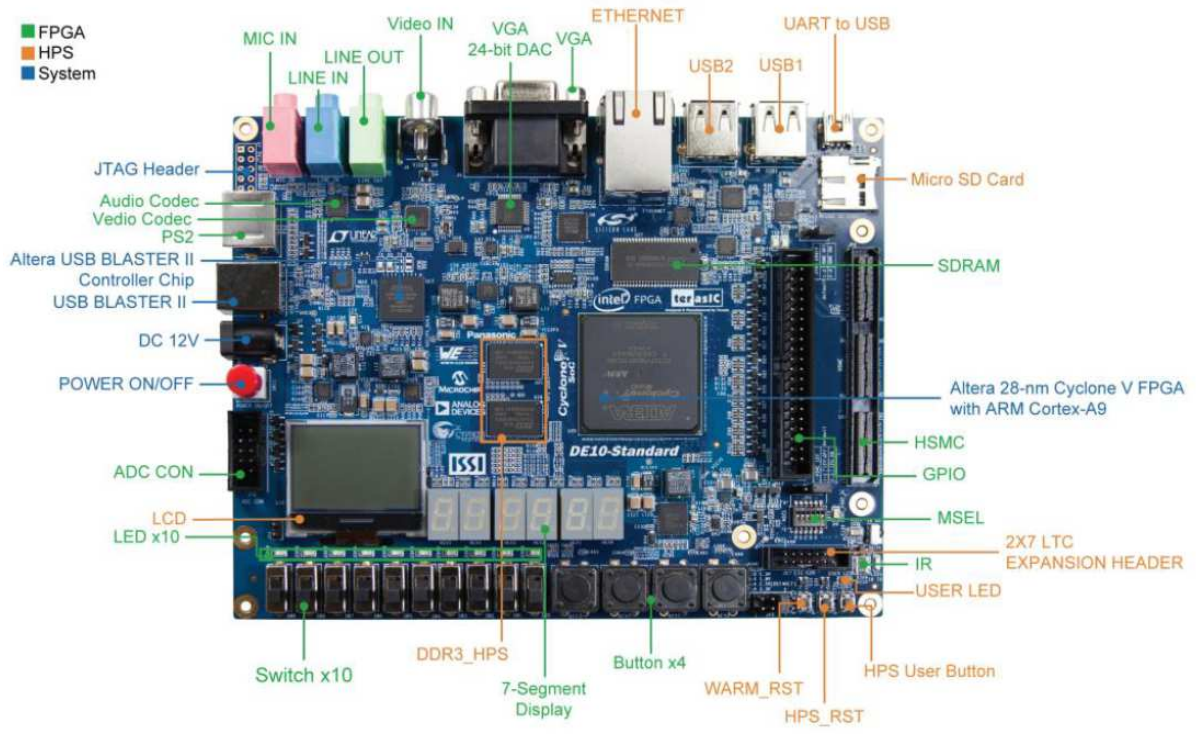

**Carte cible Intel DE10-Standard**

La carte DE10-Standard intègre un circuit FPGA Cyclone V qui incorpore un processeur *hardcore* ARM dans la partie HPS (*Hard Processor System*) et une zone de programmation logique PL (*Programmable Logic*). Cette approche duale existe aussi chez Xilinx avec son circuit FPGA Zynq.

La carte possède les caractéristiques suivantes pour la partie PL :

- Circuit FPGA Intel Cyclone V SE 5CSXFC6D6F31C6N.
- Mémoire pour la configuration de la partie PL EPCS128.
- Sonde USB-Blaster II pour la programmation avec le mode JTAG.
- 64 Mo de SDRAM.
- 4 boutons poussoir.
- 10 switchs.
- 10 leds rouges.
- 6 afficheurs 7 segments.
- Codec audio 24 bits avec line-in, line-out et entrée microphone.
- Convertisseur CNA 8bits (x3) avec sortie VGA.
- Décodeur TV (NTSC/PAL/SECAM) et entrée TV.
- Connecteur PS/2.
- Emetteur/récepteur IR.
- Convertisseur CAN avec interface SPI.

La carte possède les caractéristiques suivantes pour la partie HPS :

- Processeur double cœur ARM Cortex-A9 à 925 MHz.
- 1 Go de SDRAM DDR3.
- 1 interface Ethernet Gb/s.
- 2 ports USB Host.
- 1 *socket* micro SD.
- 1 accéléromètre avec interface I2C.
- 1 connecteur UART ver USB Mini-B.
- Boutons *warm reset* et *cold reset*.
- 1 bouton utilisateur et 1 led utilisateur.
- 1 module LCD 128x64 points.

Il faut noter que l'**on ne peut pas atteindre directement des périphériques de la partie HPS depuis la partie PL et inversement sans la mise en œuvre de ponts** (*bridge*). Par exemple, on ne peut pas piloter directement depuis la partie PL le module LCD 128x64 points.

La figure suivante présente l'ensemble des périphériques accessibles sur la carte cible DE10- Standard. Cela correspond à un *design* de référence d'un système SoPC appelé *Computer System* par Intel mettant en œuvre 2 processeurs *softcore* NIOS II et le processeur ARM.

Nous n'allons pas partir de ce *design* de référence trop complexe et tout fait mais nous allons développer notre propre *design* SoPC à base d'un seul processeur NIOS II pour apprendre à maîtriser les outils Intel.

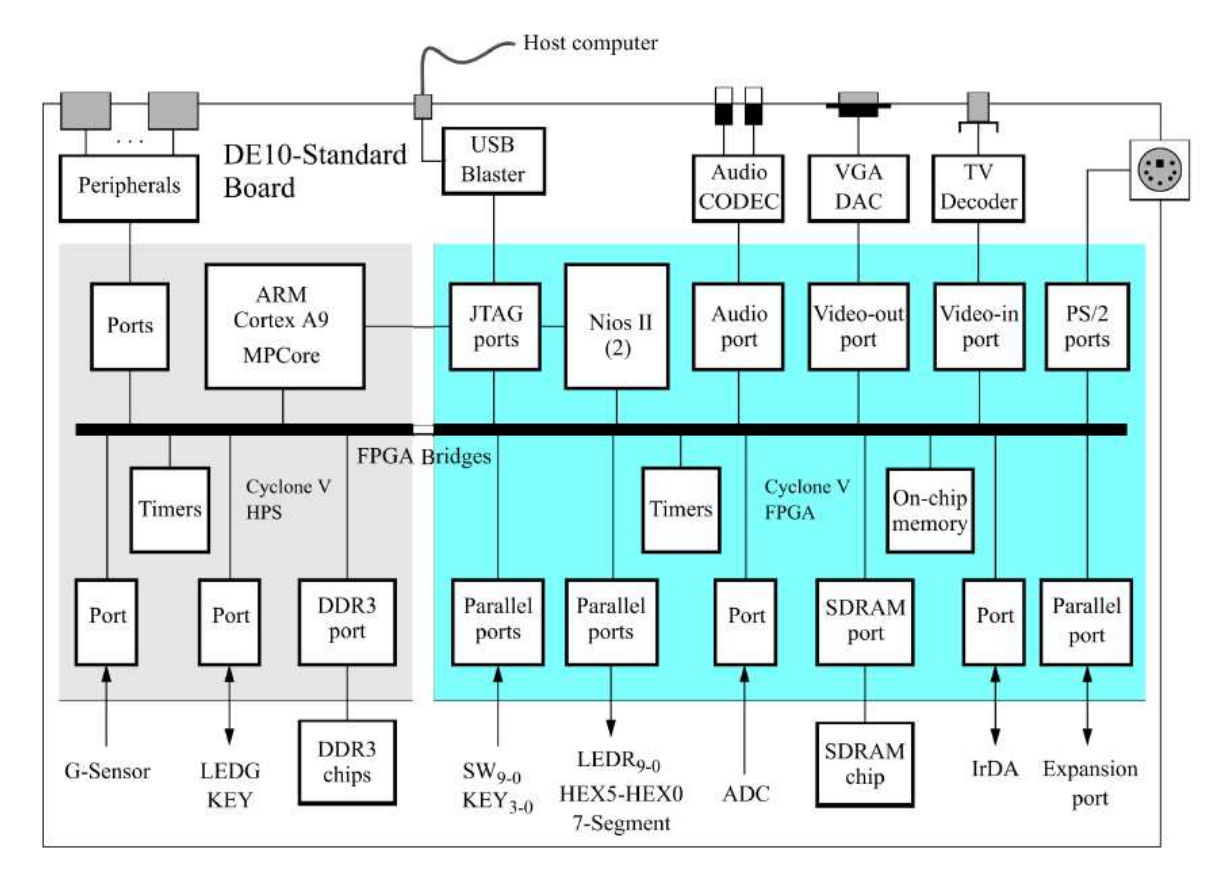

*Design* **de référence** *Computer System* **pour la carte cible Intel DE10-Standard**

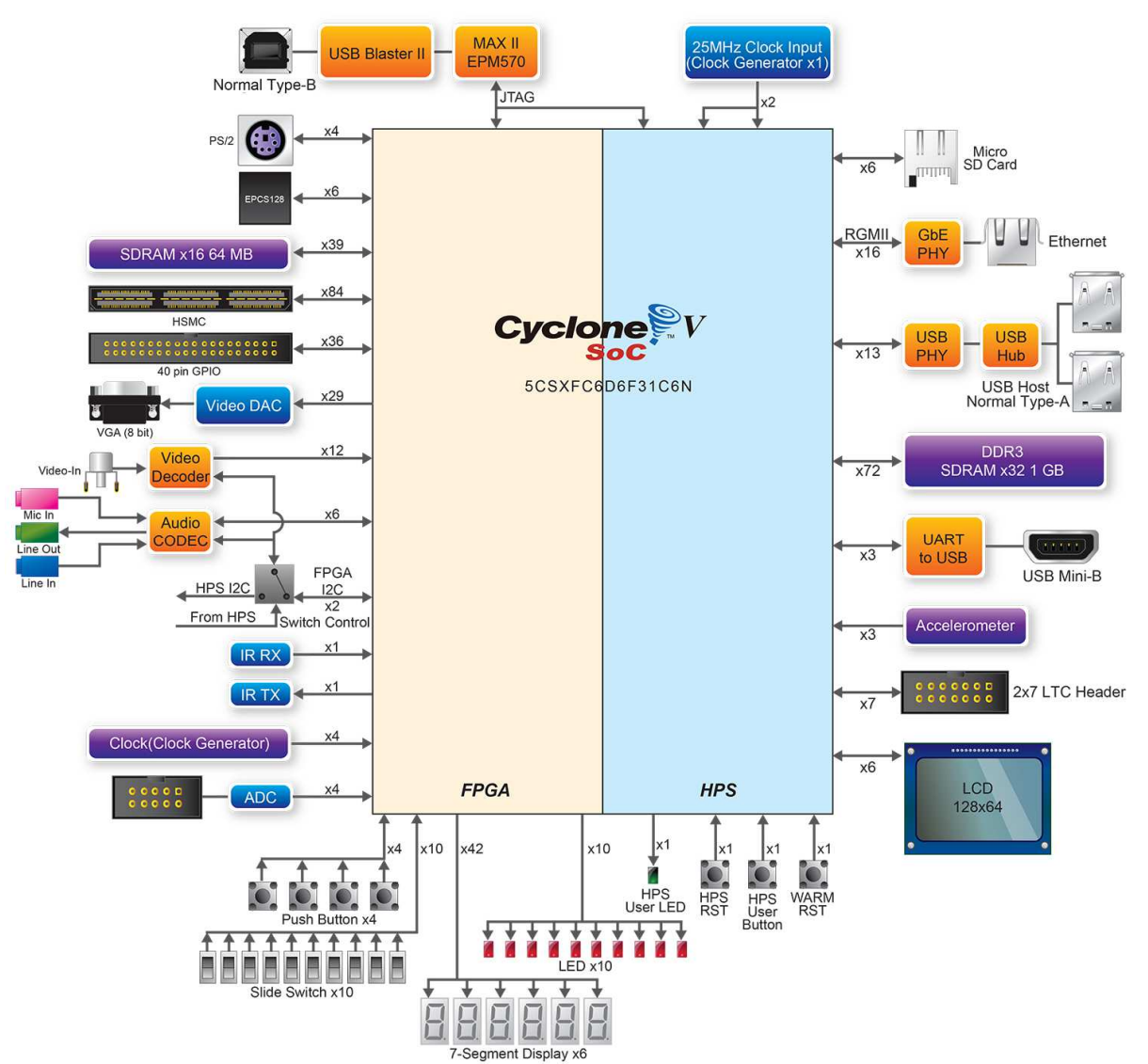

**Périphériques de la carte cible Intel DE10-Standard**

## **2.3. Présentation du processeur softcore NIOS II d'Intel**

Le processeur NIOS II (2ème génération du processeur NIOS) est un processeur RISC *softcore* entièrement synchrone, son architecture interne étant de type Harvard. Il possède au maximum 6 niveaux de *pipeline*, cadencé à quelques dizaines de MHz, avec une largeur de bus de 32 bits. Ses performances vont jusqu'à 250 MIPS (*Million Instructions per Second*).

Les caractéristiques du processeur NIOS II sont :

- Architecture RISC.
- Jeu d'instructions 32 bits.
- 32 registres généraux.
- 32 sources d'interruption.
- Instruction assembleur pour multiplications et divisions entières 32x32 bits pour un résultat 32 bits.
- Instructions pour multiplications 64 et 128 bits
- Instructions optionnelles pour opérations sur nombres réels simple précision.
- Accès à une variété de périphériques *on-chip* et interfaces vers les périphériques et la mémoire *off-chip*.
- Module de *debug* matériel.
- MMU (*Memory Management Unit*) optionnelle.
- MPU (*Memory Protection Unit*) optionnelle.

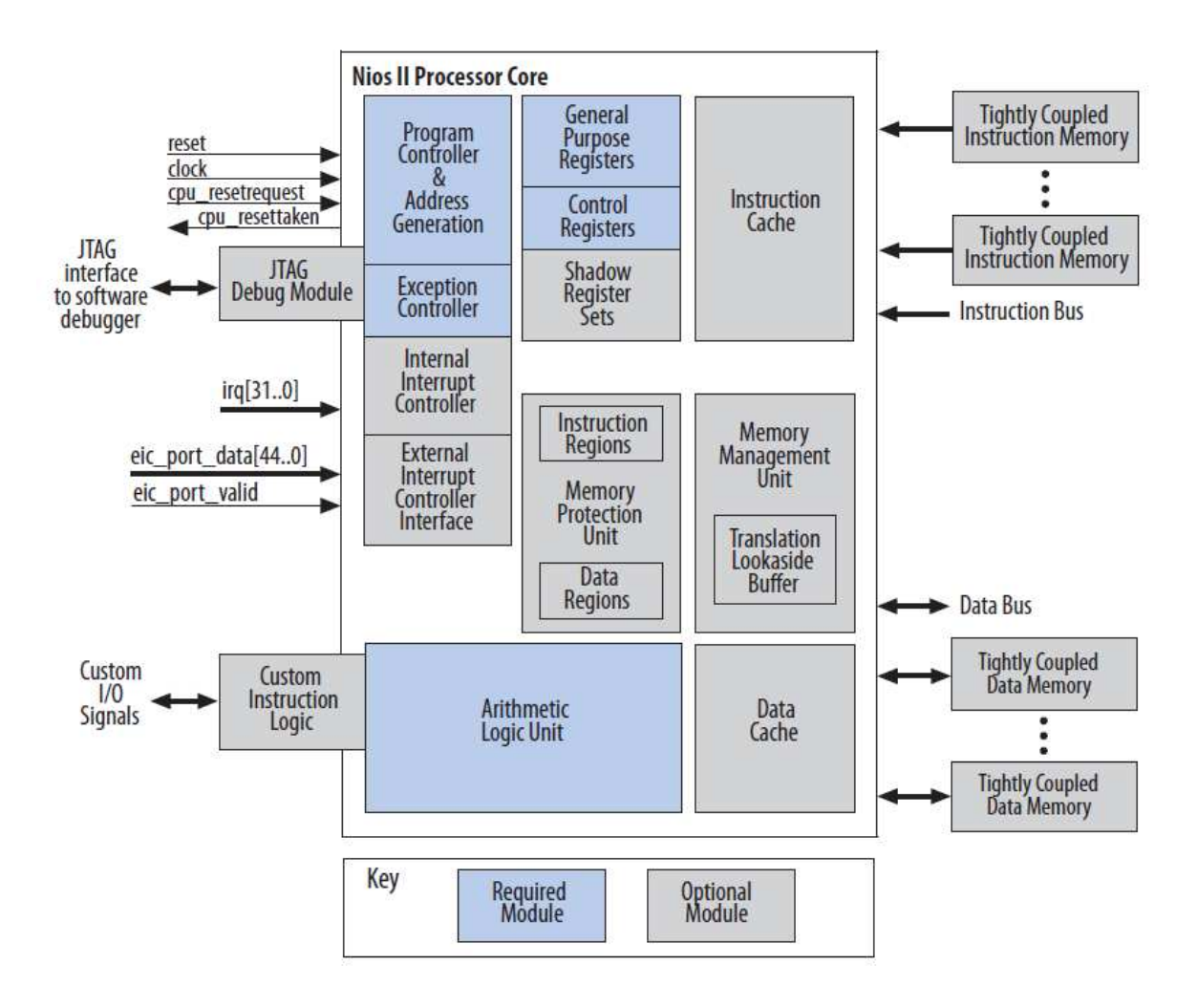

#### **Architecture du processeur NIOS II**

Il est possible d'accélérer certains traitements en ajoutant des instructions personnelles ou C*ustom Instructions* (décrites en langage VHDL ou Verilog) au processeur NIOS II. De cette manière, il est possible de réaliser la surcharge d'opérateurs ou simplement d'étendre le jeu d'instructions.

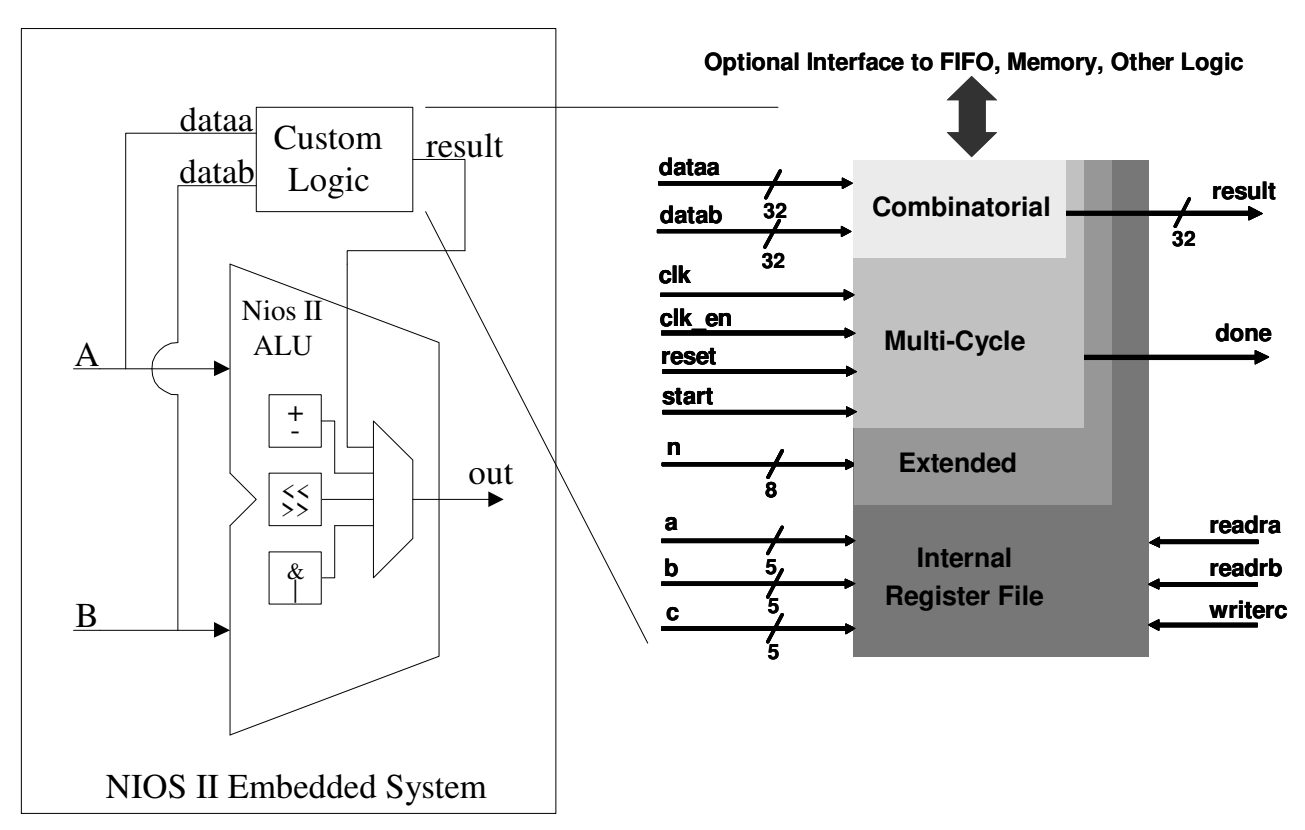

**Instruction personnalisée avec le processeur NIOS II** 

Lors de la configuration du processeur NIOS II avec l'outil *Platform Design* (ex outil *SoPC Builder* ou *Qsys*), il est possible de choisir entre 2 versions du processeur NIOS II : une première version *Economy* qui utilise moins de surface de silicium du composant FPGA et une version *Fast* qui est la plus rapide mais plus consommatrice de ressources.

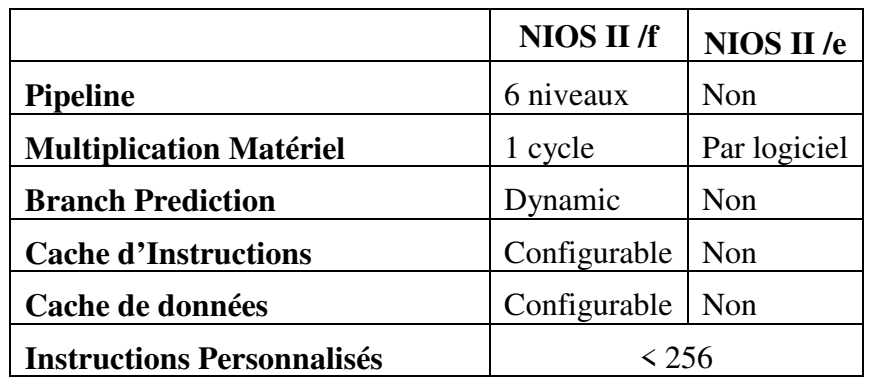

**Les 2 versions du processeur NIOS II** 

Le tableau suivant présente les performances en DMIPS *(Dhrystone Million Instructions per Second*) à l'aide du *benchmark* Dhrystone du processeur NIOS II sur les différentes familles de composants FPGA d'Intel (Agilex, Stratix V, Arria 10, Cyclone V, MAX 10…).

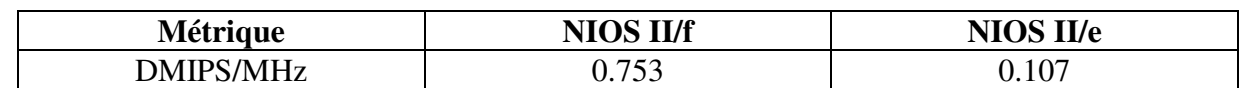

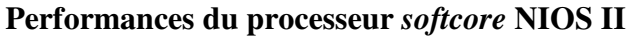

Pour comparaison, le tableau suivant donne les performances de quelques plateformes matérielles à base de processeurs *hardcore* (mesurées par l'auteur) à l'aide du *benchmark* Dhrystone 2.1 :

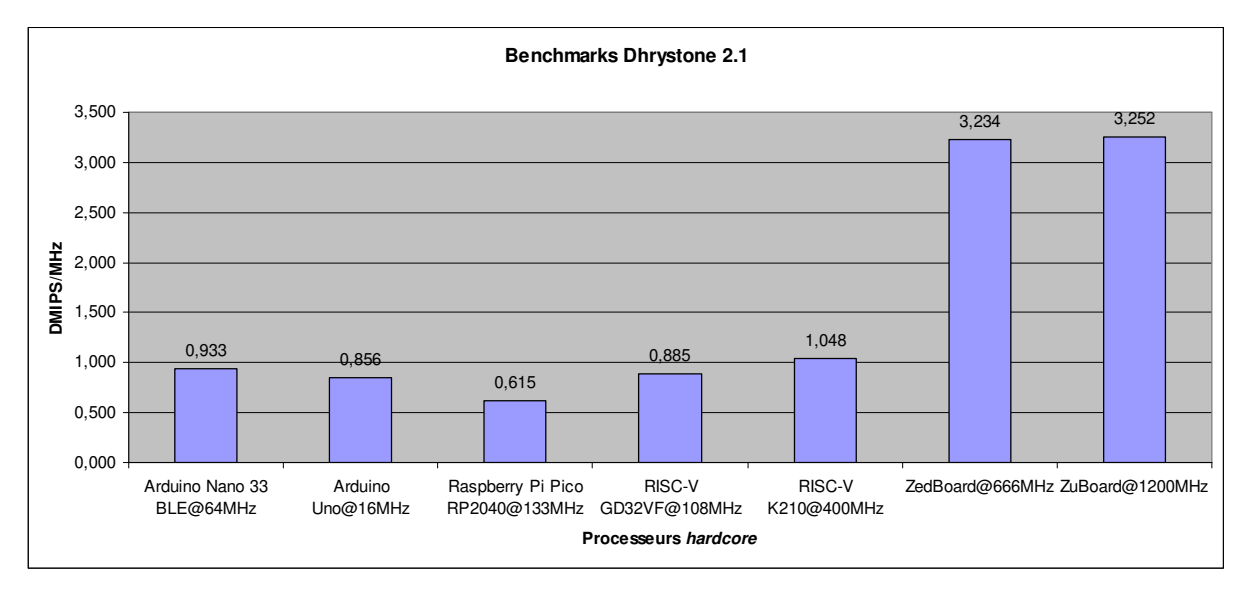

**Exemples de performances de processeurs** *hardcore*

Notons que dans la phase de construction du circuit avec l'outil *Platform Designer*, il est possible d'inclure différents périphériques standards en utilisant le bus multimaître *Avalon* du processeur NIOS II :

- Mémoire.
- *Timer*.
- Liaison série JTAG/UART.
- Interface écran VGA.
- E/S parallèles.
- Interface Ethernet.
- JTAG.
- …

## **3. EX 1 INTEL : CONSTRUCTION DU DESIGN DE REFERENCE**

## **3.1. Introduction**

Il s'agit d'utiliser l'environnement de développement SoPC d'Intel qu'il s'agisse de *Quartus Prime* et de *Platform Designer* pour la construction du *design* de référence donc du système SoPC.

Après synthèse, le circuit SoPC sera programmé dans le circuit FPGA de la carte DE10- Standard.

La figure suivante récapitule la démarche de conception typique d'un système SoPC :

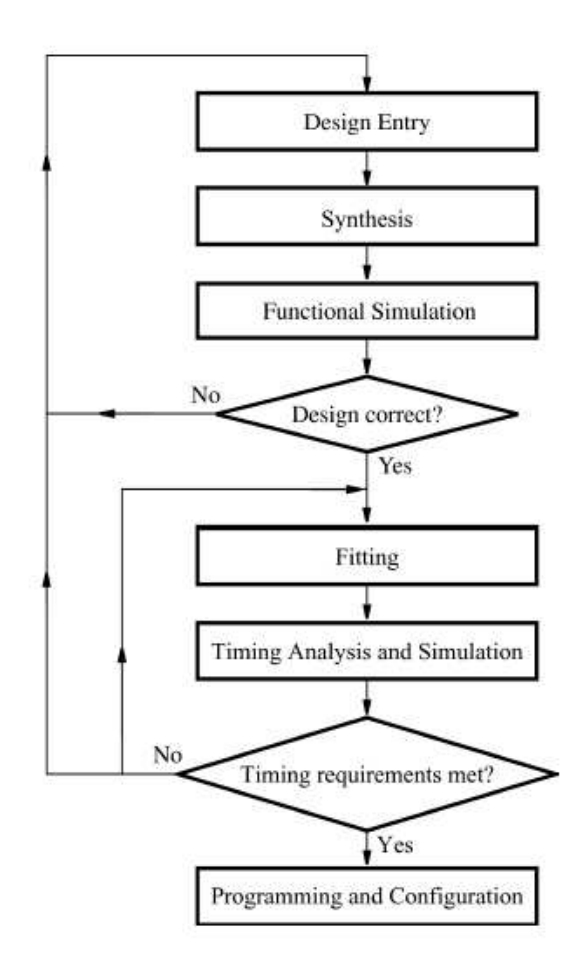

**Conception d'un système SoPC** 

Les différentes phases sont (analogues à la conception d'un système numérique) :

- Description du système SoPC : on utilisera l'outil graphique *Platform Designer*. Le code généré sous-jacent est soit du VHDL ou soit du Verilog.
- Synthèse : le système SoPC est analysé puis synthétisé pour viser un circuit FPGA, ici le circuit FPGA Cyclone V.
- Simulation fonctionnelle : vérification des délais de propagation et métastabilité.
- Placement/routage (*fitting*) : analyse temporelle : les délais de propagation dans les circuits sont analysés afin d'amener des indications sur la performance du circuit.
- Simulation temporelle : après placement/routage, le circuit est simulé en prenant en compte cette fois-ci les contraintes temporelles.
- Programmation : le circuit FPGA est programmé avec la sonde USB-Blaster à partir du fichier de programmation .sof (.bit chez Xilinx).

Intel fournit un outil Windows *DE10\_Standard\_SystemBuilder* qui permet de générer les fichiers nécessaires pour démarrer le projet *Quartus Prime*.

Le *design* est référence qui est un sous-ensemble du *design Computer System* est présenté sur la figure suivante.

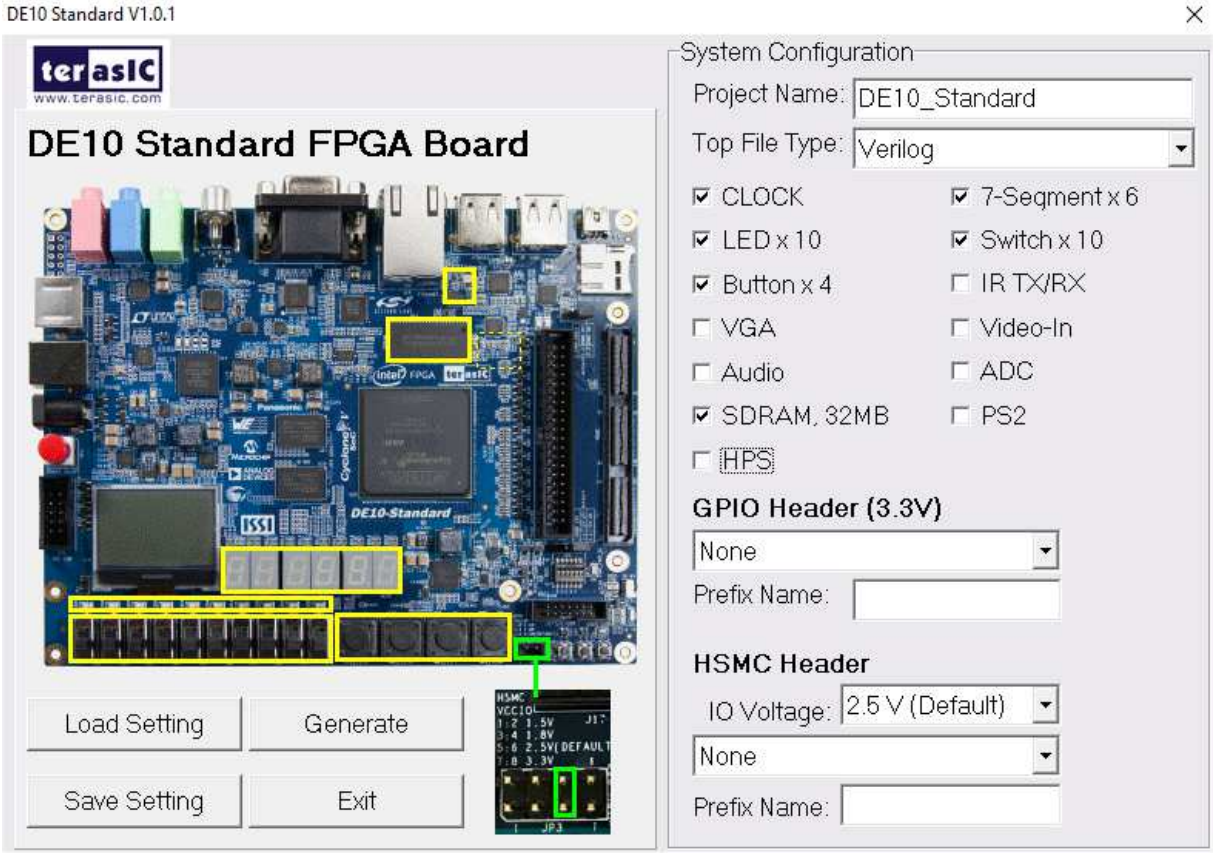

*Design* **de référence** *DE10\_Standard\_golden\_top* **du système SoPC** 

Outre le processeur NIOS II (version *fast*), le système SoPC contient les périphériques externes au circuit FPGA suivants de la carte cible DE10-Standard :

- Mémoire SDRAM de 64 Mo.
- 10 leds.
- 4 boutons poussoir.
- 6 afficheurs 7 segments.
- 10 switchs.

On rajoutera aussi les périphériques internes au circuit FPGA suivants :

- Liaison série JTAG/UART.
- *Timer* 32 bits.

On aura ainsi au démarrage 5 fichiers pour notre projet *Quartus Prime* :

- Fichier .qpf (*Quartus Project File*) : fichier projet à ouvrir avec *Quartus Prime*.
- Fichier .qsf (*Quartus Setting File*) : fichier de configuration avec les paramètres et l'affectation des broches du projet.
- Fichier .v : fichier *Top-Level* du plus haut niveau hiérarchique en langage Verilog.
- Fichier .sdc (*Synopsis Design Constraints*) : fichier des contraintes temporelles.
- Fichier .htm : fichier HTML donnant sous forme de tableaux les assignements des broches du circuit FPGA et le nom des signaux du *design* SoPC.

On notera que le nom des signaux Verilog (notamment dans le fichier *Top-Level* .v) est le lien dans tout le projet SoPC notamment sur l'usage des broches du circuit FPGA.

Le nom de notre projet *Quartus Prime* est *DE10\_Standard\_golden\_top*.

On aura donc les 5 fichiers suivants :

- Fichier DE10\_Standard\_golden\_top.qpf : projet *Quartus Prime*.
- Fichier DE10 Standard golden top.qsf.
- Fichier DE10\_Standard\_golden\_top.v : fichier Verilog *Top-Level*.
- Fichier DE10 Standard golden top.sdc.
- Fichier DE10\_Standard\_golden\_top.htm.

Le contenu du fichier Verilog DE10 Standard golden top. v est le suivant :

module DE10\_Standard\_golden\_top(

```
 ///////// CLOCK /////////
input CLOCK2 50,
input CLOCK3_50,
input CLOCK4_50,
input CLOCK_50,
 ///////// KEY /////////
 input [ 3: 0] KEY,
 ///////// SW /////////
 input [ 9: 0] SW,
 ///////// LED /////////
      [9: 0] LEDR,
 ///////// Seg7 /////////
 output [ 6: 0] HEX0,
 output [ 6: 0] HEX1,
 output [ 6: 0] HEX2,
 output [ 6: 0] HEX3,
 output [ 6: 0] HEX4,
 output [ 6: 0] HEX5,
 ///////// SDRAM /////////
output DRAM_CLK,
output DRAM_CKE,
```
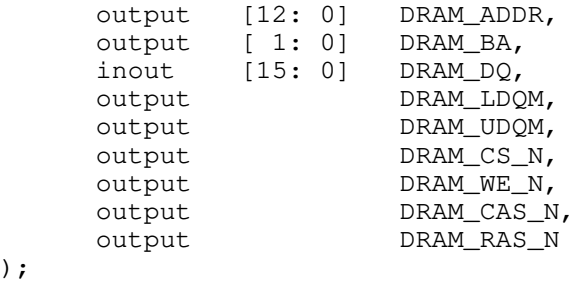

```
endmodule
```
);

Le nom du projet *Quartus Prime* est bien *DE10\_Standard\_golden\_top*.

Les périphériques extérieurs au circuit FPGA sont connectés aux broches du circuit FPGA par leur nom :

- KEY : 4 boutons poussoir. Bus de 4 signaux.
- SW : 10 switchs. Bus de 10 signaux.
- LEDR : 10 leds rouges. Bus de 10 signaux.
- HEXn : 6 afficheurs 7 segments. 6 bus de 7 signaux.
- CLOCKx xx : horloges.
- DRAM\_ : signaux de contrôle de la SDRAM externe.

Si l'on regarde le fichier DE10\_Standard\_golden\_top.qsf, on retrouve l'association (nom\_du\_signal <-> numéro de broche).

Par exemple, le bouton poussoir KEY0 est connecté à la broche du circuit FPGA AJ4 (set\_location\_assignment PIN\_AJ4 -to KEY[0]).

#### **3.2. Ajout du processeur NIOS II et de ses périphériques**

Par la suite, on adoptera les conventions suivantes : Commande Linux PC hôte : host% commande Linux Commande Linux PC hôte pour le développement Intel : [NiosII EDS]\$

- Démarrer le PC sous Linux. Se connecter sous le nom  $\text{se01}$ , mot de passe :  $\text{se01} \odot$  pour le groupe 1 et sous le nom  $\text{se}02$ , mot de passe :  $\text{se}02 \odot \text{pour le groupe } 2$ .
- Se placer dans son répertoire de travail : host% cd
- Recopier le fichier tp-de10.tgz sous /home/kadionik/ : host% cp /home/kadionik/tp-de10.tgz .
- Se placer ensuite dans le répertoire de1O/. **L'ensemble du travail sera réalisé à partir de ce répertoire ! Les chemins seront donnés par la suite en relatif par rapport à ce répertoire...** host% cd de10
- Se placer dans le répertoire standard\_nios/. Nous allons maintenant construire notre *design* de référence *DE10\_Standard\_golden\_top* : host% cd standard\_nios host% ls DE10\_Standard\_golden\_top.htm DE10\_Standard\_golden\_top.sdc DE10\_Standard\_golden\_top.qpf DE10\_Standard\_golden\_top.v DE10\_Standard\_golden\_top.qsf ip/
- Se placer dans l'environnement de développement Intel puis lancer *Quartus Prime* : host% n2sdk [Xilinx EDK]\$ quartus

On obtient la figure suivante qui est l'interface graphique de *Quartus Prime* :

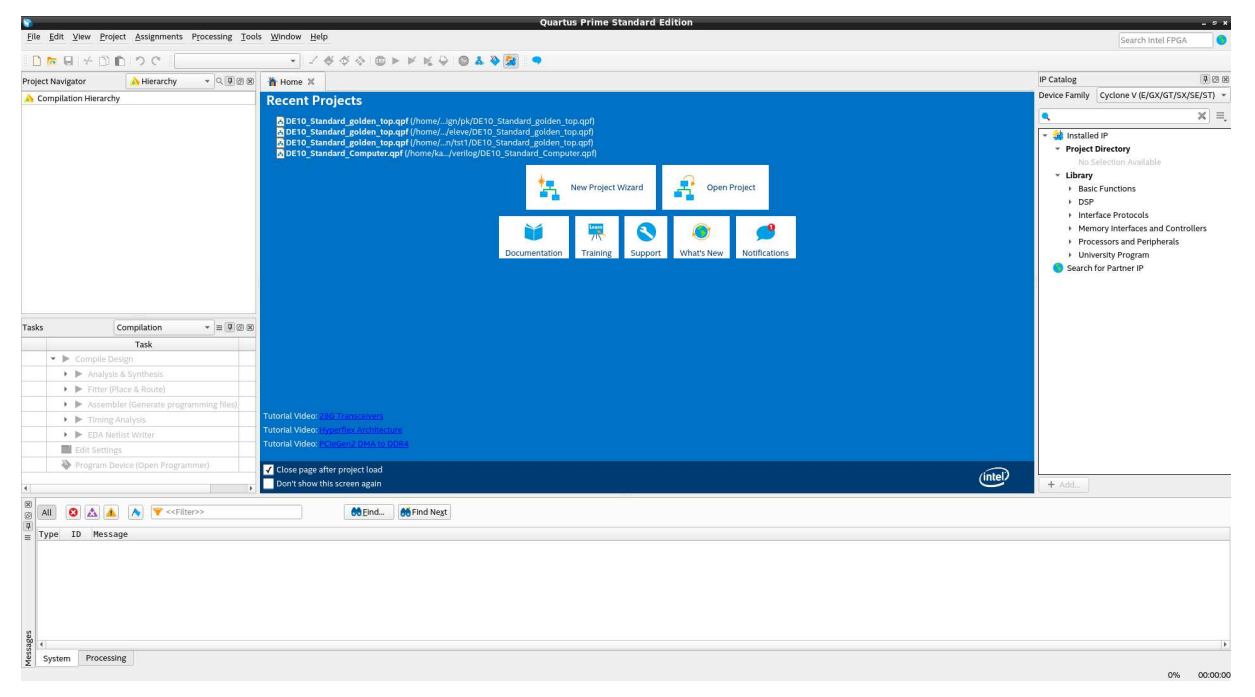

**Interface graphique de** *Quartus Prime* **(1)** 

• Ouvrir le projet *Quartus Prime DE10\_Standard\_golden\_top* par le menu *File > Open Project...* (ouverture du fichier DE10 Standard golden top.qpf). On obtient la figure suivante :

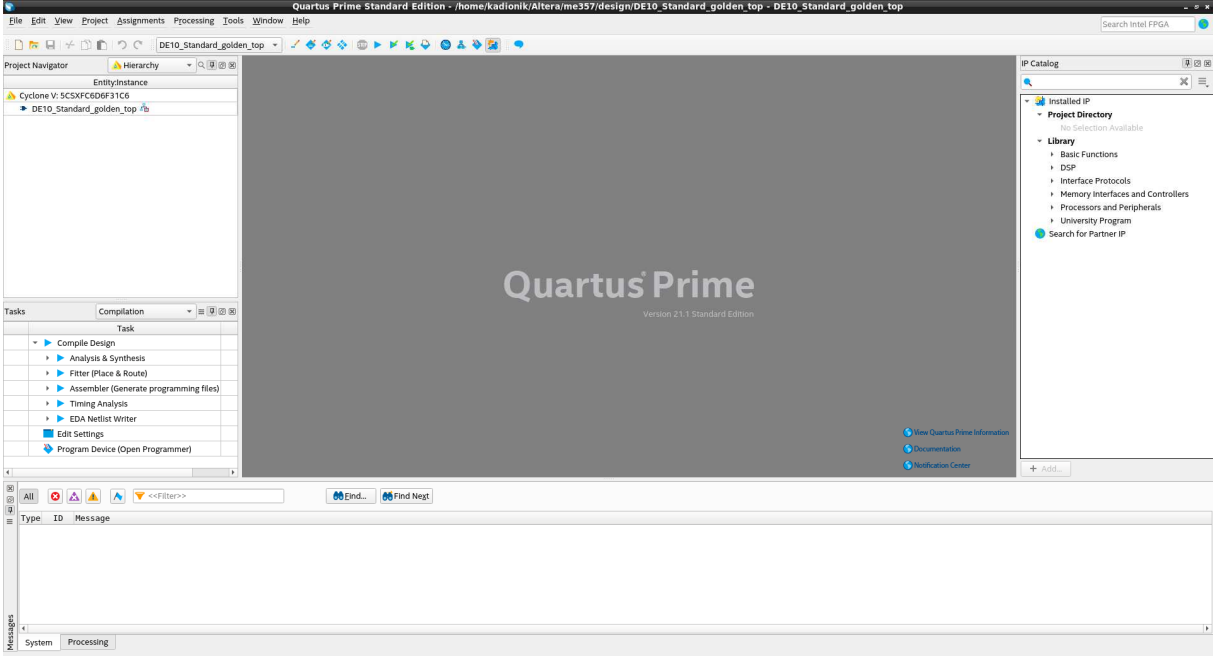

**Projet** *DE10\_Standard\_golden\_top* **(2)** 

• Lancer ensuite *Platform Designer* par le menu *Tool > Platform designer*. On obtient la figure suivante :

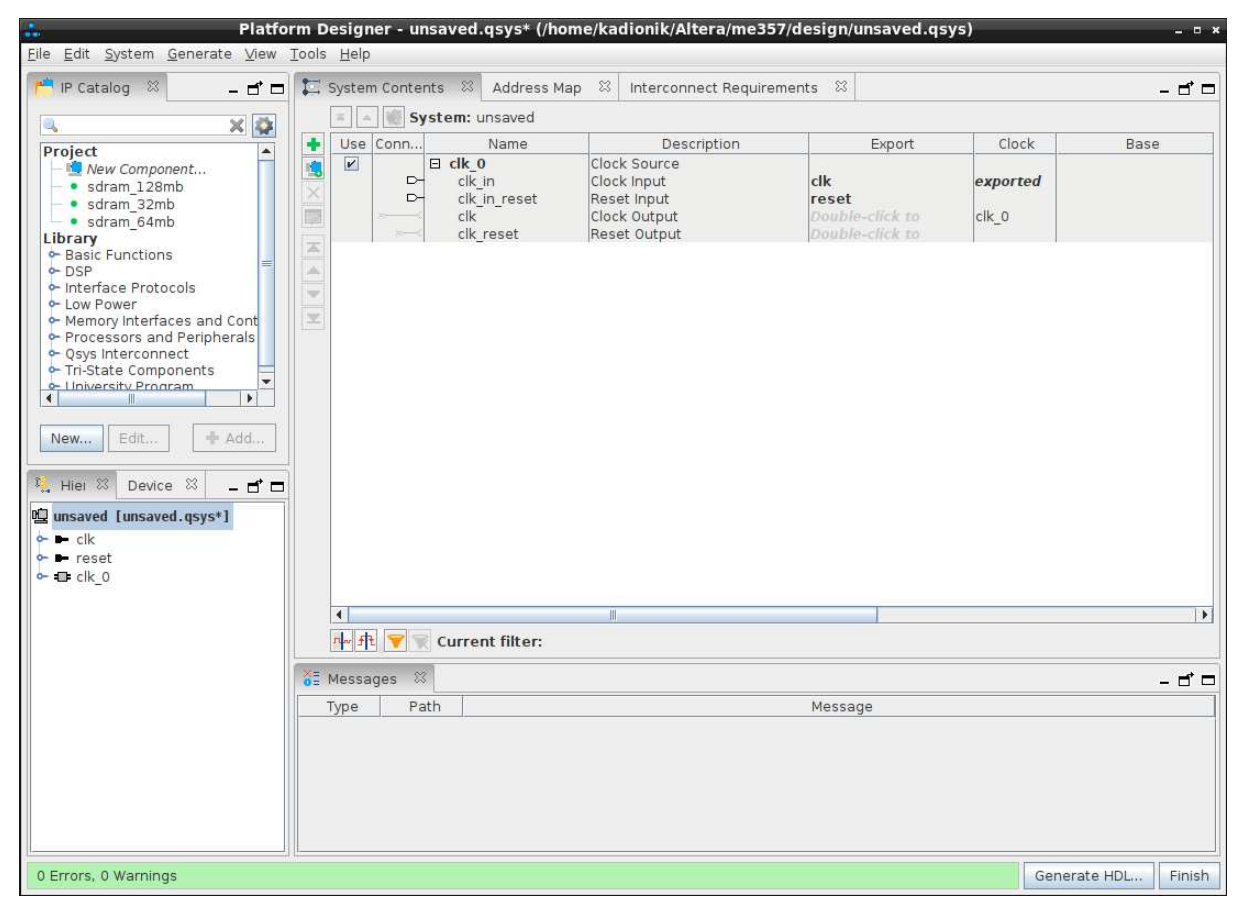

**Interface graphique de** *Platform Designer* **(3)** 

• Sauvegarder le projet *Platform Designer* en le nommant nios2.qsys par le menu *File > Save*. On obtient la figure suivante :

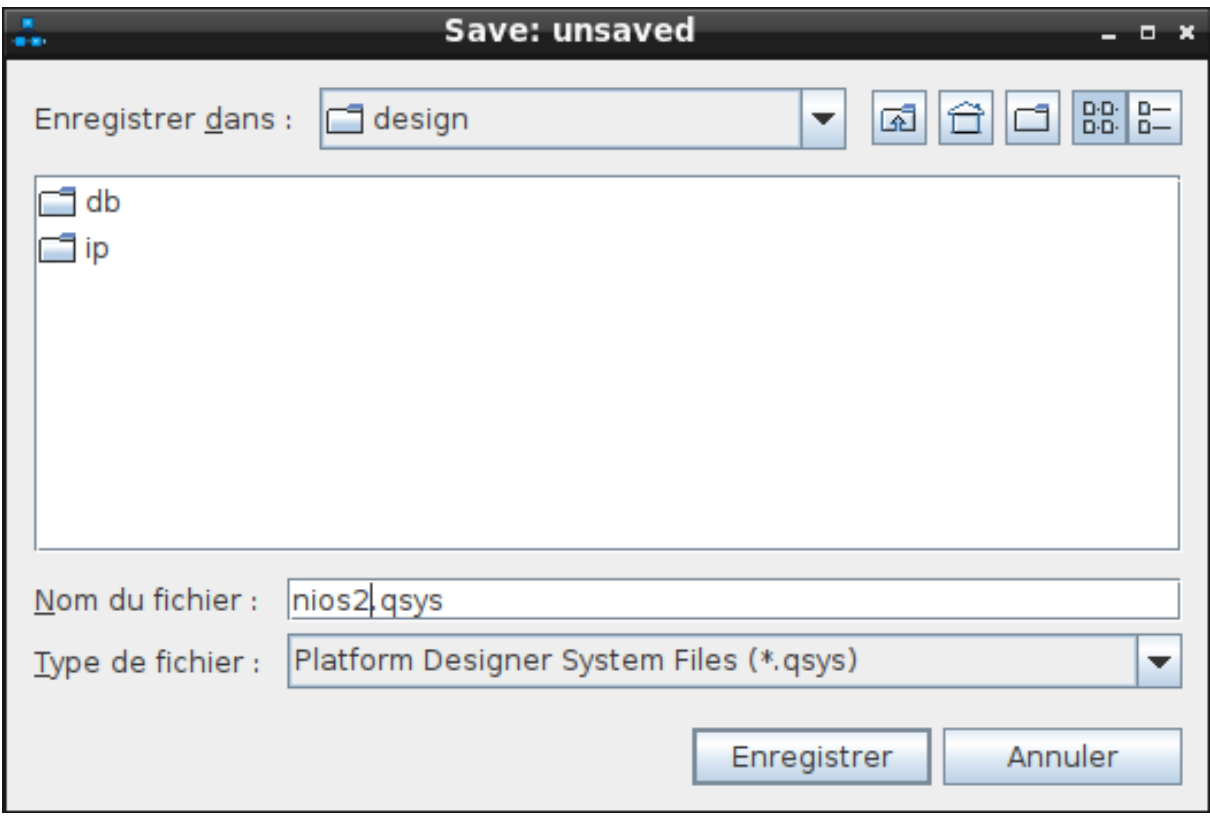

**Sauvegarde du projet** *Platform Designer* **nios2.qsys (4)** 

- Sélectionner et effacer le bloc IP (*Intellectual Property*) *clock\_0*.
- Dans la fenêtre *IP Catalog*, rechercher les occurrences contenant la chaîne de caractères pll. On obtient la figure suivante :

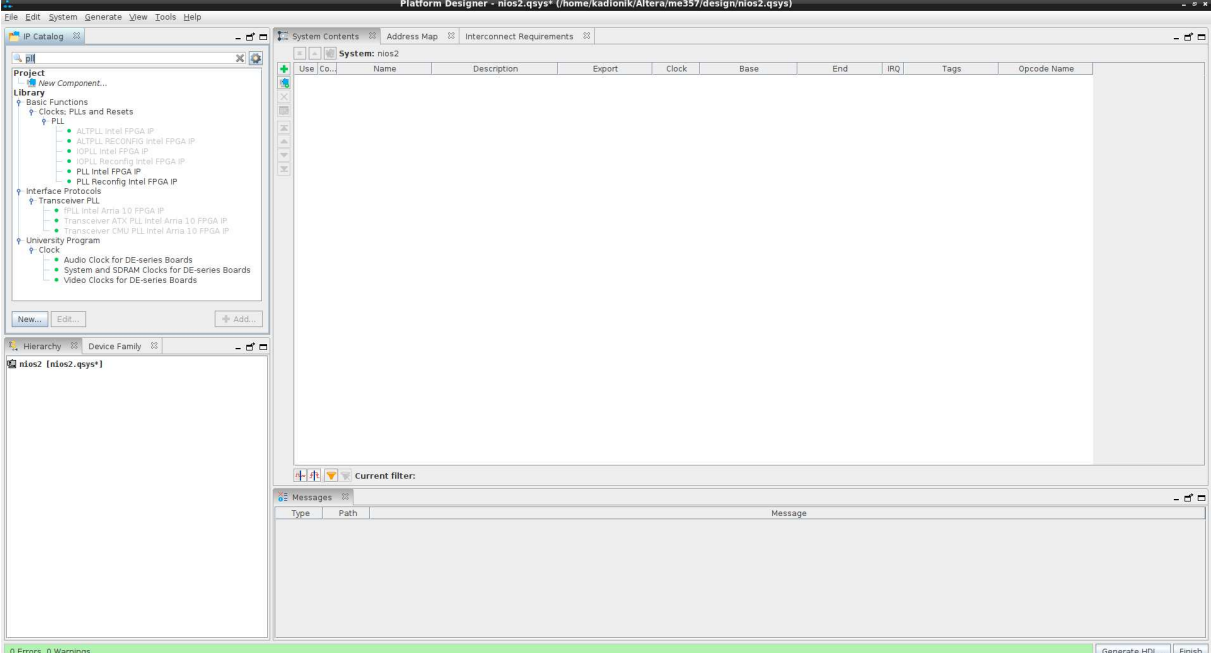

**Blocs IP contenant l'occurrence pll (5)** 

• Sélectionner le bloc IP *System and SDRAM Clocks for DE-series Boards*. On obtient la figure suivante :

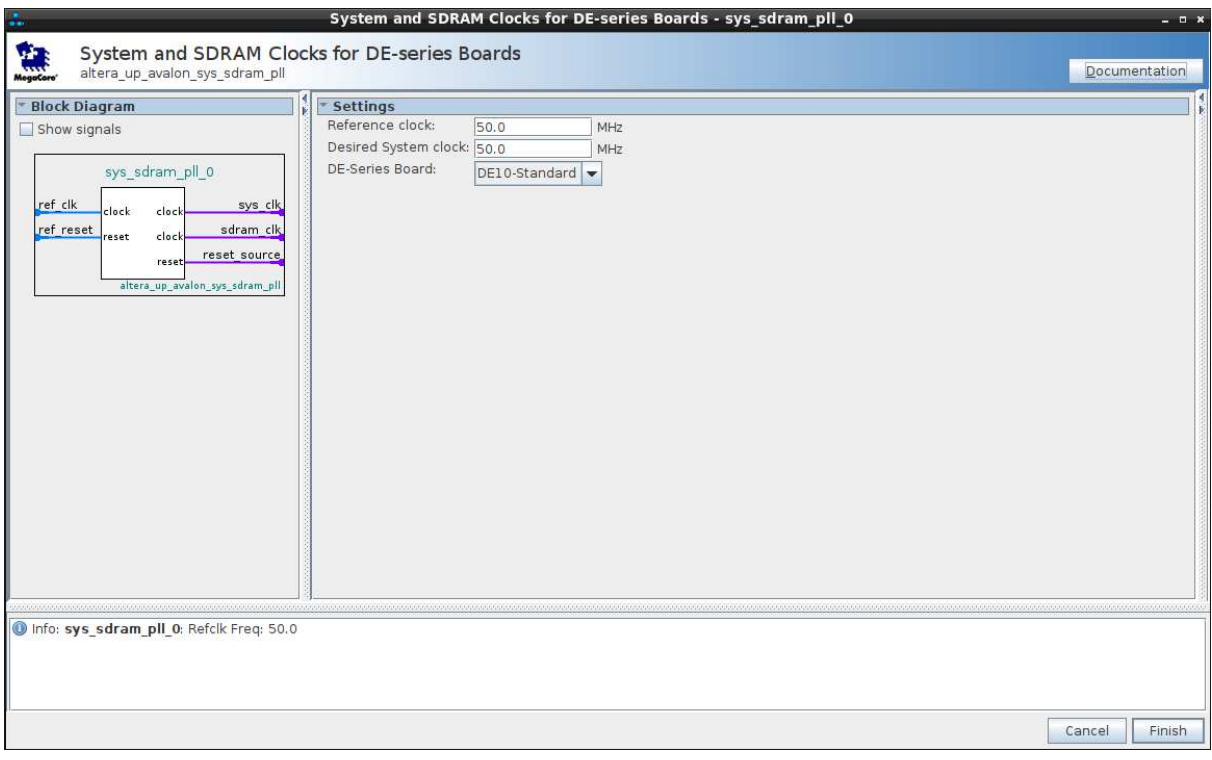

**Configuration du bloc IP** *System and SDRAM Clocks for DE-series Boards* **(6)** 

On ajustera le champ *Desired System clock* à 100.0 MHz. On ne touchera pas à la valeur par défaut des autres champs. Puis on cliquera sur le bouton *Finish*.

• Changer le nom du bloc IP *sys\_sdram\_pll\_0* en *pll*. Pour cela, on se positionne sur le label *sys\_sdram\_pll\_0*, puis avec le clic droit de la souris, on accède au menu contextuel et au choix *Rename*. On obtient la figure suivante :

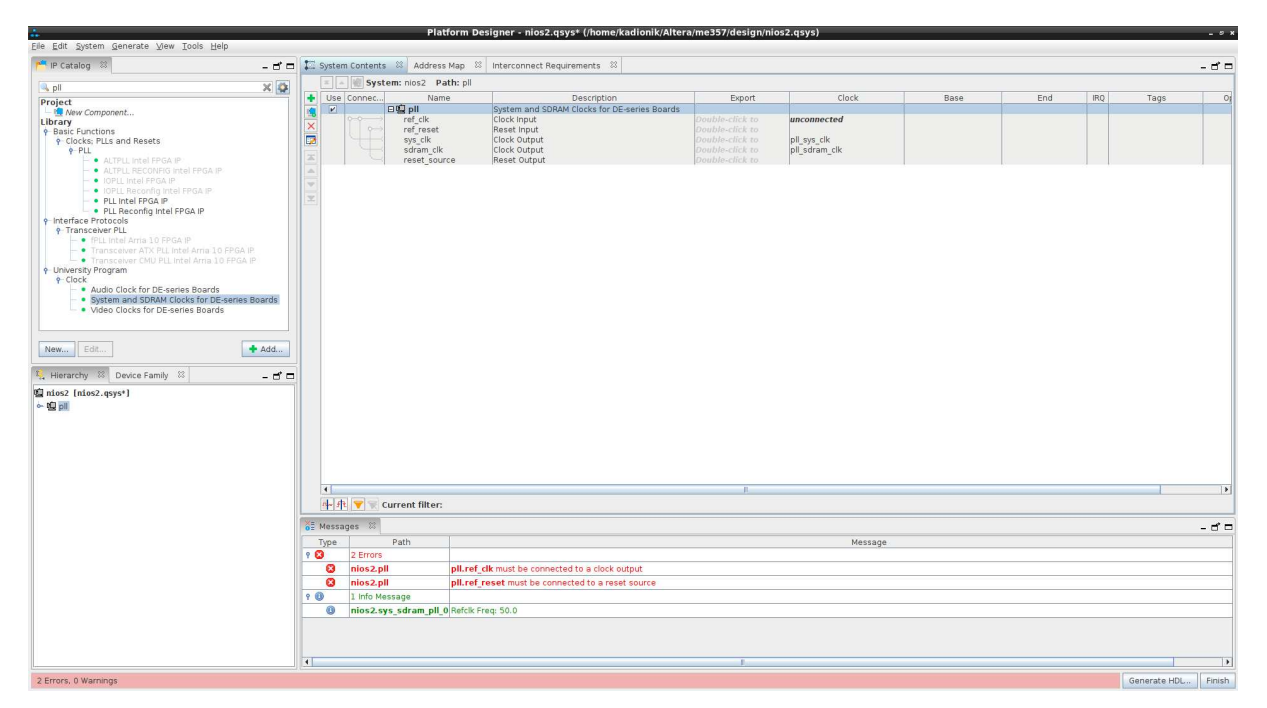

**Bloc IP** *pll* **(7)** 

La sélection et la configuration du premier bloc IP ont été détaillées. Pour les suivants, on adoptera le même principe.

• Ajouter le bloc IP *NIOS II*. Dans la fenêtre *IP Catalog*, rechercher les occurrences commençant par nios. On choisira le bloc IP *Nios II Processor*. On choisira la version *fast*. On obtient la figure suivante :

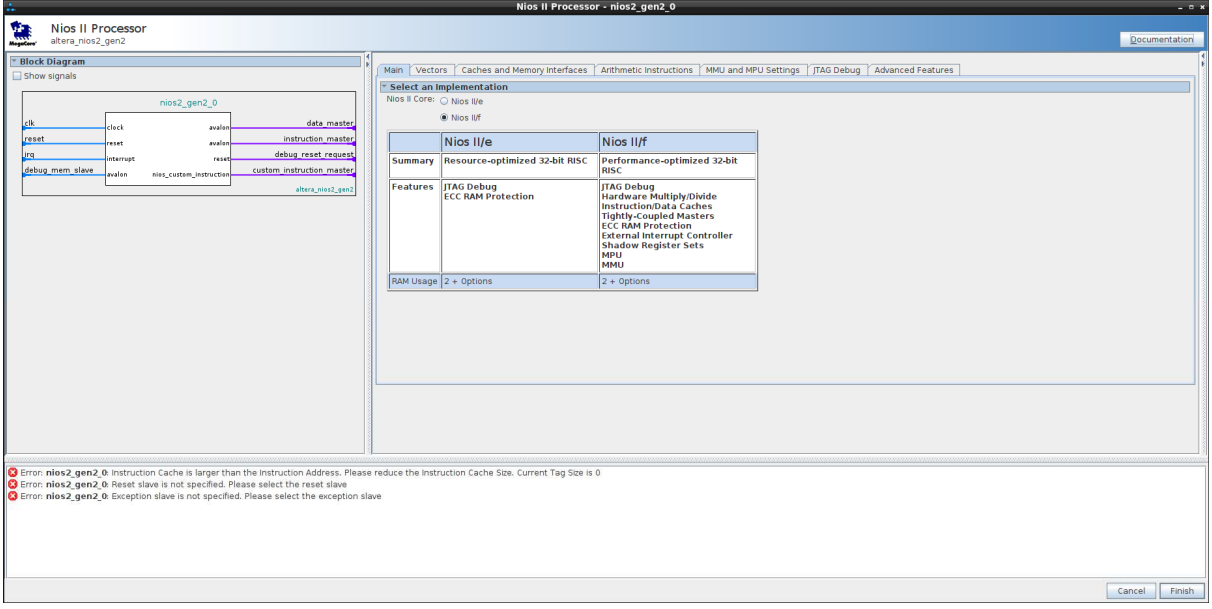

**Bloc IP** *Nios II Processor* **(8)** 

• Renommer le bloc IP *nios2*. On obtient la figure suivante :

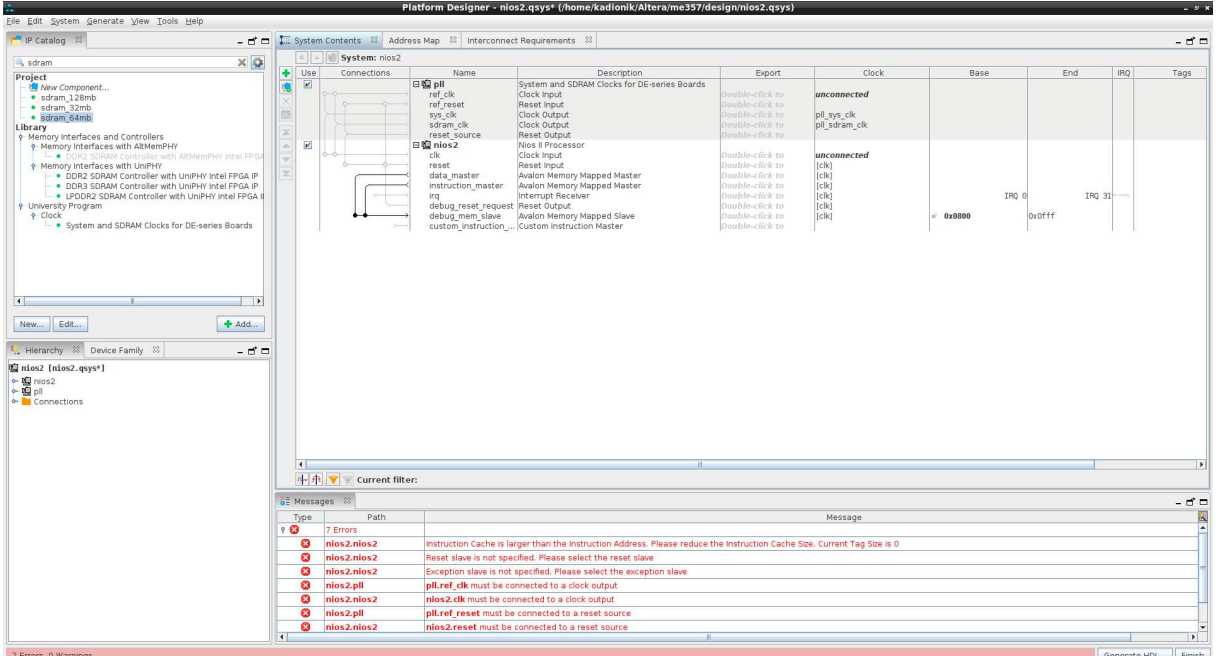

#### **Bloc IP** *nios2* **(9)**

• *A*jouter le bloc IP *SDRAM*. Dans la fenêtre *IP Catalog*, rechercher les occurrences commençant par sdram. On choisira le bloc IP *sdram\_64mb*. On ne touchera pas à la valeur par défaut des autres champs. On renommera le bloc IP *sdram*. On obtient la figure suivante :

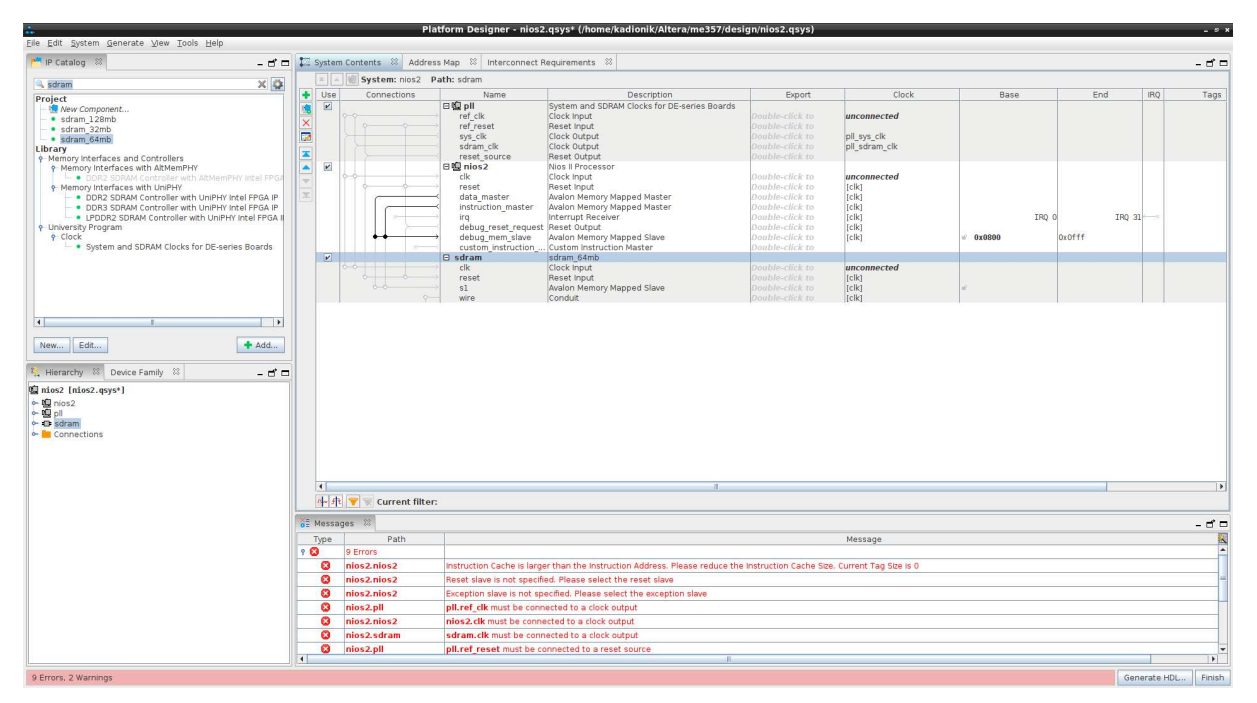

**Bloc IP** *sdram* **(10)** 

• *A*jouter le bloc IP *Timer*. Dans la fenêtre *IP Catalog*, rechercher les occurrences commençant par timer. On choisira le bloc *IP Interval Timer Intel FPGA IP*. On ne touchera pas à la valeur par défaut des autres champs. On renommera le bloc IP *timer*. On obtient la figure suivante :

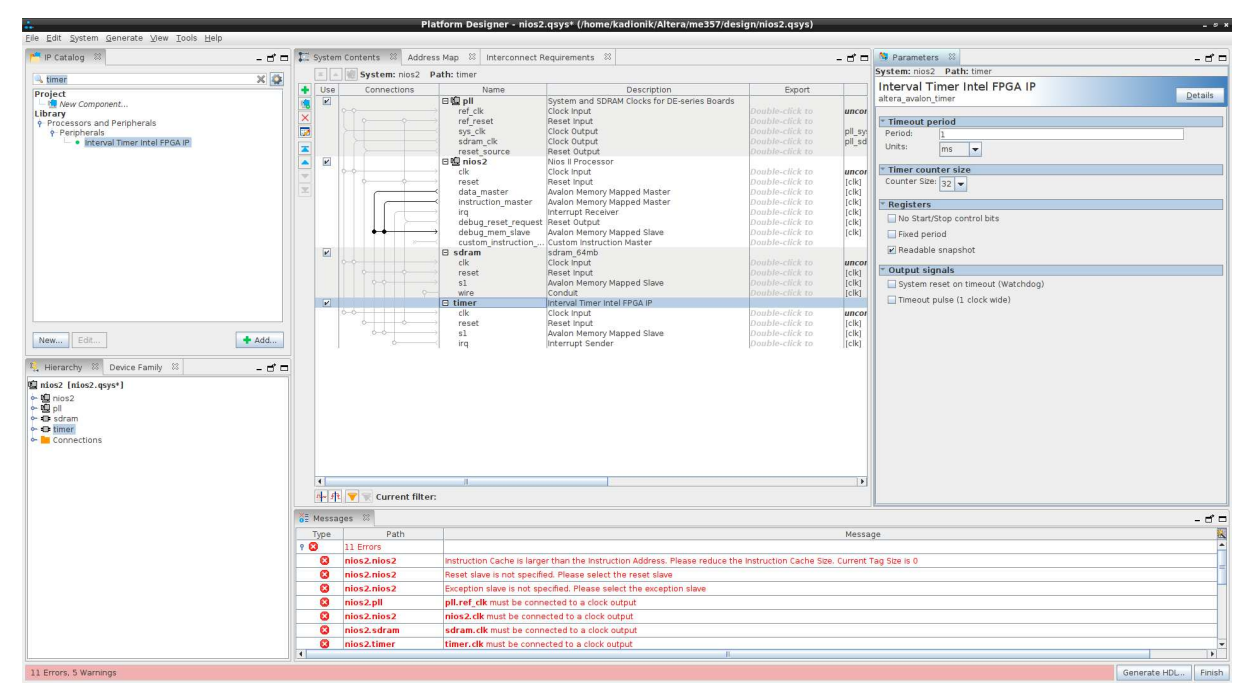

**Bloc IP** *timer* **(11)** 

• *A*jouter le bloc IP *JTAG/UART* (port série par l'interface JTAG). Dans la fenêtre *IP Catalog*, rechercher les occurrences commençant par jtag. On choisira le bloc IP *JTAG UART Intel FPGA IP*. On ne touchera pas à la valeur par défaut des autres champs. On renommera le bloc IP *jtag\_uart*. On obtient la figure suivante :

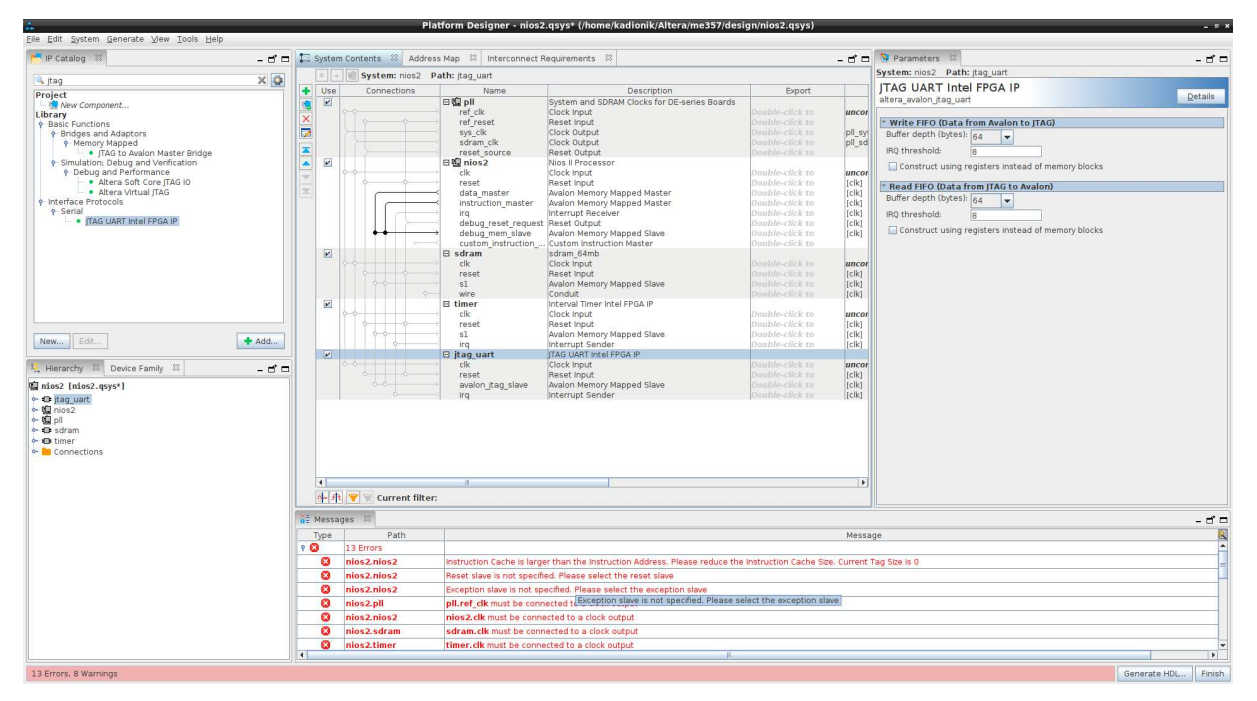

**Bloc IP** *jtag\_uart* **(12)** 

• Ajouter le bloc IP *PIO* (port parallèle). Dans la fenêtre *IP Catalog*, rechercher les occurrences commençant par pio. On choisira le bloc IP *PIO (Parallel I/O) Intel FPGA IP*. On configurera le bloc IP en entrée (*input*), avec une largeur de 4 bits, avec un registre de capture sur front descendant et capture synchrone (*edge capture register*, *synchronously capture*) et avec génération d'interruptions sur front (*generate IRQ*, *IRQ type edge*). On ne touchera pas à la valeur par défaut des autres champs. On renommera le bloc IP *bp*. On obtient la figure suivante :

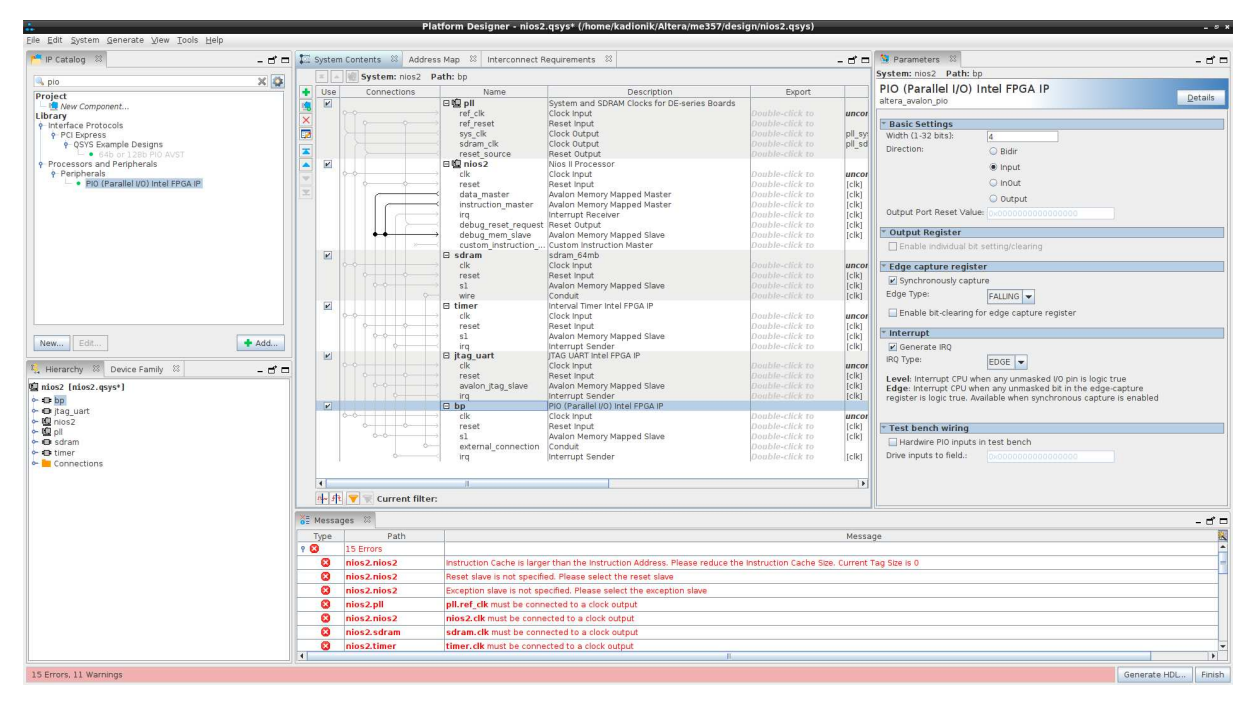

**Bloc IP** *bp* **(13)** 

• *A*jouter le bloc IP *PIO*. Dans la fenêtre *IP Catalog*, rechercher les occurrences commençant par pio. On choisira le bloc IP *PIO (Parallel I/O) Intel FPGA IP*. On configurera le bloc IP en entrée (*input*), avec une largeur de 10 bits. On ne touchera pas à la valeur par défaut des autres champs. On renommera le bloc IP *switchs*. On obtient la figure suivante :

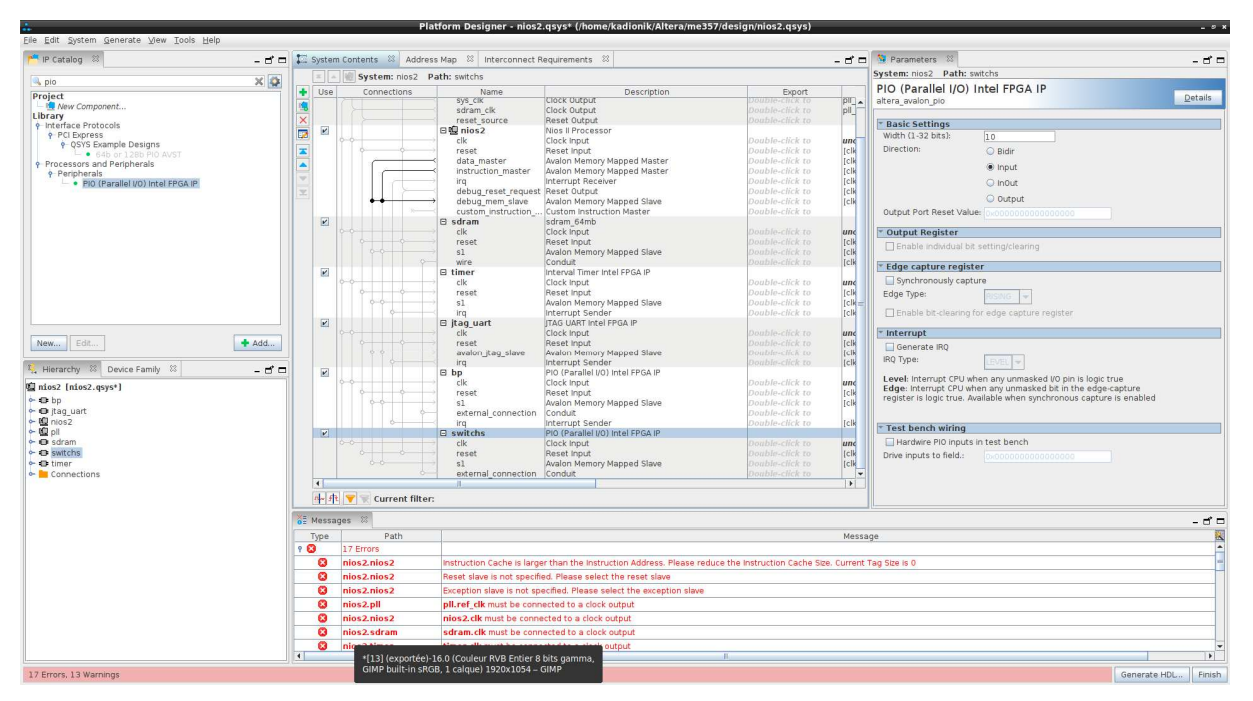

**Bloc IP** *switchs* **(14)** 

• *A*jouter le bloc IP *PIO*. Dans la fenêtre *IP Catalog*, rechercher les occurrences commençant par pio. On choisira le bloc IP *PIO (Parallel I/O) Intel FPGA IP*. On configurera le bloc IP en sortie (*output*), avec une largeur de 10 bits. On ne touchera pas à la valeur par défaut des autres champs. On renommera le bloc IP *leds*. On obtient la figure suivante :

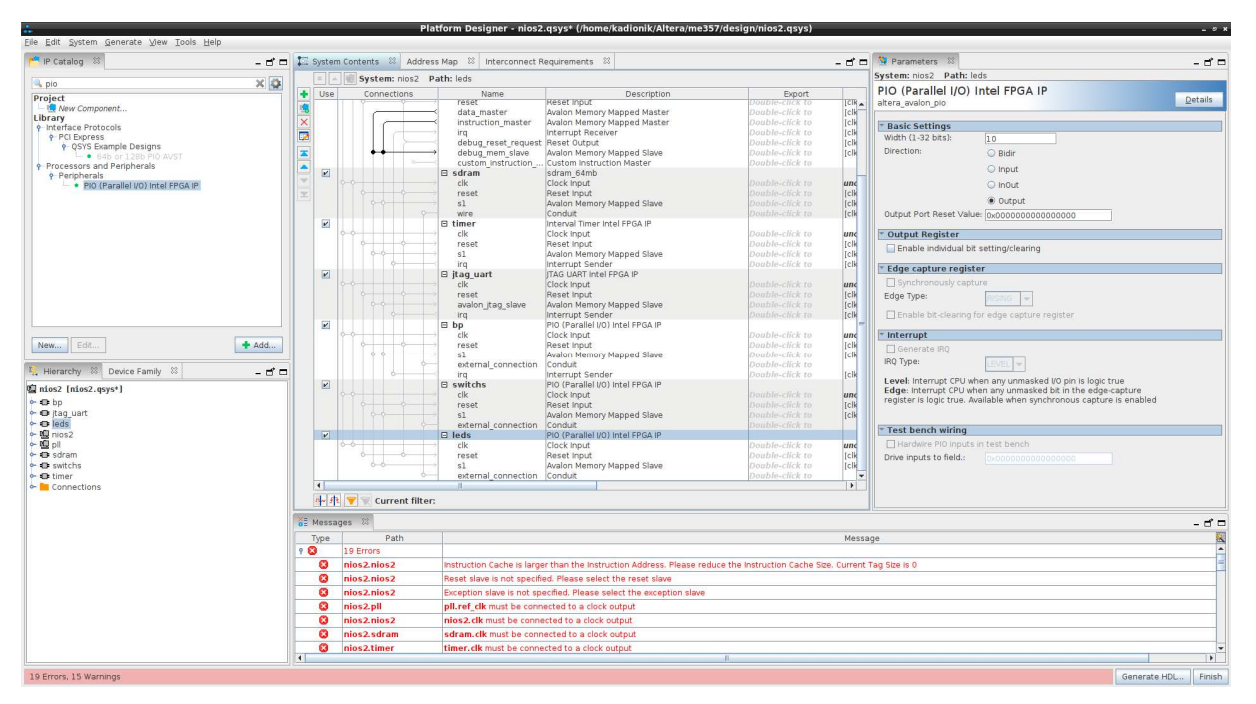

**Bloc IP** *leds* **(15)** 

• Ajouter enfin le bloc IP *7SEG\_IF* (7 segments). Dans la fenêtre *IP Catalog*, rechercher les occurrences commençant par seg. On choisira le bloc IP *7SEG\_IF*. On configurera le bloc IP avec *SEG7\_NUM* égal à 6. On ne touchera pas à la valeur par défaut des autres champs. On renommera le bloc IP *seg7*. On obtient la figure suivante :

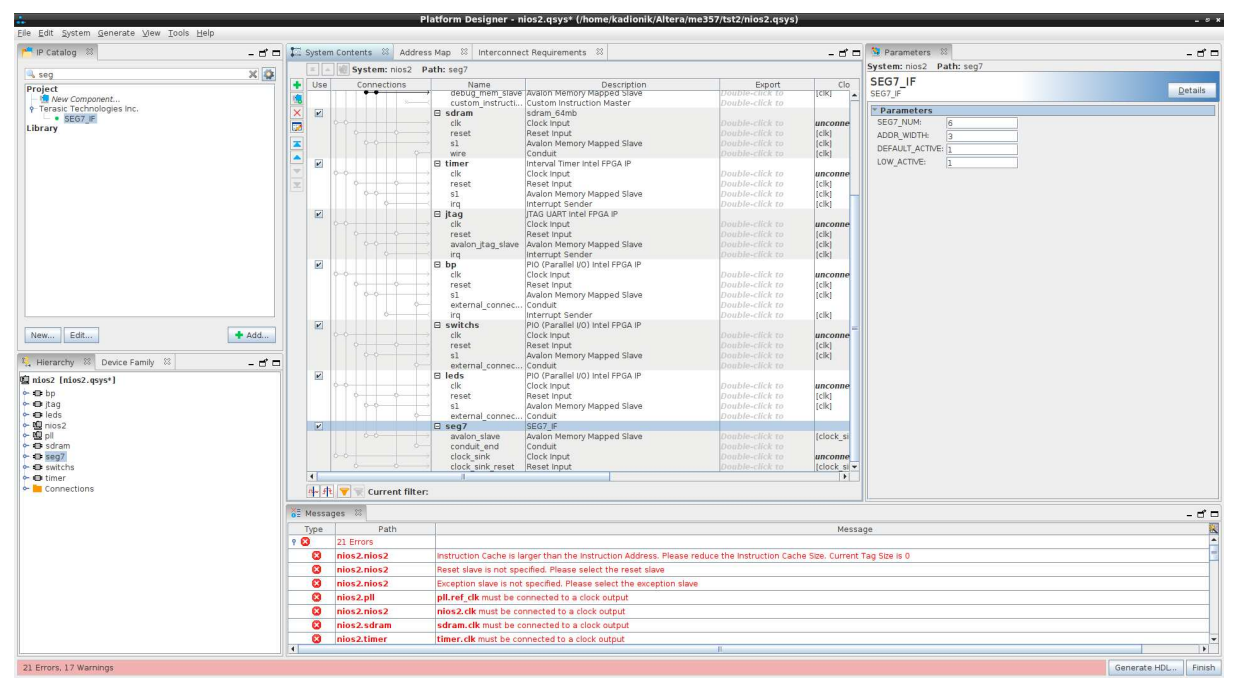

**Bloc IP** *seg7* **(16)** 

Nous avons intégré tous les blocs IP dont nous avons besoin dans notre système SoPC.

Bien sûr, le travail n'est pas terminé car nous avons encore des erreurs à corriger en ce qui concerne la connexion de l'horloge, du reset, des bus de données et d'instructions, des interruptions, de l'initialisation de la table des vecteurs d'interruption et du lien avec le fichier Verilog DE10\_Standard\_golden\_top.v.

Si tout va bien, on obtient la figure suivante :

| $+$ Use<br>$\boxed{\mathbf{v}}$<br>$\overline{\mathbf{r}}$<br>$\overline{\mathbf{K}}$<br>$\overline{\mathbf{r}}$<br>$\vert \mathbf{v} \vert$<br>$\overline{\mathbf{r}}$<br>$\overline{\mathbf{r}}$<br>$\boldsymbol{\nu}$ | Connections<br>Name<br>日编 pll<br>ref clk<br>ref reset<br>sys_clk<br>sdram_clk<br>reset source<br>日图 nios2<br>clk<br>reset<br>data master<br>ira.<br>debug reset req Reset Output | Description<br>System and SDRAM Clocks for DE-series Boards<br>Clock Input<br>Reset Input<br>Clock Output<br>Clock Output<br>Reset Output<br>Nios II Processor<br>Clock Input<br>Reset Input<br>Avalon Memory Mapped Master | Export<br>oublo-click to<br>Jouble-click to<br>Jouble-click to<br>couble-click to<br>Jouble-click to<br>Double-click to | Clock<br>unconnected<br>pll sys_clk<br>pll sdram clk | Base   |       | End      |        | IRQ | Tags | Opcode Name |  |
|----------------------------------------------------------------------------------------------------|----------------------------------------------------------------------------------------------------|----------------------------------------------------------------------------------------------------|----------------------------------------------------------------------------------------------------|------------------------------------------------------|--------|-------|----------|--------|-----|------|-------------|--|
|                                                                                                    |                                                                                                    |                                                                                                    |                                                                                                    |                                                      |        |       |          |        |     |      |             |  |
|                                                                                                    |                                                                                                    |                                                                                                    |                                                                                                    |                                                      |        |       |          |        |     |      |             |  |
|                                                                                                    |                                                                                                    |                                                                                                    |                                                                                                    |                                                      |        |       |          |        |     |      |             |  |
|                                                                                                    |                                                                                                    |                                                                                                    |                                                                                                    |                                                      |        |       |          |        |     |      |             |  |
|                                                                                                    |                                                                                                    |                                                                                                    |                                                                                                    |                                                      |        |       |          |        |     |      |             |  |
|                                                                                                    |                                                                                                    |                                                                                                    |                                                                                                    |                                                      |        |       |          |        |     |      |             |  |
|                                                                                                    |                                                                                                    |                                                                                                    |                                                                                                    |                                                      |        |       |          |        |     |      |             |  |
|                                                                                                    |                                                                                                    |                                                                                                    |                                                                                                    | unconnected                                          |        |       |          |        |     |      |             |  |
|                                                                                                    |                                                                                                    |                                                                                                    | Double-click to                                                                                                    | [ck]                                                 |        |       |          |        |     |      |             |  |
|                                                                                                    |                                                                                                    |                                                                                                    | Double-click to                                                                                                    | [ck]                                                 |        |       |          |        |     |      |             |  |
|                                                                                                    |                                                                                                    | instruction master Avalon Memory Mapped Master                                                                                                    | Double-click to                                                                                                    | c k                                                  |        |       |          |        |     |      |             |  |
|                                                                                                    |                                                                                                    | Interrupt Receiver                                                                                                    | Double-click to                                                                                                    | [clk]                                                |        | IRQ G |          | IRQ 31 |     |      |             |  |
|                                                                                                    |                                                                                                    |                                                                                                    | Double-click to                                                                                                    | [ck]                                                 |        |       |          |        |     |      |             |  |
|                                                                                                    |                                                                                                    | debug mem slave Avalon Memory Mapped Slave                                                                                                    | Double-click to                                                                                                    | [ck]                                                 | 0x0800 |       | Ox Of ff |        |     |      |             |  |
|                                                                                                    |                                                                                                    | custom instructi Custom Instruction Master                                                                                                    | Double-click to                                                                                                    |                                                      |        |       |          |        |     |      |             |  |
|                                                                                                    | B <sub>sdram</sub>                                                                                                    | sdram 64mb                                                                                                    |                                                                                                    |                                                      |        |       |          |        |     |      |             |  |
|                                                                                                    | clk                                                                                                    | Clock Input                                                                                                    | ouble-click to                                                                                                    | unconnected                                          |        |       |          |        |     |      |             |  |
|                                                                                                    | reset                                                                                                    | Reset Input                                                                                                    | Jouble-click to                                                                                                    | [ck]                                                 |        |       |          |        |     |      |             |  |
|                                                                                                    | 51                                                                                                    | Avalon Memory Mapped Slave                                                                                                    | Double-click to                                                                                                    | c k                                                  |        |       |          |        |     |      |             |  |
|                                                                                                    | wire                                                                                                    | Conduit                                                                                                    | ouble-click to                                                                                                    | [clk]                                                |        |       |          |        |     |      |             |  |
|                                                                                                    | <b>El timer</b>                                                                                                    | Interval Timer Intel FPGA IP                                                                                                    |                                                                                                    |                                                      |        |       |          |        |     |      |             |  |
|                                                                                                    | clk                                                                                                    | Clock Input                                                                                                    | Double-click to<br>Double-click to                                                                                      | unconnected                                          |        |       |          |        |     |      |             |  |
|                                                                                                    | reset<br>s1                                                                                                    | Reset Input<br>Avalon Memory Mapped Slave                                                                                                    | Double-click to                                                                                                    | [ck]<br>[ck]                                         |        |       |          |        |     |      |             |  |
|                                                                                                    | irq                                                                                                    | Interrupt Sender                                                                                                    | bouble-click to                                                                                                    | [ck]                                                 |        |       |          |        |     |      |             |  |
|                                                                                                    | <b>El</b> itaq                                                                                                    | ITAG UART Intel FPGA IP                                                                                                    |                                                                                                    |                                                      |        |       |          |        |     |      |             |  |
|                                                                                                    | clk                                                                                                    | Clock Input                                                                                                    | ouble-click to                                                                                                    | unconnected                                          |        |       |          |        |     |      |             |  |
|                                                                                                    | reset                                                                                                    | Reset Input                                                                                                    | Jouble-click to                                                                                                    | c k                                                  |        |       |          |        |     |      |             |  |
|                                                                                                    |                                                                                                    | avalon jtag slave Avalon Memory Mapped Slave                                                                                                    | Double-click to                                                                                                    | [ck]                                                 |        |       |          |        |     |      |             |  |
|                                                                                                    | ira                                                                                                    | Interrupt Sender                                                                                                    | Jouble-click to                                                                                                    | <b>Iclk1</b>                                         |        |       |          |        |     |      |             |  |
|                                                                                                    | E bp                                                                                                    | PIO (Parallel I/O) Intel FPGA IP                                                                                                    |                                                                                                    |                                                      |        |       |          |        |     |      |             |  |
|                                                                                                    | clk                                                                                                    | Clock Input                                                                                                    | Double-click to                                                                                                    | unconnected                                          |        |       |          |        |     |      |             |  |
|                                                                                                    | reset                                                                                                    | Reset Input                                                                                                    | Double-click to                                                                                                    | [ck]                                                 |        |       |          |        |     |      |             |  |
|                                                                                                    | s1                                                                                                    | Avalon Memory Mapped Slave                                                                                                    | Double-click to                                                                                                    | [ck]                                                 |        |       |          |        |     |      |             |  |
|                                                                                                    | external connec Conduit                                                                                                    |                                                                                                    | Double-click to                                                                                                    |                                                      |        |       |          |        |     |      |             |  |
|                                                                                                    | irg                                                                                                    | Interrupt Sender                                                                                                    | Double-click to                                                                                                    | c k                                                  |        |       |          |        |     |      |             |  |
|                                                                                                    | <b>E</b> switchs<br>clk                                                                                                    | PIO (Parallel I/O) Intel FPGA IP<br>Clock Input                                                                                                    | ouble-click to                                                                                                    | unconnected                                          |        |       |          |        |     |      |             |  |
|                                                                                                    | reset                                                                                                    | Reset Input                                                                                                    | Double-click to                                                                                                    | [ck]                                                 |        |       |          |        |     |      |             |  |
|                                                                                                    | s1                                                                                                    | Avalon Memory Mapped Slave                                                                                                    | Jouble-click to                                                                                                    | [ck]                                                 |        |       |          |        |     |      |             |  |
|                                                                                                    | external connec Conduit                                                                                                    |                                                                                                    | ouble-click to                                                                                                    |                                                      |        |       |          |        |     |      |             |  |
|                                                                                                    | <b>Eleds</b>                                                                                                    | PIO (Parallel I/O) Intel FPGA IP                                                                                                    |                                                                                                    |                                                      |        |       |          |        |     |      |             |  |
|                                                                                                    | clk                                                                                                    | Clock Input                                                                                                    | Double-click to                                                                                                    | unconnected                                          |        |       |          |        |     |      |             |  |
|                                                                                                    | reset                                                                                                    | Reset Input                                                                                                    | Double-click to                                                                                                    | [ck]                                                 |        |       |          |        |     |      |             |  |
|                                                                                                    | s1                                                                                                    | Avalon Memory Mapped Slave                                                                                                    | Double-click to                                                                                                    | c k                                                  |        |       |          |        |     |      |             |  |
|                                                                                                    | external_connec Conduit                                                                                                    |                                                                                                    | bouble-click to                                                                                                    |                                                      |        |       |          |        |     |      |             |  |
| $\sqrt{2}$                                                                                                    | E seg7                                                                                                    | SEG7 IF                                                                                                    |                                                                                                    |                                                      |        |       |          |        |     |      |             |  |
| $0 - 0$                                                                                                    | avalon slave                                                                                                    | Avalon Memory Mapped Slave                                                                                                    | Jouble-click to                                                                                                    | [clock sink]                                         |        |       |          |        |     |      |             |  |
|                                                                                                    | conduit end                                                                                                    | Conduit                                                                                                    | ouble-click to                                                                                                    |                                                      |        |       |          |        |     |      |             |  |
|                                                                                                    | clock sink                                                                                                    | Clock Input                                                                                                    | Double-click to<br>ouble-click to                                                                                       | unconnected                                          |        |       |          |        |     |      |             |  |
|                                                                                                    | clock sink reset Reset Input                                                                                                    |                                                                                                    |                                                                                                    | [clock_sink]                                         |        |       |          |        |     |      |             |  |
|                                                                                                    |                                                                                                    |                                                                                                    |                                                                                                    |                                                      |        |       |          |        |     |      |             |  |
|                                                                                                    |                                                                                                    |                                                                                                    |                                                                                                    |                                                      |        |       |          |        |     |      |             |  |
| ol 中 v Current filter:                                                                                                    |                                                                                                    |                                                                                                    |                                                                                                    |                                                      |        |       |          |        |     |      |             |  |

**Système SoPC** *DE10\_Standard\_golden\_top* **(17)** 

Nous en avons fini avec l'addition de blocs IP dans le système SoPC.

## **3.3. Ajout des connexions de signaux**

Nous devons connecter les signaux d'horloge, de reset, de bus de données à chaque périphérique mais aussi connecter le bus d'instructions à la mémoire SDRAM.

Dans la fenêtre *Platform Designer*, il y a dans la colonne *Connections* un réseau (X, Y) de connexions de signaux. Il suffit de cliquer à l'interconnexion de 2 signaux pour les interconnecter.

• Interconnecter le signal sortant *sys\_clk* du bloc IP *pll* à l'entrée *clk* des autres blocs IP *nios2*, *sdram*, *timer*, *jtag\_uart*, *bp*, *switchs*, *leds* et *seg7* (*clk\_sink* pour le bloc IP *seg7*). On obtient la figure suivante :

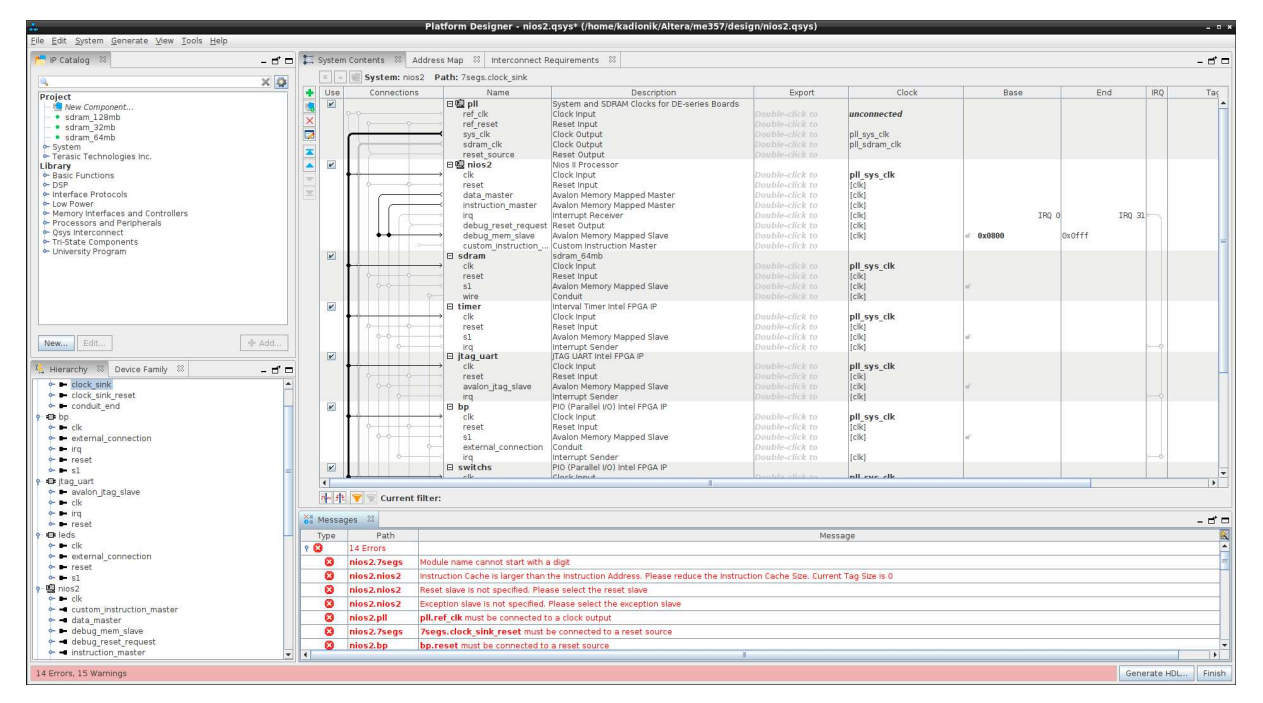

**Connexion du signal d'horloge** *sys\_clk* **(18)** 

• Interconnecter le signal sortant *reset\_source* du bloc IP *pll* à l'entrée *reset* des autres blocs IP *nios2*, *sdram*, *timer*, *jtag\_uart*, *bp*, *switchs*, *leds* et *seg7* (*clk\_sink\_reset* pour le bloc IP *seg7*) . On obtient la figure suivante :

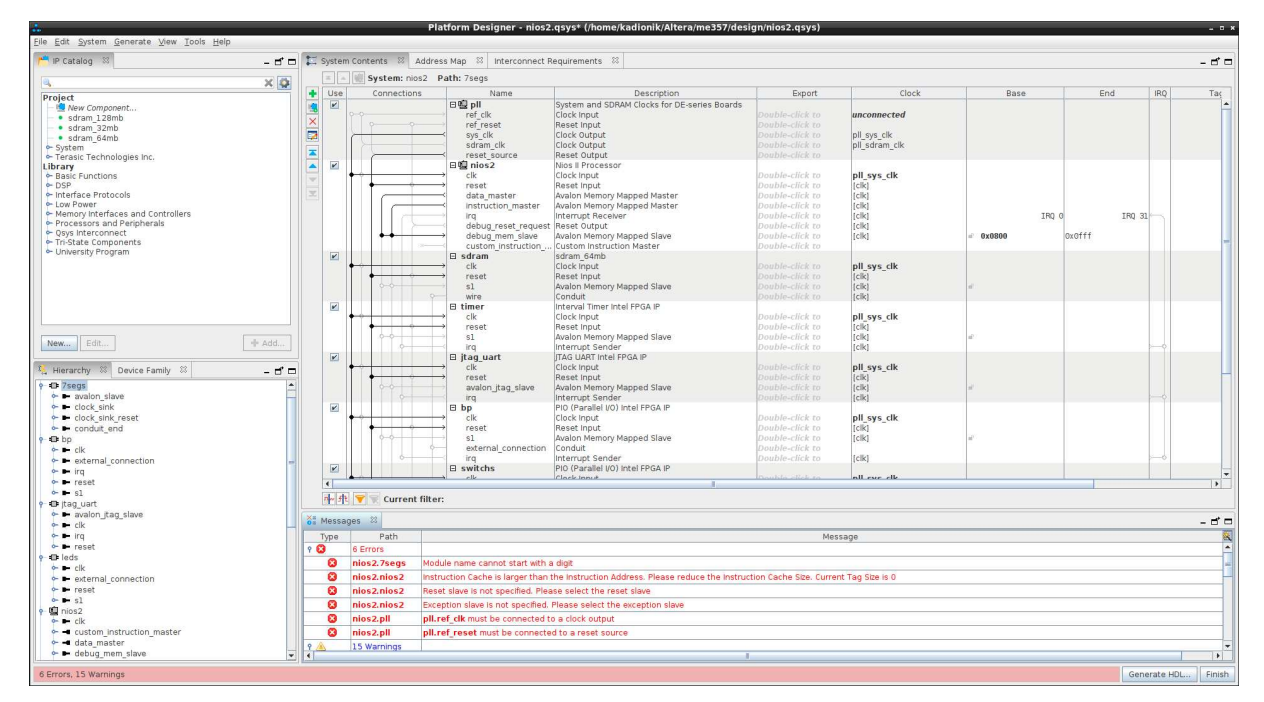

**Connexion du signal de reset** *reset\_source* **(19)** 

• Interconnecter le signal sortant *data\_master* du bloc IP nios2 à l'entrée *s1* des autres blocs IP *sdram*, *timer*, *jtag\_uart (avalon\_jtag\_slave* pour le bloc IP *jtag\_uart*), *bp*, *switchs*, *leds* et *seg7* (*avalon\_slave* pour le bloc IP *seg7*) . On obtient la figure suivante :

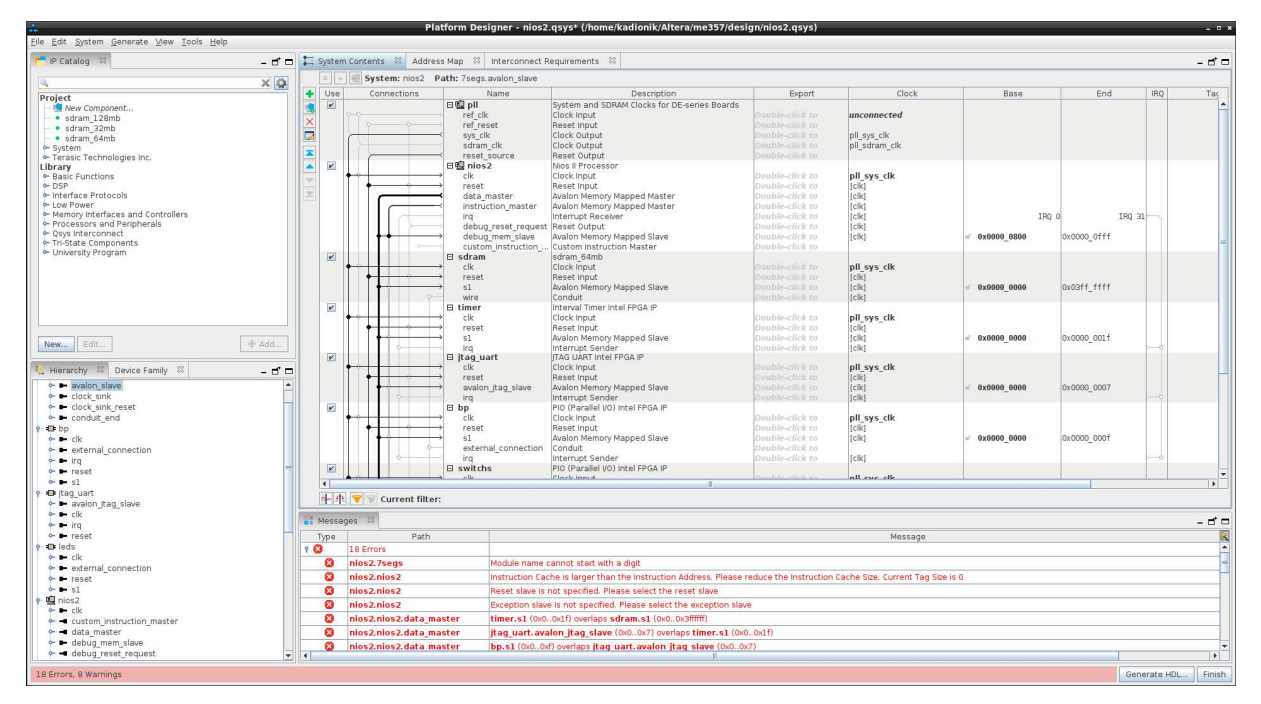

**Connexion du signal** *data\_master* **(20)** 

• Interconnecter le signal sortant *instruction\_master* du bloc IP *nios2* à l'entrée *s1* du bloc IP *sdram* uniquement. En effet, la mémoire SDRAM contient les données et les instructions d'un programme à exécuter. On obtient la figure suivante :

|                                                                                                    |                                                  |                                                                  |                           |                                                             |                                                                     |                                                                                    | Platform Designer - nios2.gsys* (/home/kadionik/Altera/me357/design/nios2.gsys)                                              |                                                                                             |                                               |                      |             |                     | $  \times$             |  |  |  |
|----------------------------------------------------------------------------------------------------|--------------------------------------------------|------------------------------------------------------------------|---------------------------|-------------------------------------------------------------|---------------------------------------------------------------------|------------------------------------------------------------------------------------|----------------------------------------------------------------------------------------------------|---------------------------------------------------------------------------------------------|-----------------------------------------------|----------------------|-------------|---------------------|------------------------|--|--|--|
| File Edit System Generate View Tools Help                                                                                     |                                                  |                                                                  |                           |                                                             |                                                                     |                                                                                    |                                                                                                    |                                                                                             |                                               |                      |             |                     |                        |  |  |  |
| P Catalog <sup>33</sup>                                                                                                    | - 55                                             |                                                                  |                           | System Contents & Address Map & Interconnect Requirements & |                                                                     |                                                                                    |                                                                                                    |                                                                                             |                                               |                      |             |                     | $-$ of $=$             |  |  |  |
|                                                                                                    | $\times$ Q                                       |                                                                  | $\mathbb{Z}$ $\mathbb{Z}$ | System: nios2 Path: sdram.s1                                |                                                                     |                                                                                    |                                                                                                    |                                                                                             |                                               |                      |             |                     |                        |  |  |  |
| Project                                                                                                    |                                                  | Use<br>۰                                                         |                           | Connections.                                                |                                                                     | Name                                                                               | Description                                                                                                    | Export                                                                                      | Clock                                         | Base                 | End         | IRO.                | Tac                    |  |  |  |
| New Component<br>· sdram 128mb<br>· sdram 32mb<br>· sdram 64mb<br>$\sim$ System                                               |                                                  | $\vert \mathbf{v} \vert$<br>i9<br>$\times$<br>G                  |                           |                                                             | 日图 pll<br>ref clk<br>ref reset<br>sys clk<br>sdram clk              |                                                                                    | System and SDRAM Clocks for DE-series Boards<br>Clock Input<br>Reset Input<br>Clock Output<br>Clock Output                   | bouble-click ro<br>Double-click to<br>Double-click to<br>Double-click to                    | unconnected<br>pll sys clk<br>pll sdram clk   |                      |             |                     |                        |  |  |  |
| Terasic Technologies Inc.<br>Library<br><b>Basic Functions</b><br>$-$ DSP<br>· Interface Protocols                            |                                                  | $\frac{1}{4}$<br>$\blacksquare$<br>$\overline{\phantom{0}}$<br>z |                           |                                                             | reset source<br>日编 nios2<br>clk<br>reset<br>data master             |                                                                                    | Reset Output<br>Nins II Processor<br>Clock Input<br>Reset Input<br>Avalon Memory Mapped Master                               | Double-click to<br>Double-click to<br>Double-click to<br>Double-click to                    | pll sys clk<br>(cik)<br>(cik)                 |                      |             |                     |                        |  |  |  |
| - Low Power<br>Memory Interfaces and Controllers<br>• Processors and Peripherals<br>Csys Interconnect<br>Tri-State Components |                                                  |                                                                  |                           |                                                             | Ira                                                                 | instruction master<br>debug reset request<br>debug mem slave<br>custom instruction | Avalon Memory Mapped Master<br>Interrupt Receiver<br>Reset Output<br>Avalon Memory Mapped Slave<br>Custom Instruction Master | Double-click to<br>Double-click to<br>Double-click to<br>Double-click to<br>Double-click to | (clk)<br>(clk)<br>(clk)<br><b>IckI</b>        | IRO O<br>0x0000 0800 | 0x0000 offf | IRO 31              |                        |  |  |  |
| M- University Program                                                                                                    |                                                  | $\overline{\mathbf{v}}$                                          |                           |                                                             | B <sub>sdram</sub><br>clk<br>reset                                  |                                                                                    | sdram 64mb<br>Clock Input<br>Reset Input                                                                                     | Double-click to<br>louble-click to                                                          | pll sys cik<br> c                             |                      |             |                     |                        |  |  |  |
|                                                                                                    |                                                  |                                                                  |                           |                                                             | 51                                                                  |                                                                                    | Avalon Memory Mapped Slave<br>Conduit                                                                                        | Double-click to                                                                             | (clk)<br>(cik)                                | 0x0000 0000          | OxO3ff ffff |                     |                        |  |  |  |
| + Add.<br>Edit.<br>New                                                                                                    |                                                  | $\overline{\mathbf{r}}$                                          |                           |                                                             | wire<br><b>El timer</b><br>clk<br>reset<br>s1<br>ira                |                                                                                    | Interval Timer Intel FPGA IP<br>Clock Input<br>Reset Input<br>Avalon Memory Mapped Slave<br>Interrupt Sender                 | Double-click to<br>Double-click to<br>Double-click to<br>Double-click to                    | pll sys clk<br>Iciki<br><b>felki</b><br>Iciki | 0x0000 0000          | 0x0000 001f |                     |                        |  |  |  |
| Hierarchy & Device Family &<br>$e$ $e$ $d$ $k$<br>$-1$ ira                                                                    | - ಗೆ ⊏                                           | $\overline{\mathbb{R}}$                                          |                           |                                                             | <b>El jtag uart</b><br>$c$ lk<br>reset<br>ira.                      | avalon itaq slave                                                                  | ITAG UART Intel FPGA IP<br>Clock Input<br>Reset Input<br>Avalon Memory Mapped Slave<br>Interrupt Sender                      | Double-click to<br>Double-click to<br>Double-click to<br>bouble-click to                    | pll sys clk<br>(cik)<br>(cik)<br>(cik)        | 0x0000 0000          | 0x0000 0007 |                     |                        |  |  |  |
| <b>o-</b> P- reset<br><b>ID</b> leds<br>$\bullet$ $\bullet$ clk<br>• • external connection<br>$0 - 1$ reset                   |                                                  | $\mathbf{v}$                                                     |                           |                                                             | <b>E</b> bp<br>$c$ lk<br>reset<br>s1                                | external connection                                                                | PIO (Parallel VO) Intel FPGA IP<br>Clock Innut<br>Reset Input<br>Avalon Memory Mapped Slave<br>Conduit<br>Interrupt Sender   | Double-click to<br>Double-click to<br>Double-click to<br>Double-click to<br>Double-click to | pll sys clk<br>Iciki<br>Iciki<br>[clk]        | 0x0000 0000          | 0x0000 000f |                     |                        |  |  |  |
| $- - 51$                                                                                                    |                                                  | $\vert\mathbf{v}\vert$                                           |                           |                                                             | ira<br><b>El switchs</b>                                            |                                                                                    | PIO (Parallel VO) Intel FPGA IP                                                                                              |                                                                                             |                                               |                      |             |                     |                        |  |  |  |
| C nios2                                                                                                    |                                                  | $\epsilon$                                                       |                           |                                                             |                                                                     |                                                                                    | Clock Innuk                                                                                                    |                                                                                             | all cur ell                                   |                      |             |                     | ÷<br>$\blacksquare$    |  |  |  |
| $e$ $e$ $c$ <sup><math>k</math></sup><br>• custom instruction master                                                          |                                                  |                                                                  |                           |                                                             |                                                                     |                                                                                    |                                                                                                    |                                                                                             |                                               |                      |             |                     |                        |  |  |  |
| + data master                                                                                                    |                                                  | 中共                                                               |                           | Current filter:                                             |                                                                     |                                                                                    |                                                                                                    |                                                                                             |                                               |                      |             |                     |                        |  |  |  |
| + debug mem slave<br>+ debug reset request                                                                                    |                                                  | Messages 23                                                      |                           |                                                             |                                                                     |                                                                                    |                                                                                                    |                                                                                             |                                               |                      |             |                     | $-$ of $\Box$          |  |  |  |
| + instruction master                                                                                                    |                                                  | Type                                                             |                           | Path                                                        |                                                                     |                                                                                    |                                                                                                    |                                                                                             | Message                                       |                      |             |                     | R.                     |  |  |  |
| $-4$ irg                                                                                                    |                                                  | $9$ $\bullet$                                                    |                           | 19 Errors                                                   |                                                                     |                                                                                    |                                                                                                    |                                                                                             |                                               |                      |             |                     |                        |  |  |  |
| + reset                                                                                                    |                                                  | ø                                                                |                           | nios2.7segs                                                 |                                                                     |                                                                                    | Module name cannot start with a digit                                                                                        |                                                                                             |                                               |                      |             |                     |                        |  |  |  |
| · O clock bridge                                                                                                    |                                                  | ø                                                                | nios2.nios2               |                                                             |                                                                     | Reset slave is not specified. Please select the reset slave                        |                                                                                                    |                                                                                             |                                               |                      |             |                     |                        |  |  |  |
| $\bullet$ $\bullet$ cpu<br><b>b D</b> reset bridge                                                                            | $\boldsymbol{\Omega}$<br>nios2.nios2             |                                                                  |                           |                                                             | Exception slave is not specified. Please select the exception slave |                                                                                    |                                                                                                    |                                                                                             |                                               |                      |             |                     |                        |  |  |  |
| <b>•</b> Connections                                                                                                    | $\boldsymbol{\sigma}$<br>nios2.nios2.data master |                                                                  |                           |                                                             |                                                                     |                                                                                    |                                                                                                    |                                                                                             |                                               |                      |             |                     |                        |  |  |  |
| 图 pll                                                                                                    |                                                  |                                                                  |                           |                                                             |                                                                     | timer.s1 (0x00x1f) overlaps sdram.s1 (0x00x3ffffff                                 |                                                                                                    |                                                                                             |                                               |                      |             |                     |                        |  |  |  |
| <b>ID</b> sdram                                                                                                    | ø<br>nios2.nios2.data master                     |                                                                  |                           |                                                             |                                                                     |                                                                                    | itag uart.avalon itag slave (0x00x7) overlaps timer.s1 (0x00x1f)                                                             |                                                                                             |                                               |                      |             |                     |                        |  |  |  |
| $\bullet$ $\bullet$ $\circ$ $\mathbb{R}$                                                                                      |                                                  | ø                                                                |                           | nios2.nios2.data master                                     |                                                                     |                                                                                    | bp.s1 (0x00xf) overlaps itaq uart.avalon itaq slave (0x00x7)                                                                 |                                                                                             |                                               |                      |             |                     |                        |  |  |  |
| $e$ $r$ reset<br>m<br>nios2.nios2.data master                                                                                 |                                                  |                                                                  |                           |                                                             |                                                                     | switchs.s1 (0x00xf) overlaps bp.s1 (0x00xf)                                        |                                                                                                    |                                                                                             |                                               |                      |             | ≂                   |                        |  |  |  |
| $o = s1$                                                                                                    | $-1$                                             |                                                                  |                           |                                                             |                                                                     |                                                                                    |                                                                                                    |                                                                                             |                                               |                      |             |                     | $\left  \cdot \right $ |  |  |  |
| 3.0 Provider Orders on                                                                                                    |                                                  |                                                                  |                           |                                                             |                                                                     |                                                                                    |                                                                                                    |                                                                                             |                                               |                      |             | Construction of the | <b>Controlled</b>      |  |  |  |

**Connexion du signal** *instruction\_master* **(21)** 

Nous en avons fini avec les interconnexions de signaux du système SoPC.

### **3.4. Ajout des interruptions**

Les blocs IP *timer*, *jtag\_uart* et *bp* peuvent travailler sous interruption. On doit donc préciser leur numéro d'interruption, de 0 à 31.

• Dans la fenêtre *Platform Designer*, il y a dans la colonne IRQ le réseau de connexions des interruptions. Pour ces 3 périphériques, il suffit de cliquer sur le petit losange pour définir le numéro d'interruption. Peut importe la valeur. On obtient la figure suivante (avec pour les valeurs d'IRQ : 0 à 2 ici) :

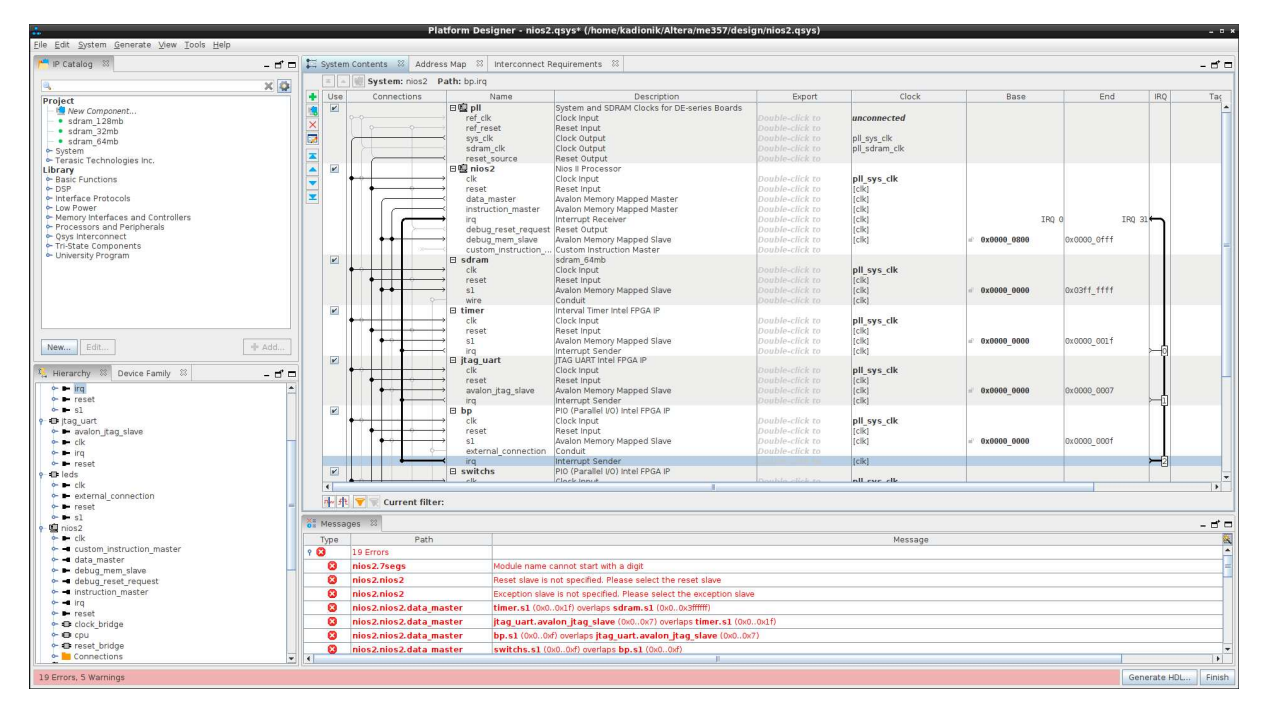

**Ajout des interruptions (22)** 

Nous en avons fini avec les interruptions du système SoPC.

## **3.5. Définition du mapping mémoire**

Il faut définir le mapping mémoire des périphériques du système SoPC pour qu'il n'y ait pas de recouvrement mémoire.

- Choisir le menu *System > Assign Base Addresses*. On observe que le nombre de messages d'erreurs en rouge a drastiquement diminué.
- Mapper la mémoire SDRAM à partir de l'adresse 0x0000\_0000. Pour cela, on cliquera dans la colonne *Base* de la fenêtre *Platform Designer* sur la valeur qui a été attribuée par défaut (0x0400\_000) pour l'ajuster à 0x0000\_0000. On obtient la figure suivante :

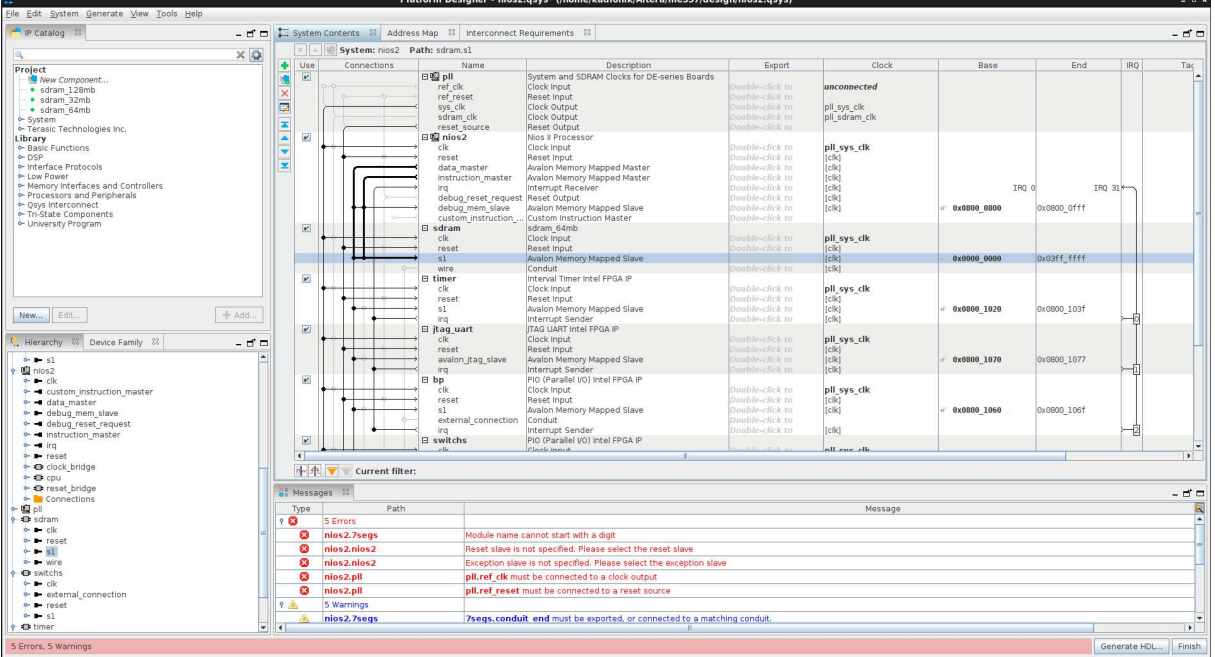

**Mapping mémoire (23)** 

Nous en avons fini avec le mapping mémoire du système SoPC.

## **3.6. Définition des vecteurs d'exception**

Le processeur NIOS II a 2 vecteurs d'exception :

- le vecteur de reset qui précise le point d'entrée du programme exécuté au reset du processeur.
- le vecteur d'interruption en cas d'occurrence d'une interruption. Il précise le point d'entrée de la routine d'interruption ISR (*Interrupt Sub Routine*). Cette routine est commune aux 32 sources d'interruption possibles et il faudra donc dans la routine d'interruption rechercher qui est la cause de l'interruption.
- Dans la fenêtre *Platform Designer*, on double clique sur le bloc IP *nios2*. Dans la fenêtre *Parameters* qui apparait à droite, on choisit l'onglet *Vectors*.
- On choisit pour le champ *Reset vector memory* la valeur *sdram.s1*.
- On choisit pour le champ *Exception vector memory* la valeur *sdram.s1*.

Les deux vecteurs d'exception sont installés dans la mémoire SDRAM aux adresses respectives 0x0000\_0000 et 0x0000\_0020. On laisse les autres valeurs par défaut. On obtient la figure suivante :

| File Edit System Generate View Tools Help                      |                               |                                    |                                                                                                    | r nicrorin Designer - mosk.qaya (/nome/kuuromk/Arteriamiess//tack/mosk.qaya)                                                |                                    |                         |                                                                               |
|----------------------------------------------------------------|-------------------------------|------------------------------------|----------------------------------------------------------------------------------------------------|----------------------------------------------------------------------------------------------------|------------------------------------|-------------------------|-------------------------------------------------------------------------------|
| IP Catalog 33<br>$-$ of $-$                                    |                               |                                    | E System Contents $\ \mathbb{Z}$ Address Map $\ \mathbb{Z}$ Interconnect Requirements $\ \mathbb{Z}$ |                                                                                                    |                                    | - 55                    | Parameters 8<br>$-$ of $\Box$                                                 |
| $\times$ 0<br>a,                                               |                               |                                    | System: nios2 Path: nios2                                                                            |                                                                                                    |                                    |                         | System: nios2 Path: nios2                                                     |
| Project                                                        | Use<br>٠                      | Connections                        | Name                                                                                                 | Description                                                                                                    | Export                             | Clo                     | Nios II Processor<br>Details                                                  |
| New Component                                                  | V<br>團                        |                                    | 日型 pll<br>D-<br>ref clk                                                                              | System and SDRAM Clocks for DE-series Boards<br>Clock Input                                                                 | pll ref clk                        | exporte                 | altera nios2 gen2                                                             |
| · sdram 128mb<br>· sdram 32mb                                  | $\times$                      |                                    | ref reset                                                                                            | Reset Input                                                                                                    | pll ref reset                      |                         | MMU and MPU Settings   ITAG Debug   Advanced Featu<br>Arithmetic Instructions |
| · sdram 64mb                                                   | ø                             |                                    | sys clk                                                                                              | Clock Output                                                                                                    | click to                           | pll_sys_o               | Main<br>Vectors<br>Cache:                                                     |
| System<br>Terasic Technologies Inc.                            | ×                             |                                    | sdram clk<br>reset source                                                                            | Clock Output<br>Reset Output                                                                                                | pll sdram clk<br>ouble-click to    | pll_sdrar               | * Reset Vector                                                                |
| Library                                                        | $\overline{\phantom{a}}$<br>v |                                    | $\Box$ <sup>2</sup> nios <sub>2</sub>                                                                | Nios II Processor                                                                                                    |                                    |                         | Reset vector memory:<br>sdram.s1<br>$\mathbf{r}$                              |
| • Basic Functions<br>$-$ DSP                                   | $\overline{\phantom{0}}$      |                                    | clk<br>reset                                                                                         | Clock Input<br>Reset Input                                                                                                  | Double-click to<br>Double-click to | pll sys<br>[ck]         | Reset vector offset:<br>0x00000000                                            |
| Interface Protocols                                            | z                             |                                    | data master                                                                                          | Avalon Memory Mapped Master                                                                                                 | Double-click to                    | c k                     | Reset vector:<br>0x00000000                                                   |
| - Low Power<br>Memory Interfaces and Controllers               |                               |                                    |                                                                                                    | Instruction master Avalon Memory Mapped Master                                                                              | Double-click to<br>Double-click to | [clk]                   |                                                                               |
| Processors and Peripherals                                     |                               |                                    | Ira<br>debug reset reg Reset Output                                                                  | Interrupt Receiver                                                                                                    | Double-click to                    | [clk]<br>[clk]          | <b>Exception Vector</b><br>Exception vector memory:                           |
| Csys Interconnect<br>Tri-State Components                      |                               |                                    |                                                                                                    | debug mem slave Avalon Memory Mapped Slave                                                                                  | Double-click to                    | <b>Tclk1</b>            | $\overline{\phantom{a}}$<br>sdram.sl                                          |
| Montersity Program                                             | $\overline{\mathbf{v}}$       |                                    | $\boxplus$ sdram                                                                                     | custom instructi Custom Instruction Master<br>sdram 64mb                                                                    | Double-click to                    |                         | Exception vector offset:<br>0x00000020<br>Exception vector:                   |
|                                                                |                               |                                    | clk                                                                                                  | Clock Input                                                                                                    | Double-click to                    | pll sys                 | 0x00000020                                                                    |
|                                                                |                               |                                    | reset<br>51                                                                                          | Reset Input<br>Avalon Memory Mapped Slave                                                                                   | Double-click to<br>Double-click to | [ck]<br>[ck]            | <b>Fast TLB Miss Exception Vector</b>                                         |
|                                                                |                               |                                    | ۰O<br>wire                                                                                           | Conduit                                                                                                    | sdram                              | [ck]                    | Fast TLB Miss Exception vector memory:                                        |
|                                                                | $\overline{\mathbf{r}}$       |                                    | <b>El timer</b>                                                                                      | Interval Timer Intel FPGA IP                                                                                                |                                    |                         | Fast TLB Miss Exception vector offset:                                        |
|                                                                |                               |                                    | clk<br>reset                                                                                         | Clock Input<br>Reset Input                                                                                                  | Double-click to<br>Double-click to | pll_sys<br>[clk]        | Fast TLB Miss Exception vector:<br>0x00000000                                 |
| + Add.<br>Edit.<br>New                                         |                               |                                    | s1                                                                                                   | Avalon Memory Mapped Slave                                                                                                  | Double-click to                    | [clk]                   |                                                                               |
|                                                                | $\overline{\mathbf{v}}$       |                                    | ira<br><b>E</b> jtag                                                                                 | Interrupt Sender<br>ITAG UART Intel FPGA IP                                                                                 | Double-click to                    | <b>Tclk1</b>            |                                                                               |
| 88 Device Family 88<br>$-$ of $\Box$<br><sup>1</sup> Hierarchy |                               |                                    | $c$ lk                                                                                               | Clock Input                                                                                                    | bouble-click to                    | pll sys                 |                                                                               |
| mios2 [nios2.qsys]                                             |                               |                                    | reset<br>avalon itaq slave                                                                           | Reset Input<br>Avalon Memory Mapped Slave                                                                                   | Double-click to<br>Double-click to | [ck]<br>[ck]            |                                                                               |
| $- -$ bo                                                       |                               |                                    | ira                                                                                                  | Interrupt Sender                                                                                                    | Double-click to                    | c k                     |                                                                               |
| $e$ = leds                                                     | $\overline{\mathbf{v}}$       |                                    | E bp                                                                                                 | PIO (Parallel VO) Intel FPGA IP                                                                                             |                                    |                         |                                                                               |
| + b pll ref clk                                                |                               |                                    | clk<br>reset                                                                                         | Clock Input<br>Reset Input                                                                                                  | Double-click to<br>Double-click to | pll sys<br><b>Tclk1</b> |                                                                               |
| - In pil ref reset<br>e - pll sdram clk                        |                               |                                    | s1                                                                                                   | Avalon Memory Mapped Slave                                                                                                  | Double-click to                    | <b>Tclk1</b>            |                                                                               |
| $\sim$ $\bullet$ sdram                                         |                               |                                    | external connec Conduit<br>ira                                                                       | Interrupt Sender                                                                                                    | bp<br>Double-click to              | relkt                   |                                                                               |
| $  seq7$                                                       | $\overline{\mathbf{v}}$       |                                    | <b>El switchs</b>                                                                                    | PIO (Parallel VO) Intel FPGA IP                                                                                             |                                    |                         |                                                                               |
| - switchs<br>$\sim$ 43 bp                                      |                               |                                    |                                                                                                    | Clark Innut                                                                                                    |                                    | nil cur-<br>п.          |                                                                               |
| $\sim$ O itao                                                  |                               | <mark>→ 弁</mark> ▼ Current filter: |                                                                                                    |                                                                                                    |                                    |                         | $\overline{}}$<br>$\left  \cdot \right $                                      |
| $~\triangleright$ ID leds<br>$\sim$ 4. nios2                   | Messages 23                   |                                    |                                                                                                    |                                                                                                    |                                    |                         | $-$ of $\Box$                                                                 |
| ⊶ © pll<br>$\leftarrow$ 40 sdram                               | Type                          | Path                               |                                                                                                    |                                                                                                    |                                    | Message                 |                                                                               |
| $  +$ $  -$                                                    | 90                            | 4 Info Messages                    |                                                                                                    |                                                                                                    |                                    |                         |                                                                               |
| $\leftarrow$ ED switchs                                        | o                             | nios2.bp                           |                                                                                                    | PIO inputs are not hardwired in test bench. Undefined values will be read from PIO inputs during simulation.                |                                    |                         |                                                                               |
| <b>o</b> - Ch timer<br>connections                             | $\circ$                       | nios2.jtag                         |                                                                                                    | JTAG UART IP input clock need to be at least double (2x) the operating frequency of JTAG TCK on board                       |                                    |                         |                                                                               |
|                                                                | $^{\circ}$                    | nios2.pll                          | Refolk Freg: 50.0                                                                                    |                                                                                                    |                                    |                         |                                                                               |
|                                                                | ⊕                             |                                    |                                                                                                    | nios2, switchs PIO Inputs are not hardwired in test bench. Undefined values will be read from PIO inputs during simulation. |                                    |                         |                                                                               |
|                                                                |                               |                                    |                                                                                                    |                                                                                                    |                                    |                         |                                                                               |
|                                                                |                               |                                    |                                                                                                    |                                                                                                    |                                    |                         |                                                                               |
|                                                                | $\left  \cdot \right $        |                                    |                                                                                                    |                                                                                                    |                                    |                         | $\rightarrow$                                                                 |
| 0 Errors, 0 Warnings                                           |                               |                                    |                                                                                                    |                                                                                                    |                                    |                         | Finish<br>Generate HDL                                                        |

**Vecteurs d'exception (24)** 

Nous en avons fini avec les vecteurs d'exception du système SoPC.

#### **3.7. Exportation des signaux externes au circuit FPGA**

Certains signaux du système SoPC sont externes au circuit FPGA car ils sont connectés aux périphériques externes comme la mémoire SDRAM, les boutons poussoir, les switchs, les leds et les afficheurs 7 segments. Il y a aussi l'horloge externe et le reset.

Dans la fenêtre *Platform Designer*, il y a la colonne *Export* pour l'exportation des signaux externes au circuit FPGA.

- Dans la fenêtre *Platform Designer*, on double clique sur le champ *Export* du signal *ref\_clk* du bloc IP *pll*. Il apparait la valeur *pll\_ref\_clk* que l'on gardera par défaut.
- On double clique sur le champ *Export* du signal *ref\_reset* du bloc IP *pll*. Il apparait la valeur *pll\_ref\_reset* que l'on gardera par défaut.
- On double clique sur le champ *Export* du signal *sdram\_clk* du bloc IP *pll*. Il apparait la valeur *pll\_sdram\_clk* que l'on gardera par défaut.
- On double clique sur le champ *Export* du signal *wire* (*Conduit*) du bloc IP *sdram*. Il apparait la valeur *sdram\_wire* que l'on changera en *sdram*.
- On double clique sur le champ *Export* du signal *external\_connection* (*Conduit*) du bloc IP *bp*. Il apparait la valeur *bp\_external\_connection* que l'on changera en *bp*.
- On double clique sur le champ *Export* du signal *external\_connection* (*Conduit*) du bloc IP *switchs*. Il apparait la valeur *switchs\_external\_connection* que l'on changera en *switchs*.
- On double clique sur le champ *Export* du signal *external\_connection* (*Conduit*) du bloc IP *leds*. Il apparait la valeur *leds\_external\_connection* que l'on changera en *leds*.
- Enfin, on double clique sur le champ *Export* du signal *conduit\_end* (*Conduit*) du bloc IP *seg7*. Il apparait la valeur *seg7\_conduit\_end* que l'on changera en *seg7*.

On notera qu'il n'y a plus de messages d'erreurs.

Nous en avons fini avec l'exportation des signaux externes du système SoPC.

On obtient alors le système SoPC suivant :

| $\equiv$ $\parallel$ $\approx$ |                                                                                         |             | System Contents & Address Map & Interconnect Requirements &<br>System: nios2 Path: seg7.conduit end                          |                                                                                                    |                                                                                                    |                                                                  |                      |             |                |      |             |
|--------------------------------|-----------------------------------------------------------------------------------------|-------------|----------------------------------------------------------------------------------------------------|----------------------------------------------------------------------------------------------------|----------------------------------------------------------------------------------------------------|------------------------------------------------------------------|----------------------|-------------|----------------|------|-------------|
| Use                            |                                                                                         |             |                                                                                                    |                                                                                                    |                                                                                                    |                                                                  |                      |             |                |      |             |
|                                |                                                                                         | Connections | Name                                                                                                    | Description<br>System and SDRAM Clocks for DE-series Boards                                                                                                    | Export                                                                                                    | Clock                                                            | Base                 | End         | IRQ            | Tags | Opcode Name |
|                                | 日编 pll<br>Đ.<br>ref clk<br>÷.<br>ref reset<br>sys clk<br>o<br>sdram clk<br>reset source |             |                                                                                                    | Clock Input<br>Reset Input<br>Clock Output<br>Clock Output<br>Reset Output                                                                                                    | pll ref clk<br>pll ref reset<br>-click to<br>pll sdram clk                                                                                           | exported<br>pll sys cik<br>pll sdram clk                         |                      |             |                |      |             |
| $\overline{\mathbf{r}}$        |                                                                                         |             | 日图 nios2<br>clk<br>reset<br>data master<br>instruction master<br>irq.<br>debug reset request Reset Output<br>debug mem slave | Nios II Processor<br>Clock Input<br>Reset Input<br>Avalon Memory Mapped Master<br>Avalon Memory Mapped Master<br>Interrupt Receiver<br>Avalon Memory Mapped Slave<br>custom instruction  Custom Instruction Master | Double-click to<br>Double-click to<br>Double-click to<br>Double-click to<br>Double-click to<br>Double-click to<br>Double-click to<br>Double-click to | pll_sys_clk<br> c <br>[clk]<br>[ck]<br> c  c <br>(cik)<br>(clic) | IRQ 0<br>0x080000800 | 0x0800 Offf | $IRQ$ $31$ $-$ |      |             |
| $\overline{\mathbf{K}}$        |                                                                                         |             | <b>□</b> sdram<br>clk<br>reset<br>s1<br>wire                                                                                 | sdram 64mb<br>Clock Input<br>Reset Input<br>Avalon Memory Mapped Slave<br>Conduit                                                                                                    | Double-click to<br>Double-click to<br>Double-click to<br>sdram                                                                                       | pll sys clk<br>[ck]<br>$\frac{\text{[cik]}}{\text{[cik]}}$       | 0x0000 0000          | 0x03ff ffff |                |      |             |
| $\blacktriangleright$          |                                                                                         |             | <b>El timer</b><br>clk<br>reset<br>s1<br>ira.                                                                                | Interval Timer Intel FPGA IP<br>Clock Input<br>Reset Input<br>Avalon Memory Mapped Slave<br>Interrupt Sender                                                                                                    | Double-click to<br>Double-click to<br>Double-click to<br>Double-click to                                                                             | pll_sys_clk<br>[ck]<br>[clk]<br>[clk]                            | 0x0800 1020          | 0x0800 103f |                |      |             |
| $\blacksquare$                 |                                                                                         |             | <b>E</b> jtag uart<br>clk<br>reset<br>avalon jtag slave<br>ira.                                                              | ITAG UART Intel FPGA IP<br>Clock Input<br>Reset Input<br>Avalon Memory Mapped Slave<br>Interrupt Sender                                                                                                    | Double-click to<br>Jouble-click to<br>Double-click to<br>Jouble-click to                                                                             | pll_sys_clk<br>$[c\%]$<br>$ c\ $<br>(clk)                        | 0x0800 1070          | 0x0800 1077 | ł۱             |      |             |
| $\mathbf{r}$                   |                                                                                         |             | E bp<br>clk<br>reset<br>sl<br>external connection<br>÷<br>ir'q                                                               | PIO (Parallel VO) Intel FPGA IP<br>Clock Input<br>Reset Input<br>Avalon Memory Mapped Slave<br>Conduit<br>Interrupt Sender                                                                                         | Double-click to<br>Double-click to<br>Double-click to<br>bp<br>Double-click to                                                                       | pll sys clk<br>Icik1<br>[ck]<br>[c]k]                            | 0x0800 1060          | 0x0800 106f |                |      |             |
| $\vert \mathbf{v} \vert$       |                                                                                         |             | <b>El switchs</b><br>clk<br>reset<br>sl<br>$\circ$<br>external connection                                                    | PIO (Parallel I/O) Intel FPGA IP<br>Clock Input<br>Reset Input<br>Avalon Memory Mapped Slave<br>Conduit                                                                                                    | Double-click to<br>Double-click to<br>Double-click to<br>switchs                                                                                     | pll_sys_clk<br>$ c\ $<br><i>telkt</i>                            | 0x0800 1050          | 0x0800 105f | 12             |      |             |
| $\mathbf{w}$                   |                                                                                         |             | <b>□</b> leds<br>clk<br>reset<br>s1<br>$\circ$<br>external connection Conduit                                                | PIO (Parallel VO) Intel FPGA IP<br>Clock Input<br>Reset Input<br>Avalon Memory Mapped Slave                                                                                                    | Double-click to<br>Double-click to<br>Double-click to<br>leds                                                                                        | pll_sys_clk<br>[ck]<br>[ck]                                      | 0x0800 1040          | 0x0800 104f |                |      |             |
| $\blacktriangleright$          |                                                                                         |             | $E$ seq7<br>avalon slave<br><b>CON</b><br>conduit end<br>clock_sink                                                          | SEG7 IF<br>Avalon Memory Mapped Slave<br>Conduit<br>Clock Input                                                                                                    | ouble-click to<br>seg7<br>Double-click to                                                                                                    | (clock sink)<br>pll sys_clk                                      | 0x0800 1000          | 0x0800_101f |                |      |             |
|                                |                                                                                         |             | clock sink reset                                                                                                    | Reset Input                                                                                                    | Jouble-click to                                                                                                    | [clock sink]                                                     |                      |             |                |      |             |

**Système SoPC** *DE10\_Standard\_golden\_top* **(25)** 

### **3.8. Génération HDL du système SoPC**

Dans la fenêtre *Platform Designer*, on clique sur le bouton *Generate HDL* pour générer les sources HDL du système SoPC.

### On obtient la fenêtre suivante :

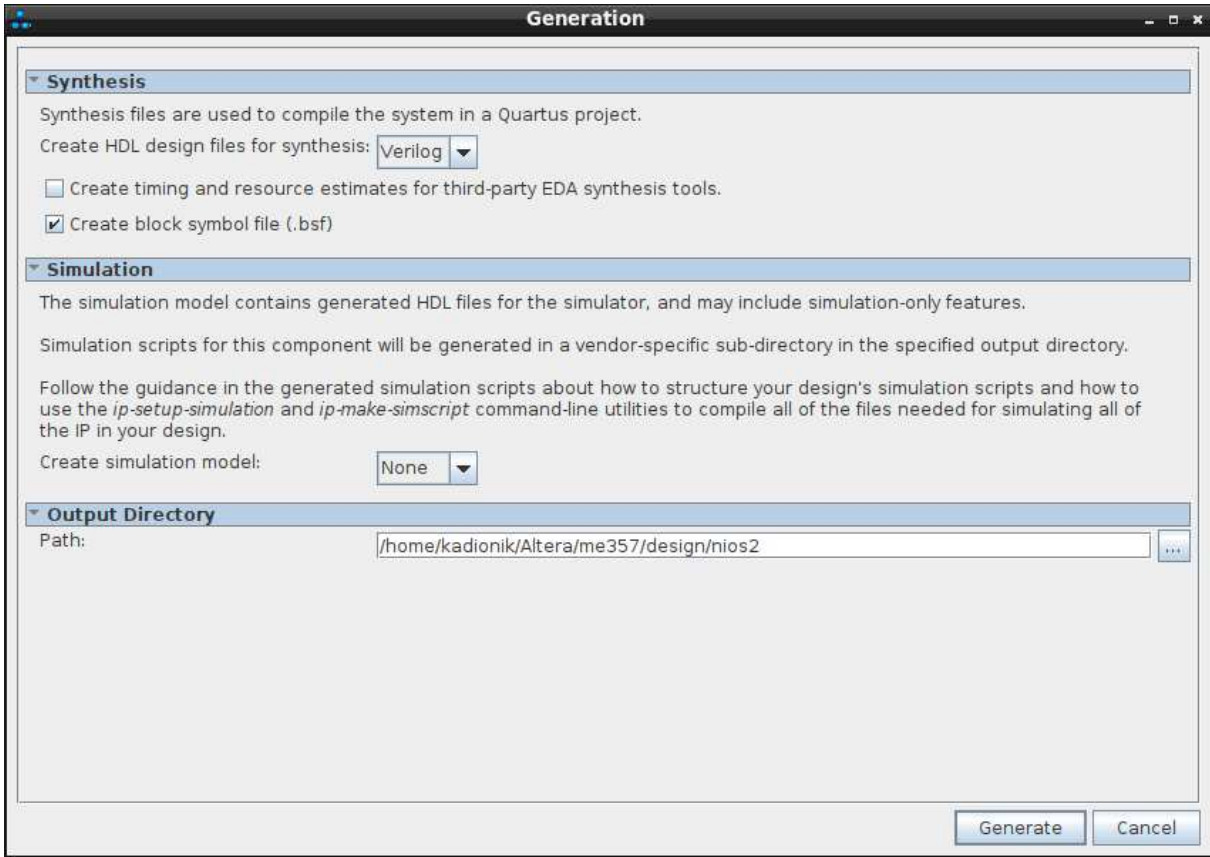

**Génération HDL du système SoPC** *DE10\_Standard\_golden\_top* **(26)** 

- Cliquer sur le bouton *Generate*.
- Après génération, cliquer sur le bouton *Finish* pour sortir de *Platform Designer*.

La fenêtre d'indications suivante apparait :

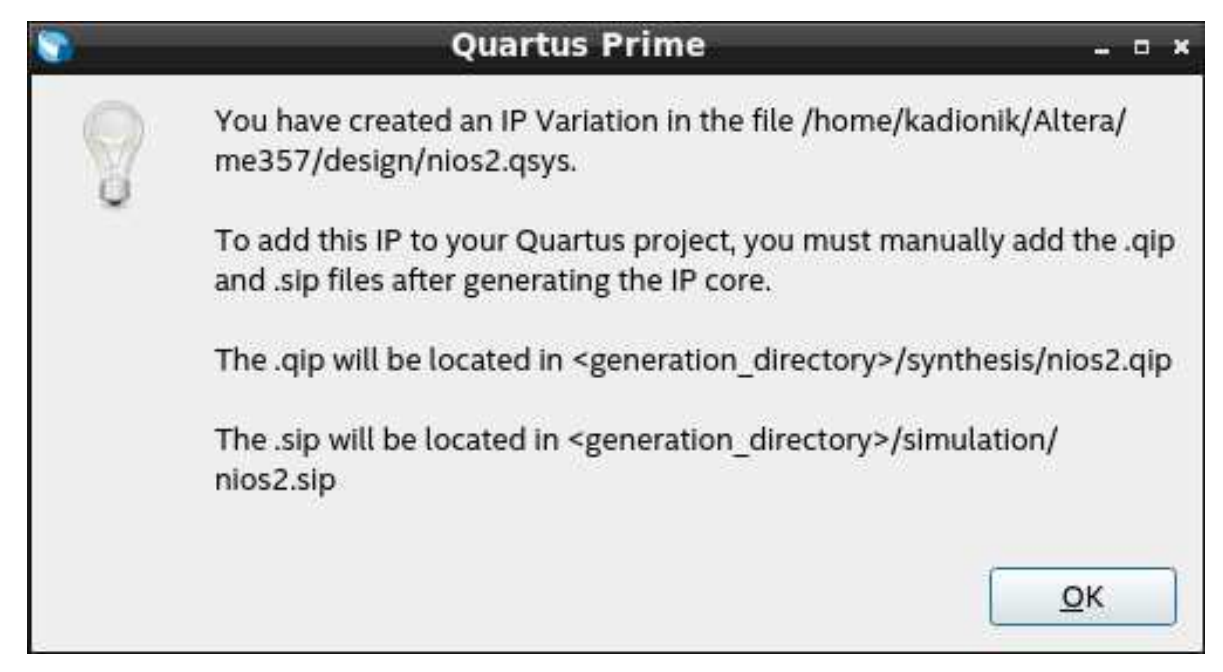

### **Indication sur l'inclusion du fichier .qip (27)**

Elle signale qu'il faudra intégrer le fichier .qip dans son projet *Quartus Prime* pour intégrer le système SoPC dans la synthèse.

Notre système SoPC est sauvegardé dans le fichier nios2.qsys.

### **3.9. Synthèse du système SoPC**

On revient maintenant à l'outil *Quartus Prime*.

Le projet *DE10* Standard golden top est toujours ouvert.

• Ajouter le fichier nios2.qip qui est sous standard\_nios/nios2/synthesis/ au projet *Quartus Prime*. On choisit le menu *Project > Add/Remove Files in Project*. On obtient la fenêtre suivante :

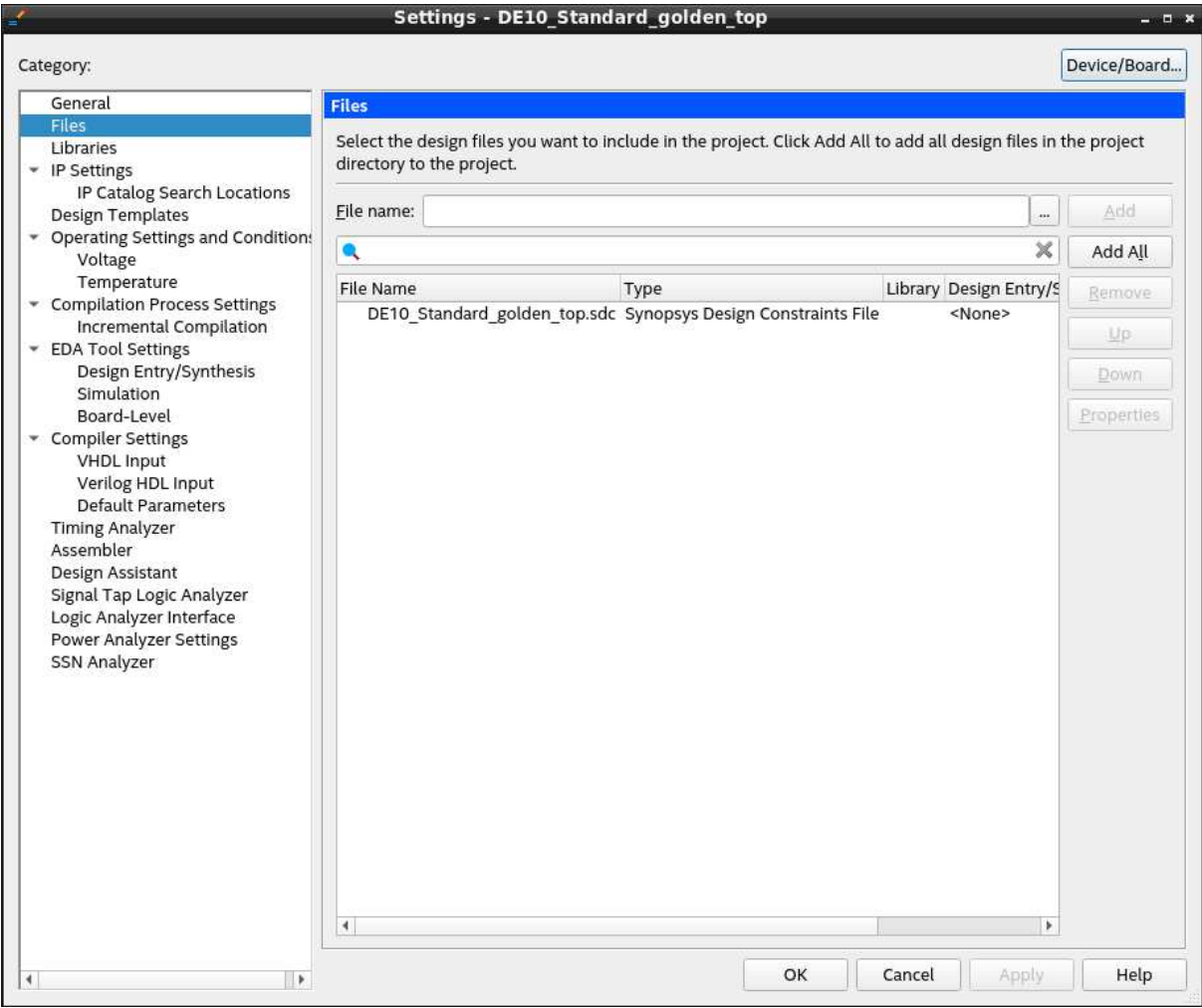

**Ajout du fichier nios2.qip (28)** 

• Ajouter le fichier nios2.qip en cliquant sur le bouton "...". On obtient la fenêtre suivante :

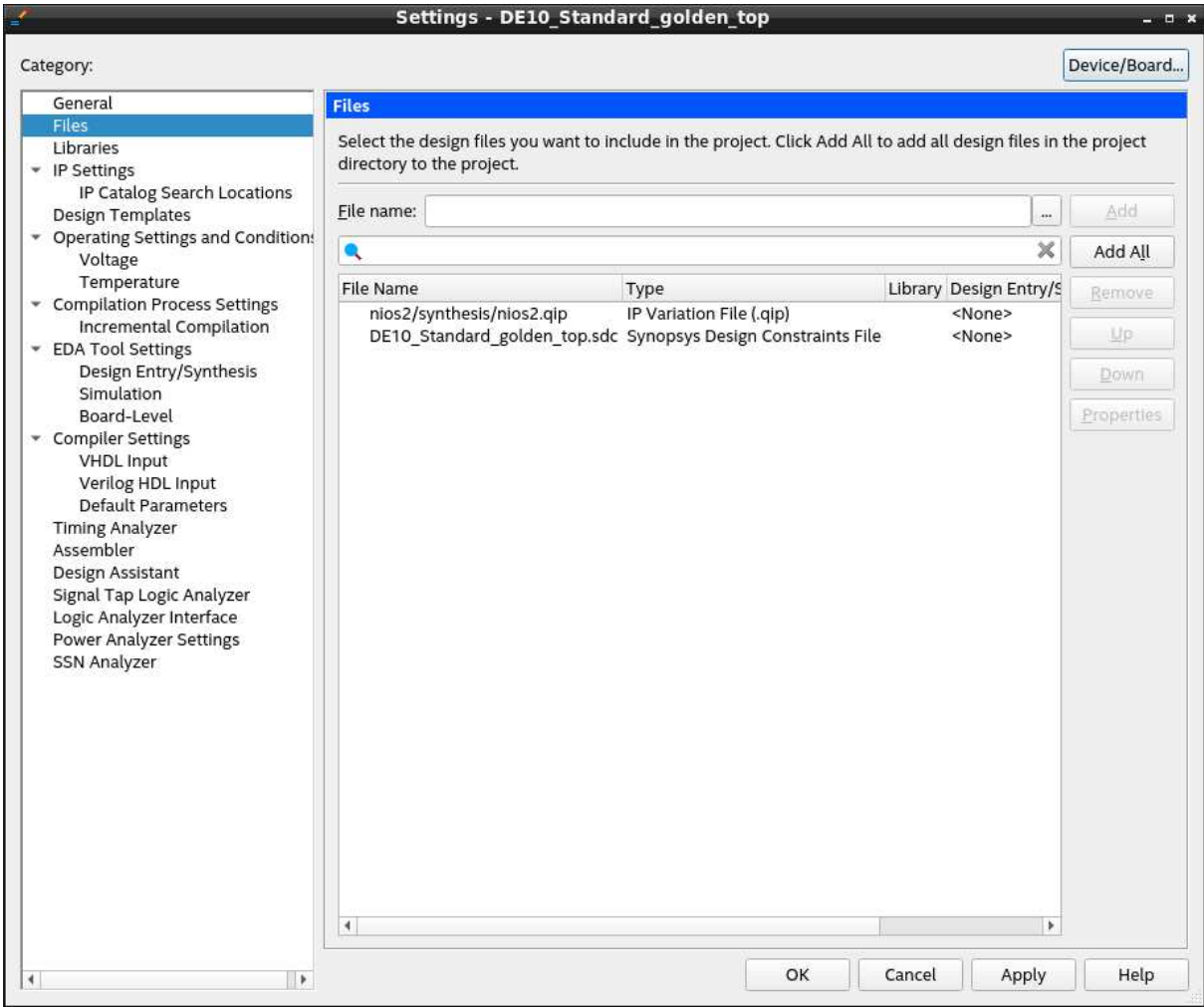

#### **Fichier nios2.qip ajouté (29)**

Il faut enfin aussi modifier le fichier Verilog *Top-Level* DE10\_Standard\_golden\_top.v pour faire le lien entre les signaux exportés (*Conduit*) du système SoPC et les signaux externes du niveau *Top-Level*.

L'outil *Platform Designer* a généré un canevas Verilog pour nous faciliter la tâche.

Sous *Quartus Prime*, on ouvrira le fichier *Top-Level* DE10\_Standard\_golden\_top.v mais aussi le fichier canevas sous standard\_nios/nios2/nios2\_inst.v.

#### Le fichier nios2\_inst.v contient :

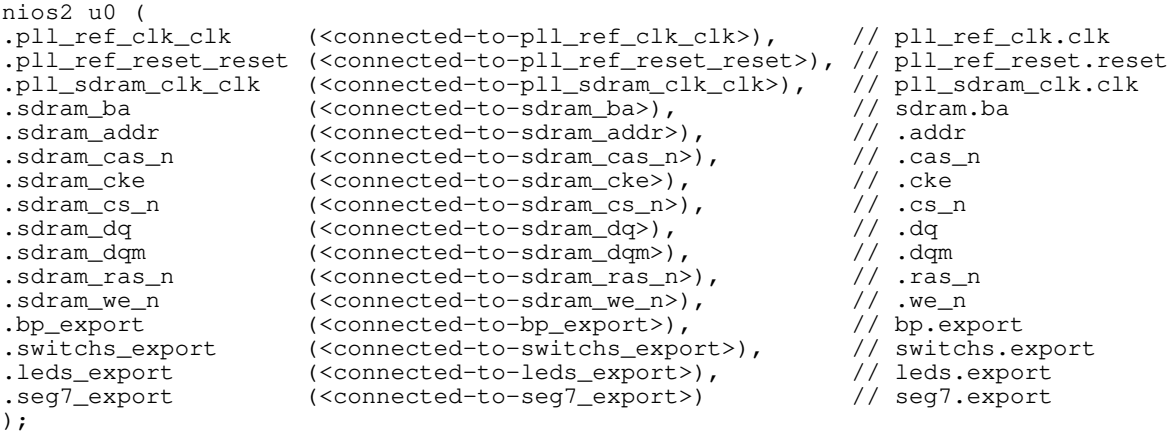

Il faudra copier ce canevas dans le fichier DE10\_Standard\_golden\_top.v qu'il faudra ensuite modifier pour raccrocher les signaux externes du système SoPC aux signaux externes du circuit FPGA.

Le fichier DE10\_Standard\_golden\_top.v devient alors :

```
module DE10_Standard_golden_top(
```

```
 ///////// CLOCK /////////
      input CLOCK2_50,<br>input CLOCK3_50,
      input CLOCK3_50,<br>input CLOCK4_50,
      input CLOCK4_50,<br>input CLOCK_50,
                             CLOCK_50,
       ///////// KEY /////////
                [ 3: 0] ///////// SW /////////
 input [ 9: 0] SW,
       ///////// LED /////////
      output [ 9:0]
       ///////// Seg7 /////////
      output [ 6: 0] HEX0,<br>output [ 6: 0] HEX1,
      output [ 6: 0] HEX1,<br>output [ 6: 0] HEX2,
      output [ 6: 0] HEX2,<br>output [ 6: 0] HEX3,
                 [ 6: 0]output [ 6: 0] HEX4,<br>output [ 6: 0] HEX5,
               [ 6: 0] ///////// SDRAM /////////
output DRAM_CLK,
output DRAM_CKE,
      output [12: 0] DRAM_ADDR,<br>output [1: 0] DRAM_BA,
      output [1: 0] DRAM_BA,<br>inout [15: 0] DRAM_DQ,
                 [15: 0]output DRAM_LDQM,
      output DRAM_UDQM,<br>
output DRAM_CS_N,
      output DRAM_CS_N,<br>
output DRAM_WE_N,
      output DRAM_WE_N,<br>
output DRAM_CAS_N
      output DRAM_CAS_N,<br>
output DRAM_RAS_N
                             \mathtt{DRAM\_RAS\_N}
```
);

**wire HEX0P; wire HEX1P; wire HEX2P; wire HEX3P;**

```
wire HEX4P;
wire HEX5P;
nios2 u0 (
.pll_ref_clk_clk (CLOCK_50),
.pll_ref_reset_reset (1'b0),
.pll_sdram_clk_clk (DRAM_CLK),
                           .sdram_addr (DRAM_ADDR),
.sdram_ba (DRAM_BA),
.sdram_cas_n (DRAM_CAS_N)<br>.sdram_cke (DRAM_CKE),
.sdram_cke (DRAM_CKE),<br>.sdram_cs_n (DRAM_CS_N),
.sdram_cs_n (DRAM_CS_N)<br>.sdram_dq (DRAM_DQ),
.sdram_dq<br>.sdram_dqm
                           .sdram_dqm ({DRAM_UDQM,DRAM_LDQM}),
.sdram_ras_n (DRAM_RAS_N),
.sdram_we_n (DRAM_WE_N),
.bp_export (KEY),<br>
.switchs_export (SW),
.switchs_export (SW),
.leds_export
.seg7_export ({HEX5P, HEX5, HEX4P, HEX4, HEX3P, HEX3, HEX2P, HEX2, HEX1P, HEX1, HEX0P, HEX0})
);
```

```
endmodule
```
On note l'ajout des signaux supplémentaires HEX0P à HEX5P qui sont les anodes communes des 6 afficheurs 7 segments nécessaires au bloc IP *7SEG\_IF*.

Il ne reste plus qu'à synthétiser le système SoPC pour générer le fichier de programmation du circuit FPGA .sof.

- Choisir le menu *Processing > Start Compilation*.
- Après synthèse, quelles sont les ressources consommées et combien dans le circuit FPGA ? Après synthèse, on obtient la figure suivante :

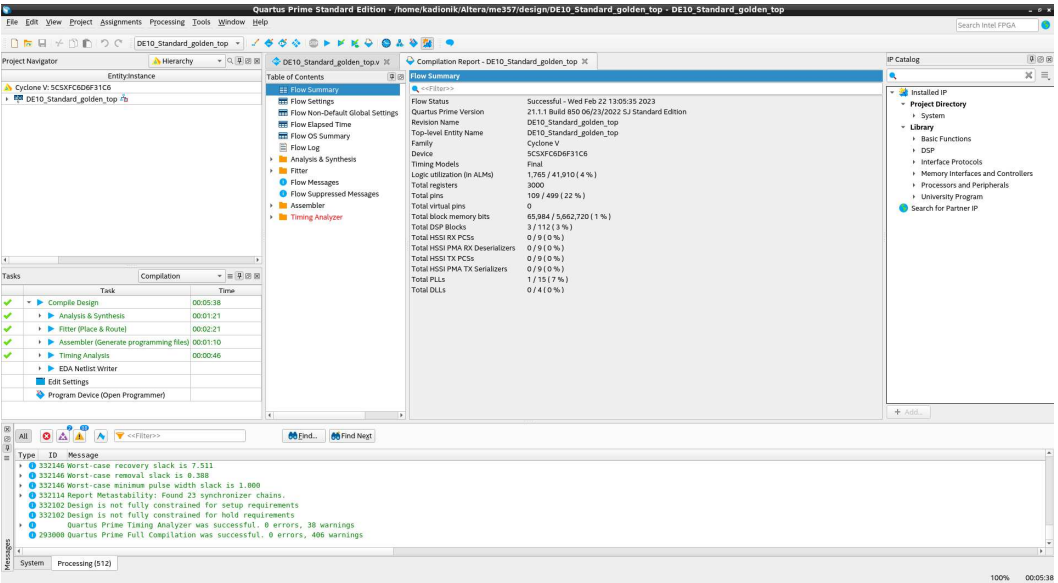

**Synthèse du système SoPC (30)** 

### **3.10. Programmation du circuit FPGA**

A partir de *Quartus Prime*, on peut programmer le circuit Cyclone V de la carte DE-Standard.

• Choisir le menu *Tool > Programmer*. La fenêtre suivante apparaît :

| Hardware Setup                  | DE-SoC [2-1.6]                                                      | Mode:  | <b>JTAG</b> |          | Progress:<br>$\mathbf{v}$ |        | (Failed)        |         |
|---------------------------------|---------------------------------------------------------------------|--------|-------------|----------|---------------------------|--------|-----------------|---------|
|                                 | Enable real-time ISP to allow background programming when available |        |             |          |                           |        |                 |         |
| <b>Start</b>                    | File                                                                | Device | Checksum    | Usercode | Program/<br>Configure     | Verify | Blank-<br>Check | Examine |
| <b>M</b> Stop                   | output files/DE10 S 5CSXFC6D6F31                                    |        | 01453502    | 01453502 | $\checkmark$              |        | P.              | B       |
| Auto Detect                     |                                                                     |        |             |          |                           |        |                 |         |
| X Delete                        |                                                                     |        |             |          |                           |        |                 |         |
| M <sub>n</sub> Add File         |                                                                     |        |             |          |                           |        |                 |         |
| Mo Change File                  | $\blacktriangleleft$                                                |        |             |          |                           |        |                 |         |
| Save File                       |                                                                     |        |             |          |                           |        |                 |         |
| Add Device                      |                                                                     |        |             |          |                           |        |                 |         |
|                                 | TDI                                                                 |        |             |          |                           |        |                 |         |
|                                 |                                                                     |        |             |          |                           |        |                 |         |
| $\uparrow^{\Psi_0} \cup_{\Box}$ |                                                                     |        |             |          |                           |        |                 |         |
|                                 |                                                                     |        |             |          |                           |        |                 |         |
| <b>I'm</b> Down                 | 5CSXFC6D6F31<br><b>TDO</b>                                          |        |             |          |                           |        |                 |         |
|                                 |                                                                     |        |             |          |                           |        |                 |         |

**Fenêtre** *Programmer* **(31)** 

• Cliquer sur le bouton *Auto Detect* puis on choisira le *Device* 5CSXFC6D6. On obtient la figure suivante :

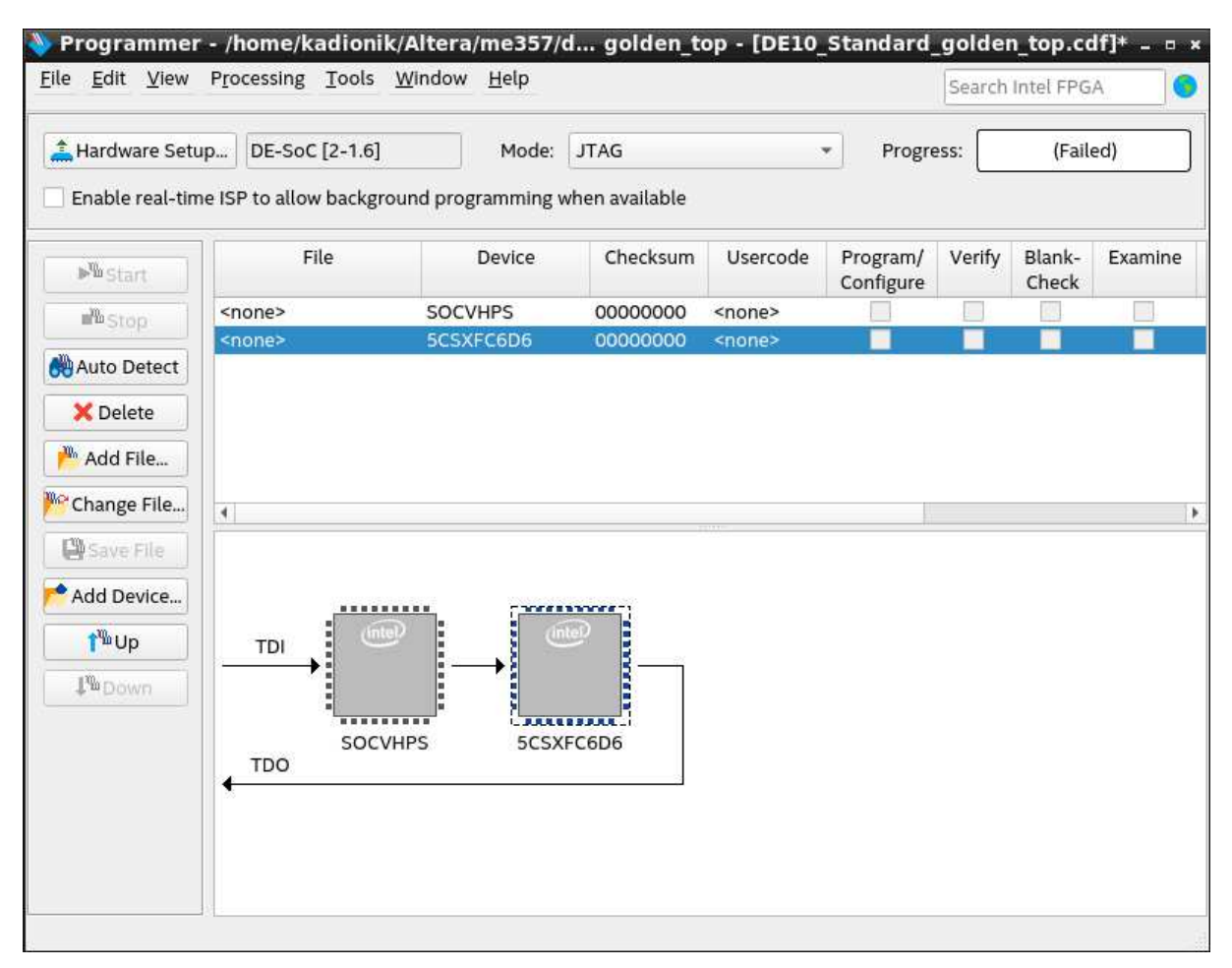

**Sélection du circuit FPGA (32)** 

• Sélectionner ensuite le composant 5CSXFC6D6 puis on cliquera sur le bouton *Change File…* pour choisir le fichier .sof.

Dans le répertoire output\_files/, choisir le fichier DE10\_Standard\_golden\_top.sof. On cochera la case *Program/Configure* pour ce composant puis on cliquera sur le bouton *Start* pour programmer le circuit FPGA. On obtient la figure suivante :

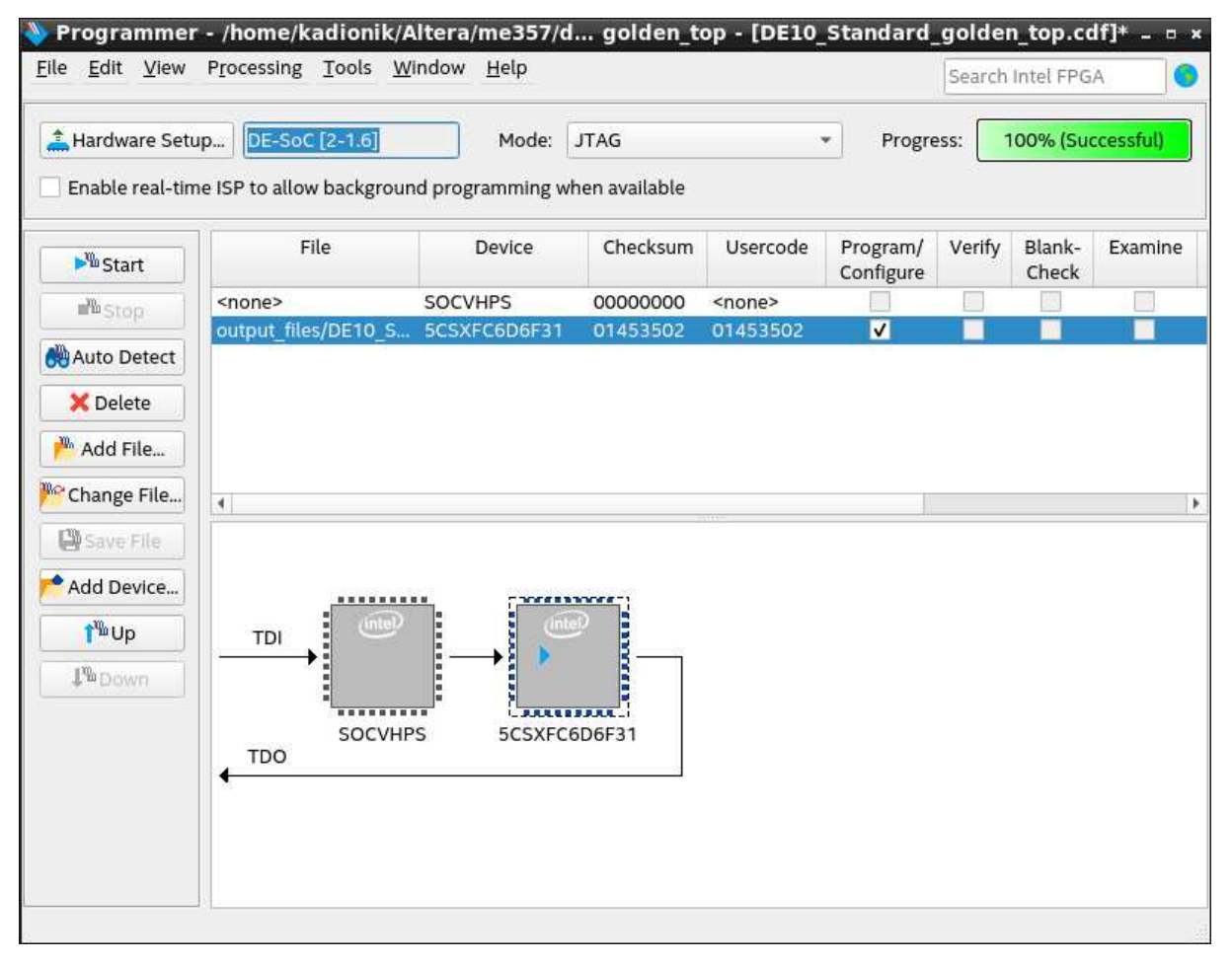

**Programmation du circuit FPGA (33)** 

Nous en avons alors fini avec la partie matérielle de construction de notre système SoPC.

Il nous reste la deuxième partie du *codesign* qui correspond à la programmation logicielle.

On pourra toujours reprogrammer le circuit FPGA depuis *Eclipse*.

On peut enfin fermer *Quartus Prime*...

## **4. EX 2 INTEL : HELLO WORLD**

Nous allons réaliser un premier test logiciel fonctionnel en implémentant sur la carte cible DE10-Standard le programme *« Hello World* ».

On utilisera par la suite *Eclipse* comme atelier de développement logiciel IDE.

On utilisera pour cela le *shell script* goeclipe qui lancera *Eclipse* avec les bons paramètres.

Il faut aussi savoir qu'*Eclipse* utilise un espace de travail (*Workspace*) qui est généralement le répertoire software/ que l'on a sous de10/standard\_nios/.

- Se placer ensuite dans le répertoire de1O/standard\_nios. host% cd de10/standard\_nios
- Se placer dans l'environnement de développement Intel si ce n'est pas déjà fait puis lancer *Eclipse*. On ajustera le *Workspace* à de10/standard\_nios/software/. On a la fenêtre suivante : host% n2sdk

[Xilinx EDK]\$ goeclipse

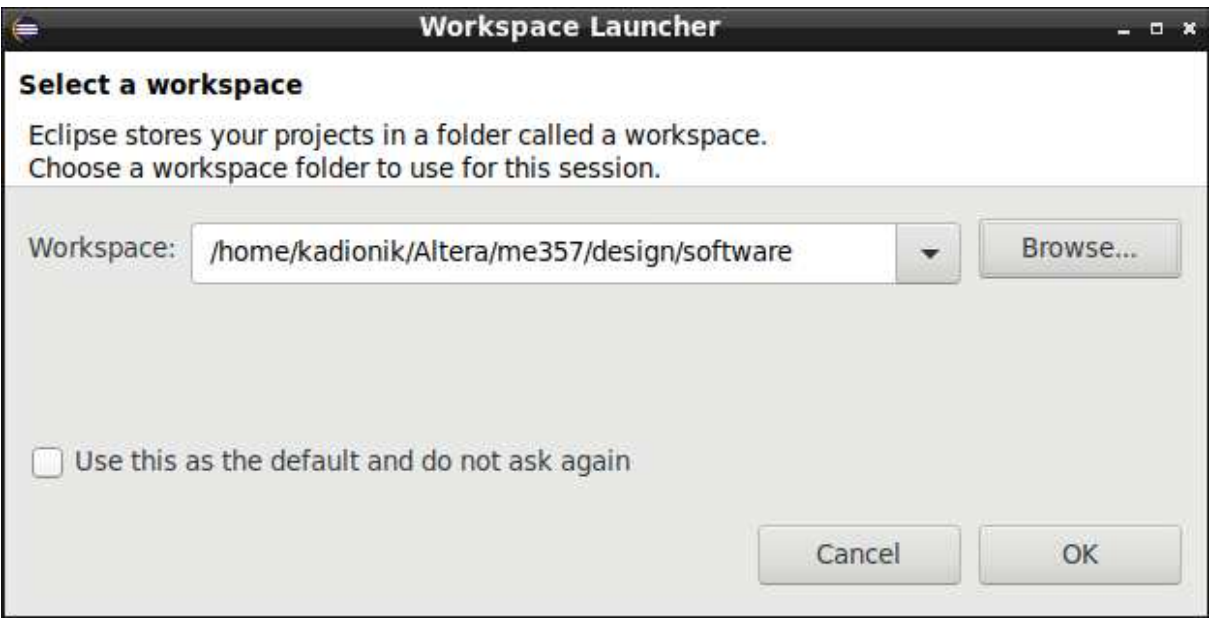

### **Définition du** *Workspace Eclipse*

L'allure d'*Eclipse* est donnée sur la figure suivante et a un fonctionnement similaire à l'IDE *Netbeans* :

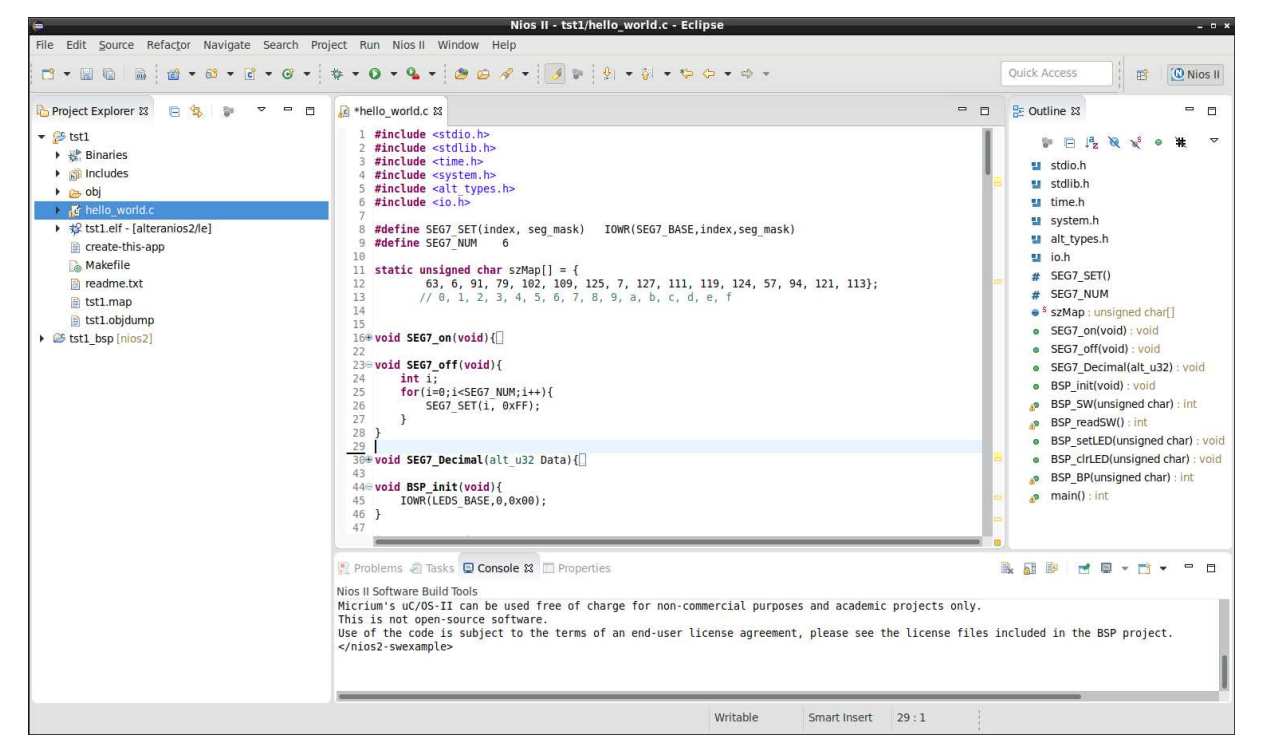

**IDE** *Eclipse*

On vérifiera aussi que l'on a aussi dans le terminal de lancement d'*Eclipse* les traces suivantes :

```
Byte Stream Device: jtaguart_0<br>Path: /con
                          Path: /connections/DE-SoC on localhost (2-
1.6)/5CSEBA6(.|ES)|5CSEMA6|..@2/(110:128 v1 #0)/jtaguart_0
Processor: nios2_0<br>Path:
                         /connections/DE-SoC on localhost (2-
1.6)/5CSEBA6(.|ES)|5CSEMA6|..@2/(70:34 v3 #0)/nios2
```
Cela signifie que l'on a bien accès au processeur NIOS II par le JTAG.

### **Si l'on n'a pas ces traces, il faudra programmer le circuit FPGA par le menu Eclipse**  *NIOS II > Quartus Prime Programmer***, sortir d'Eclipse et le relancer...**

- Créer un nouveau projet *Eclipse hello* par le menu *File > New > NIOS II Application and BSP from Template*. On renseignera le champ *SOPC Information File name* avec le fichier de10/standard\_nios/nios2.sopcinfo. Le fichier .spocinfo est un fichier verbeux de type XML qui donne toutes les informations sur le système SoPC et ses blocs IP.
- Choisir *hello* comme nom de projet pour le champ *Project name*.
- Choisir pour le *Project template* le *template Hello Word*.
- Cliquer sur le bouton *Next* puis sur le bouton *Finish*.

• A quoi correspond le projet *hello\_bsp* ? On a la figure suivante :

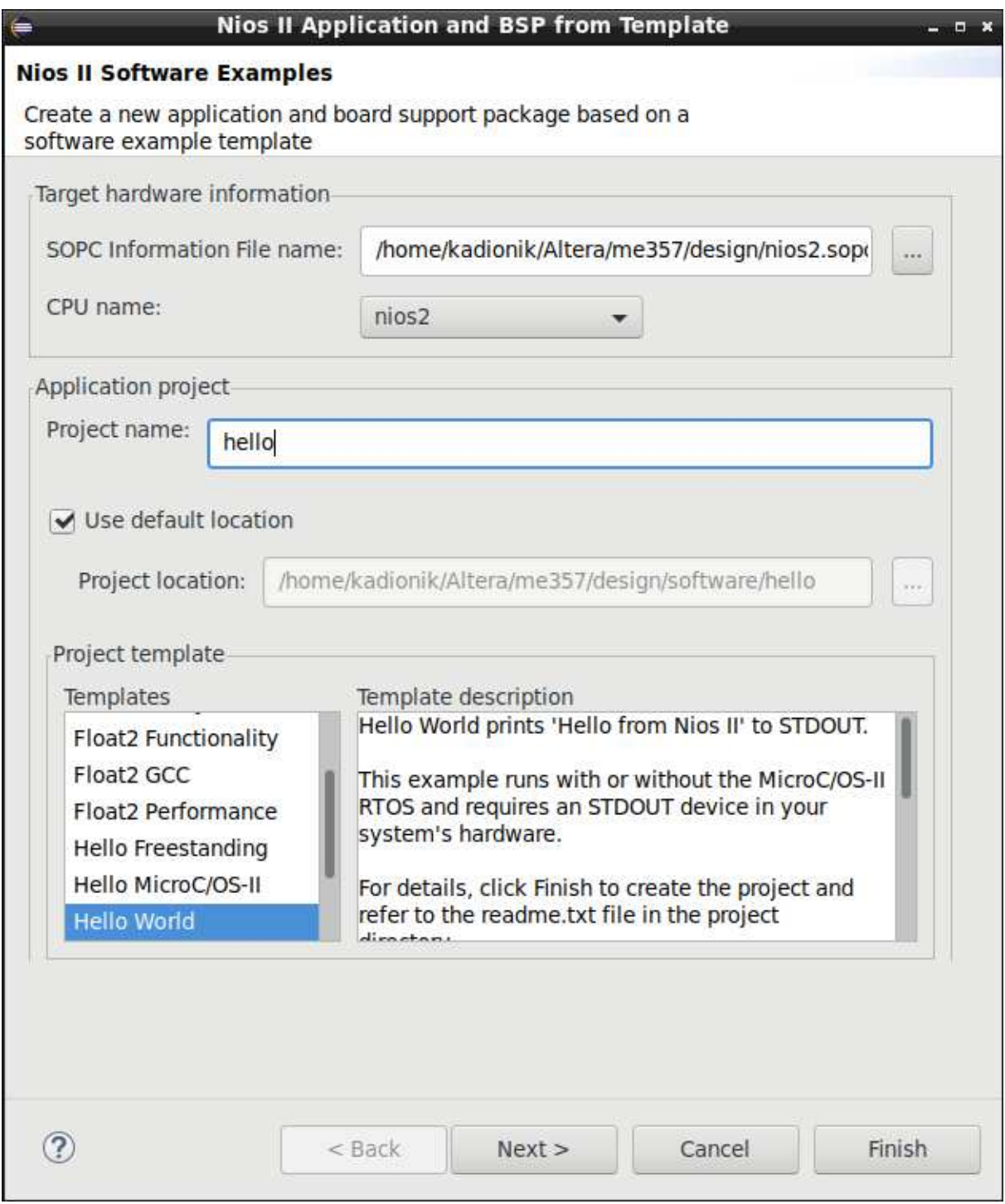

#### **Projet** *Eclipse Hello*

- On a donc 2 projets : *hello* et *hello\_bsp*. Dans le projet *hello*, on ouvrira le fichier hello\_world.c qui est le programme principal qui sera exécuté par le processeur NIOS II du système SoPC.
- Analyser le source du fichier hello\_world.c.
- Compiler le projet *hello* par le menu *Project > Build Project*. On peut le faire aussi par le menu contextuel avec le clic droit de la souris sur le projet *hello* dans la fenêtre *Project Explorer*.
- Télécharger le code exécutable (fichier .elf) par le menu contextuel du projet *hello* (clic droit de la souris sur le projet *hello*) en choisissant le menu *Run As > 3 Nios II Hardware*

ou en cliquant sur le bouton vert avec le triangle blanc  $\bullet$ .

• Remarquer les traces d'exécution dans la fenêtre *Nios II Console* qui correspond à ce que le PC de développement reçoit sur la liaison JTAG/UART :

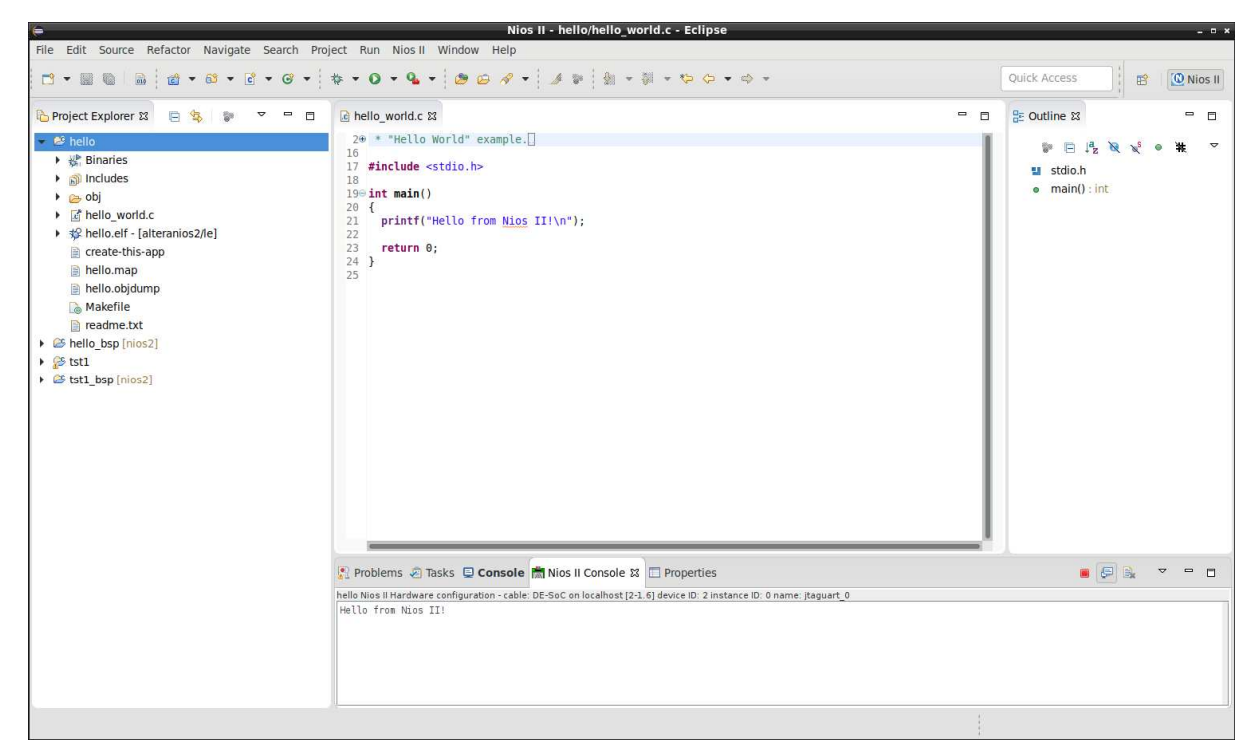

**Traces d'exécution du projet** *Eclipse Hello*

• Par le projet *hello*, quels blocs IP du système SoPC a-t-on fonctionnellement validé ?

# **5. EX 3 INTEL : CREATION DU BSP**

Quand nous avons créé le projet *hello*, *Eclipse* nous a créé automatiquement le projet *hello\_bsp*.

Le projet *hello* bsp est un BSP support qui correspond à la couche d'abstraction matérielle de base appelée HAL (*Hardware Abstraction Layer*).

Cela correspond à un ensemble de fonctions C générées de façon automatique qui permet d'interagir avec les blocs IP du système SoPC. On retrouve dans ces routines printf() par la liaison JTAG/UART par exemple.

On peut avoir un aperçu de la HAL en regardant dans le répertoire *HAL > src* du projet *hello\_bsp*.

Un fichier important du projet *hello\_bsp* est le fichier C system.h qui est la traduction en langage C du fichier .sopcinfo. On le voit sur la figure suivante, c'est une suite de #define qui donne les caractéristiques essentielles pour chaque bloc IP.

Sur la figure, on voit par exemple les caractéristiques du bloc IP *bp*. On voit que l'adresse de base des registres du bloc IP *bp* correspond à l'étiquette BP\_BASE.

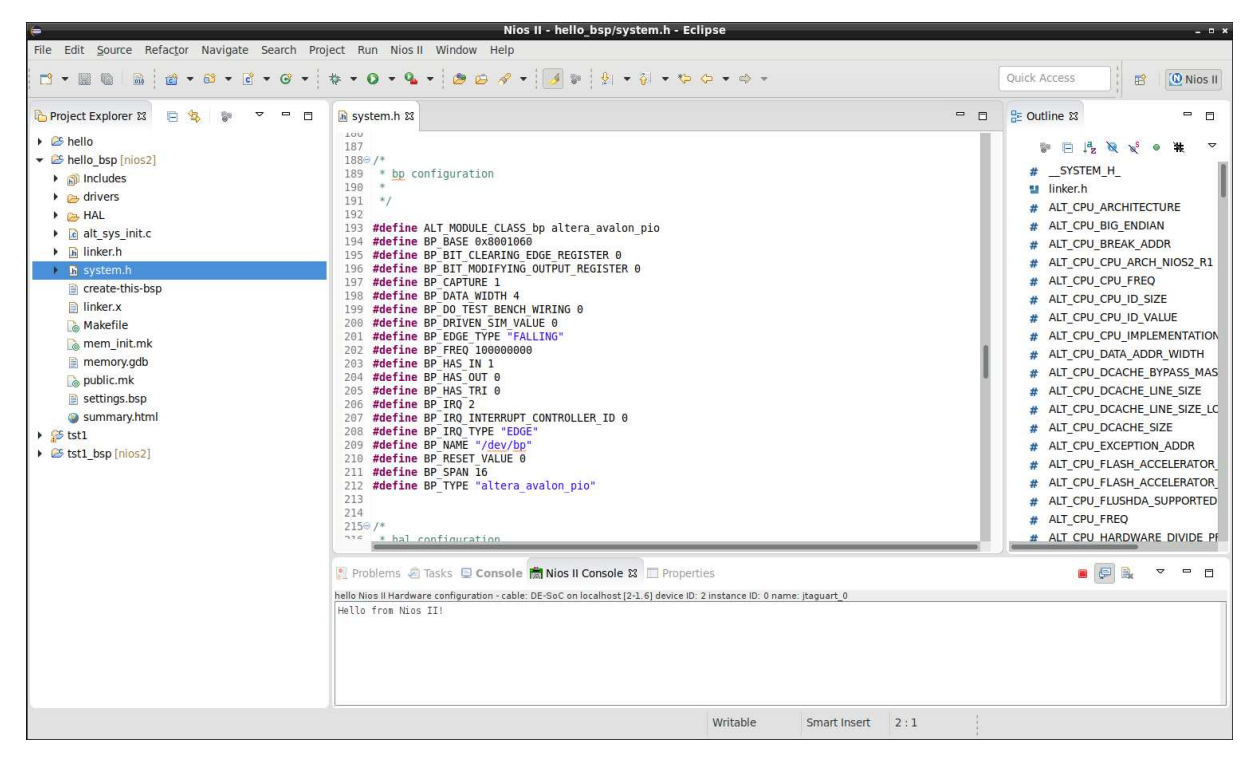

**Contenu du fichier system.h du projet** *Eclipse Hello*

L'idée est de construire notre propre BSP au dessus de la HAL pour le pilotage des blocs IP *bp*, *switchs*, *leds* et *seg7*.

On utilisera pour cela les routines d'E/S de la HAL.

- Créer un projet nommé *bsp* à partir du *template Hello Word*.
- Importer les fichiers ressources bsp.h, bsp.c et hello\_world.c du répertoire de10/ressources/ dans le projet *bsp*. On peut faire cela avec l'explorateur de fichiers sous Linux et faire un copier/coller des 3 fichiers dans le projet *bsp* par un *drag and drop*. On obtient la figure suivante :

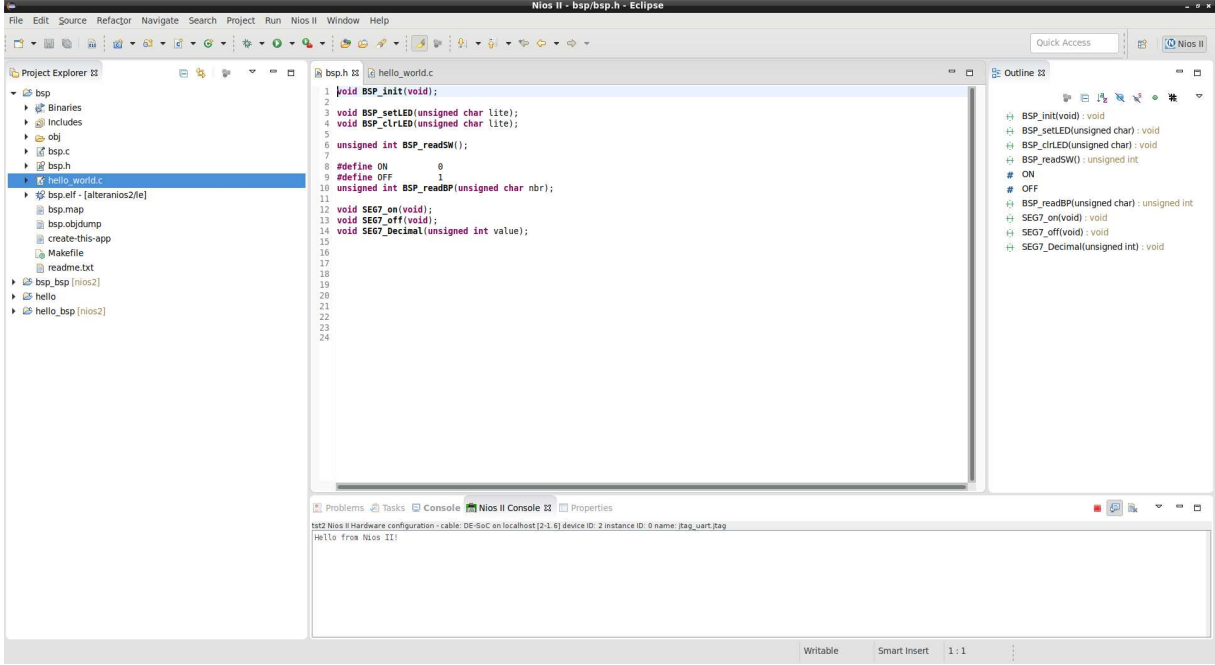

**Projet** *Eclipse bsp*

Pour réaliser notre BSP, on va utiliser 2 fonctions de base fournies par la HAL pour la lecture et l'écriture des registres de nos périphériques.

On a à disposition dans le fichier io.h les fonctions : IORD(BASE, REGNUM); IOWR(BASE, REGNUM, DATA);

IORD() renvoie le contenu 32 bits du registre numéro REGNUM à partir de l'adresse de base BASE.

IOWR() écrit la donnée 32 bits DATA dans le registre numéro REGNUM à partir de l'adresse de base BASE.

#### **Notons aussi, que l'on relit exactement ce que l'on a écrit précédemment…**

Les adresses de base de nos périphériques sont définies dans le fichier system.h de la HAL et sont pour nous :

- LEDS\_BASE pour les leds.
- SWITCHS\_BASE pour les switchs.
- BP BASE pour les boutons poussoir.
- SEG7\_BASE pour les afficheurs 7 segments.

Le registre 0 correspond à la donnée à lire ou à écrire pour les leds, switchs ou boutons poussoir.

Le bit 0 du registre 0 correspond à la led 0, le switch 0 ou le bouton poussoir 0

Ces 3 périphériques sont basés sur le même bloc IP et fonctionnent donc de la même façon.

Pour les afficheurs 7 segments, le registre 0 correspond au masque à écrire pour l'afficheur 0 jusqu'au registre 6 qui correspond au masque à écrire pour l'afficheur 6.

Les bits du registre d'un afficheur 7 segments sont connectés comme indiqué sur la figure suivante. Le point décimal n'est pas câblé :

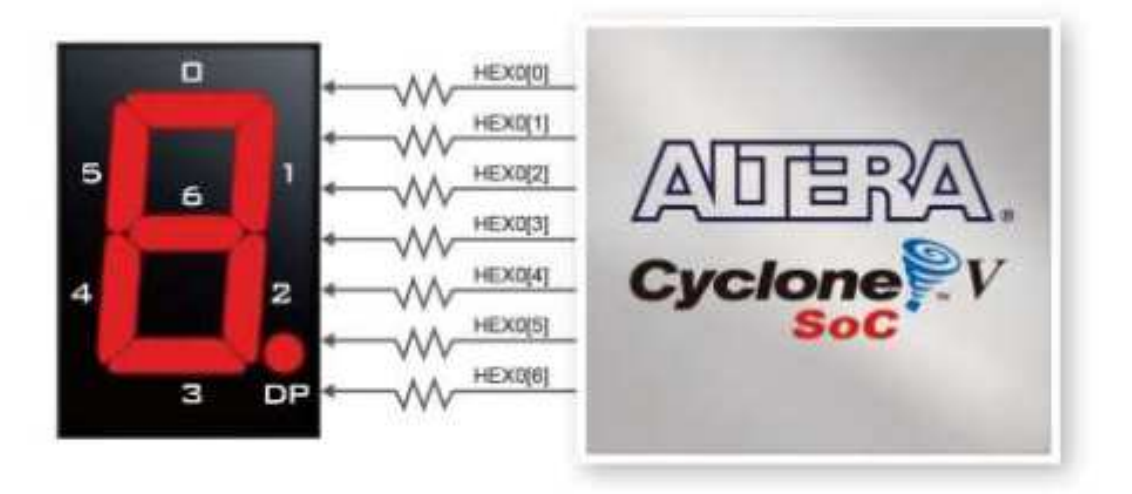

#### **Câblage des afficheurs 7 segments**

Ce périphérique est basé sur un bloc IP différent de celui des leds par exemple.

Dans le fichier bsp.c, on a défini la fonction : SEG7\_SET(seg7\_nbr, seg7\_mask);

Cette fonction permet d'écrire simplement la valeur du masque seg7\_mask dans le registre 0 de l'afficheur numéro seg7\_nbr. Il y a SEG7\_NUM afficheurs soit ici 6.

Ces explications sont alors suffisantes pour écrire notre BSP.

Les fonctions du BSP à développer sont :

- void BSP\_init(void) : initialisation de la carte. Extinction des leds et des afficheurs 7 segments.
- void BSP\_setLED(unsigned char lite) : allumage de la led numéro lite.
- void BSP\_clrLED(unsigned char lite) : extinction de la led numéro lite.
- unsigned int BSP readSW() : lecture de la valeur courante des 10 switchs.
- unsigned int BSP\_readBP(unsigned char nbr) : valeur courante (on ou off) du bouton poussoir numéro nbr (de 0 à 3, 3 étant le bouton poussoir le plus à gauche).
- void SEG7\_on(void) : allumage complet des segments des 6 afficheurs 7 segments.
- void SEG7\_off(void) : extinction des 6 afficheurs 7 segments.
- void SEG7\_Decimal(unsigned int value) : affichage sur les afficheurs 7 segments de la valeur décimale value.
- Modifier le fichier bsp.c pour implémenter le BSP.
- Modifier le fichier principal hello\_world.c pour tester séquentiellement (pas de multitâche pour l'instant) chaque périphérique.
- Le système SoPC est-il finalement fonctionnel ?

## **6. EX 4 INTEL : HELLO WORLD µC/OS II**

On va s'intéresser maintenant au noyau Temps Réel µC/OS II qui est supporté par le processeur NIOS II et accessible avec *Eclipse*.

Outre le support du Temps Réel dur, µC/OS II nous apporte aussi le multitâche.

On va d'abord créer le projet µC/OS II *« Hello World* » qui consiste à la création de 2 tâches périodiques qui écrivent sur la liaison JTAG/UART.

- Créer un nouveau projet *Eclipse hello\_ucos* en utilisant le *template Hello MicroC/OS-II*.
- Tester. On obtient la figure suivante :

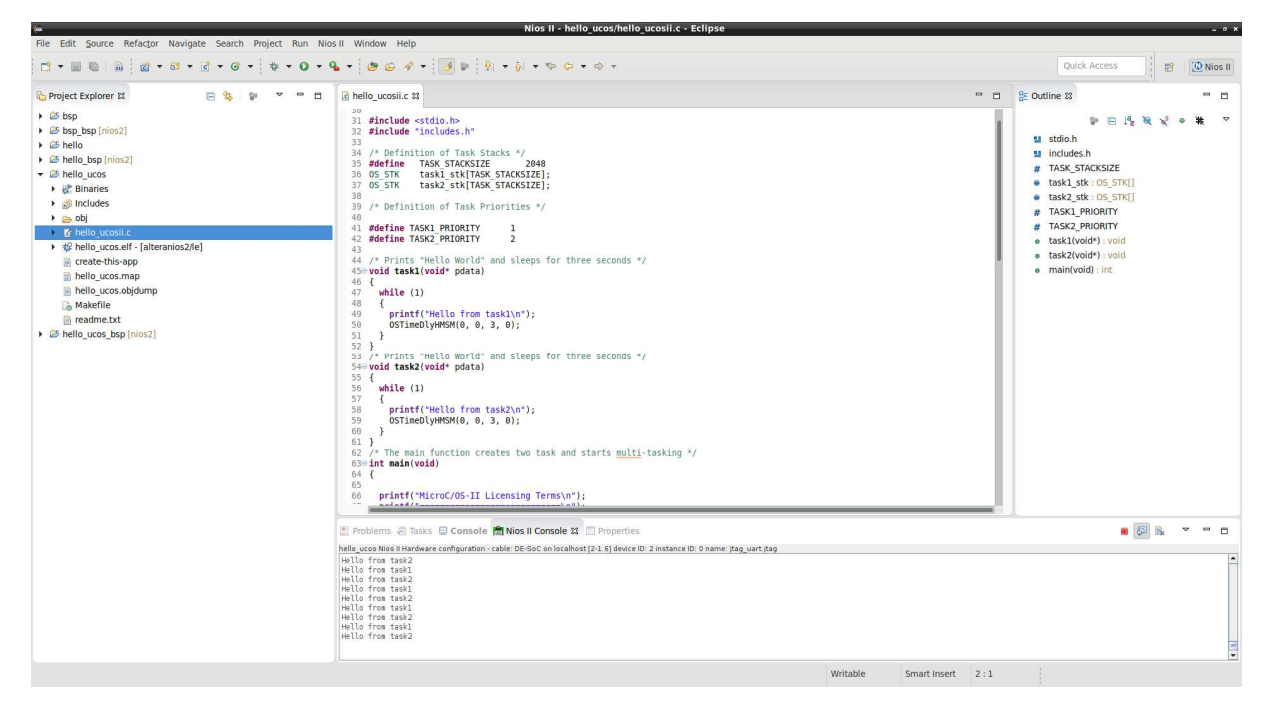

**Projet** *hello\_ucos*

• Quel périphérique (bloc IP) est essentiel pour faire fonctionner µC/OS II ?

## **7. EX 5 INTEL : TESTS DES PERIPHERIQUES SOUS µC/OS II**

On désire créer un projet *Eclipse* qui teste en parallèle l'ensemble des périphériques sous µC/OS II.

- Créer le projet Eclipse *tst\_all* à partir du *template Hello MicroC/OS-II*. On importera bien sûr les fichiers bsp.h et bsp.c de notre BSP dans le projet.
- Créer :
	- Une tâche qui réalise un chenillard sur les 10 leds.
	- Une tâche qui renvoie l'état courant des 10 switchs.
	- Une tâche qui détecte l'appui sur un bouton poussoir.
	- Une tâche qui affiche sur les 6 afficheurs 7 segments une valeur décimale qui s'incrémente chaque seconde.
- Tester.

## **8. EX 6 INTEL : MINIPROJET : CHRONOMETRE ET HORLOGE**

On désire créer un chronomètre au dixième de seconde qui affiche le temps sur les 6 afficheurs 7 segments.

L'afficheur 1 affichera les dixièmes de seconde (l'afficheur 0 le plus à droite reste à 0) alors que les afficheurs 1 à 5 affichent les secondes.

Le bouton poussoir 0 est le start/stop du chronomètre.

Le bouton poussoir 3 est le reset du chronomètre.

- Créer le projet *Eclipse miniprojet* à partir du *template Hello MicroC/OS-II*.
- Développer le miniprojet.
- Tester. Remarquer l'existence de rebonds sur les boutons poussoir si l'on ne fait rien pour les supprimer.

Supplément :

• Réaliser une horloge qui affiche heures, minutes, secondes sur les 6 afficheurs 7 segments. Le bouton poussoir *bp3* réglera les dizaines d'heures, le bouton poussoir *bp2* les heures, le bouton poussoir *bp1* les dizaines de minutes et le bouton poussoir *bp0* les minutes.

## **9. EX 7 INTEL : INTEGRATION D'UN PERIPHERIQUE MATERIEL LIBRE**

### **9.1. Introduction**

L'objectif de ce TP est d'intégrer un périphérique matériel Libre, en l'occurrence une interface VGA qui inclut le contrôleur VGA et sa mémoire pixels mais aussi un générateur de caractères et sa mémoire caractères.

Cette interface VGA est issue du programme universitaire Intel et est libre d'usage.

On analysera dans un premier temps la structure du système SoPC avec l'outil *Platform Designer* puis on réalisera la synthèse avec l'outil *Quartus Prime*.

Dans un second temps, on testera le contrôleur VGA et sa mémoire pixels. On utilisera pour cela une bibliothèque maison vgalib qui permet de piloter la mémoire pixels, de dessiner des rectangles mais aussi des caractères en mode pixels. Pour cela, on utilisera une police de caractères ou fonte pour implanter la page de codes 437 d'IBM. A partir de cela, différents points seront abordés via les exercices proposés.

### **9.2. Intégration d'un périphérique. Interface VGA**

L'interface VGA (*Video Graphics Adapter*) est une norme de signal vidéo que l'on trouve principalement dans les ordinateurs individuels. Ce signal vidéo est constitué de 5 signaux, 3 analogiques avec des niveaux de 0.7 à 1.0 V pour chacune des couleurs Rouge, Vert et Bleu (RGB) accompagnés de 2 signaux logiques que sont les synchros horizontale et verticale.

Pour le VGA standard, l'écran contient 640 par 480 pixels qui doivent être balayés à une fréquence supérieure à 30 Hz si l'on veut éviter un effet de scintillement. On trouve en général sur les PC une fréquence de rafraîchissement de 60 Hz (60 trames par seconde).

Les écrans du commerce fonctionnent tous dans une certaine plage autour de cette fréquence de référence. Si l'on veut évaluer approximativement la fréquence pixel, il suffit de diviser 1/60 par le produit 680x480. Cela donne 50 ns environ entre 2 pixels.

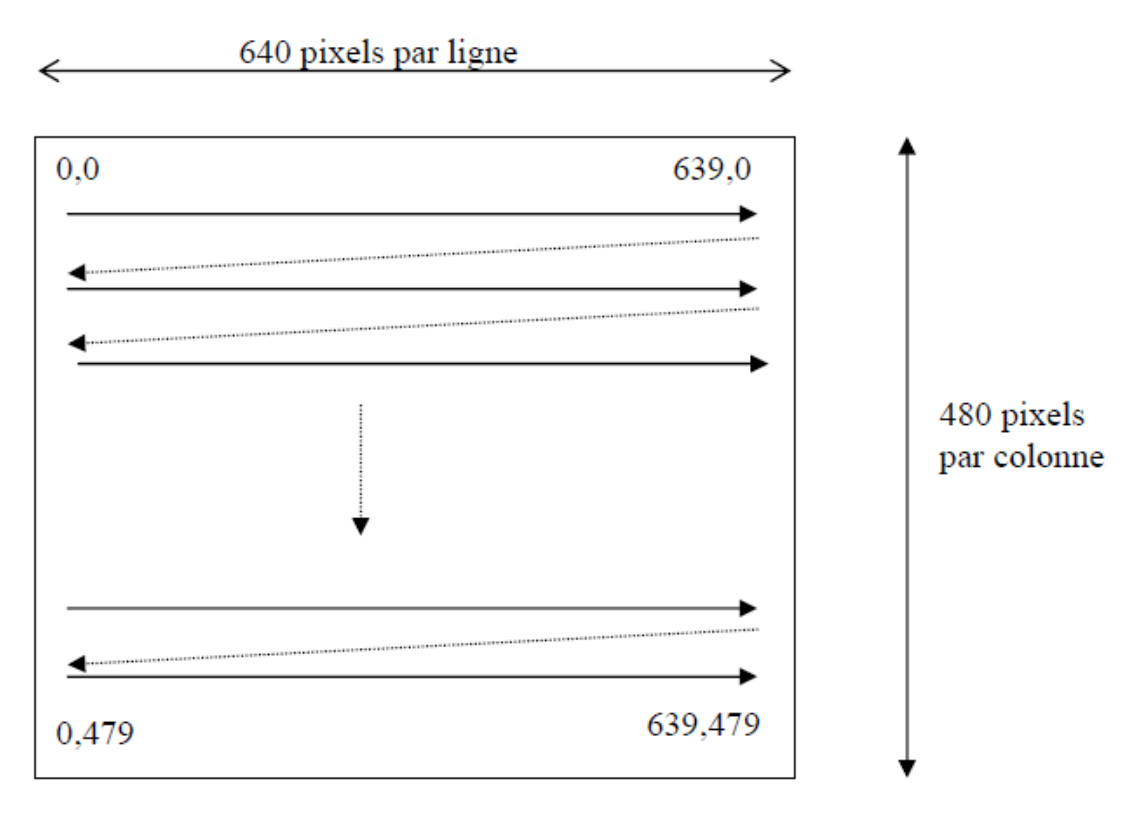

**Image VGA 640x480** 

La trame VGA est découpée en 525 lignes.

Une fréquence image de 60 Hz entraîne alors une fréquence ligne de 31,5 kHz. Une ligne correspond pour une fréquence pixel à 25 MHz à un comptage de 794 points comprenant les 640 points (pixels) utiles.

Le balayage vertical se décompose en une synchro (2 lignes) suivie de 32 lignes noires suivies des 480 lignes de pixels utiles suivies enfin de 11 lignes noires (soit 2+32+480+11=525 lignes au total).

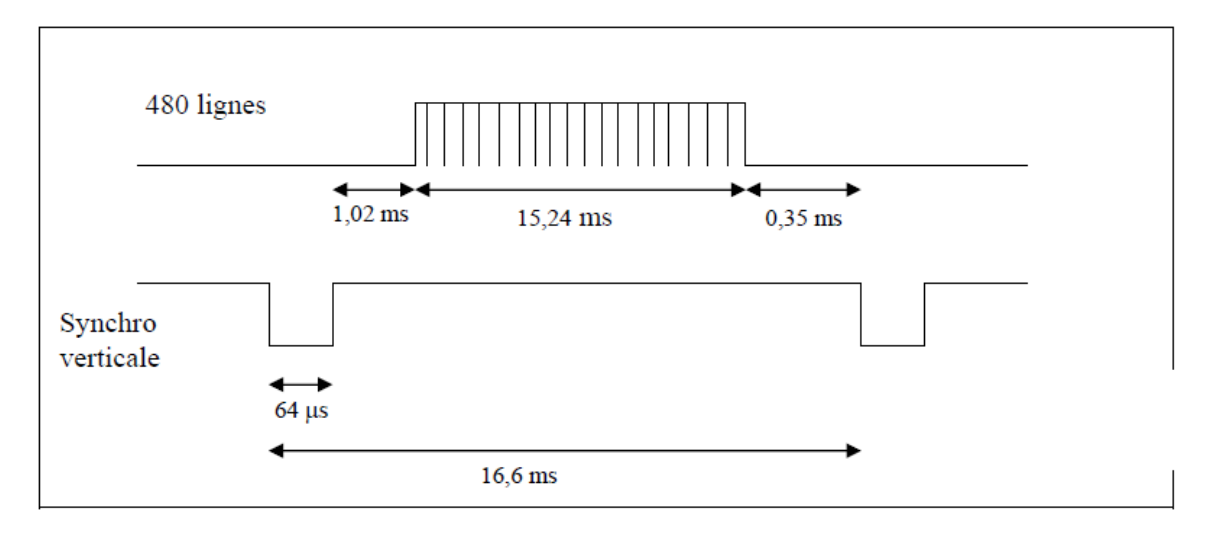

#### **Timing de la synchronisation verticale à 60 Hz**

Le balayage horizontal se décompose en un signal de synchronisation (95 points), un pallier avant noir (43 points), les 640 pixels et un pallier arrière noir (16 points) (soit 95+43+640+16=794 points au total).

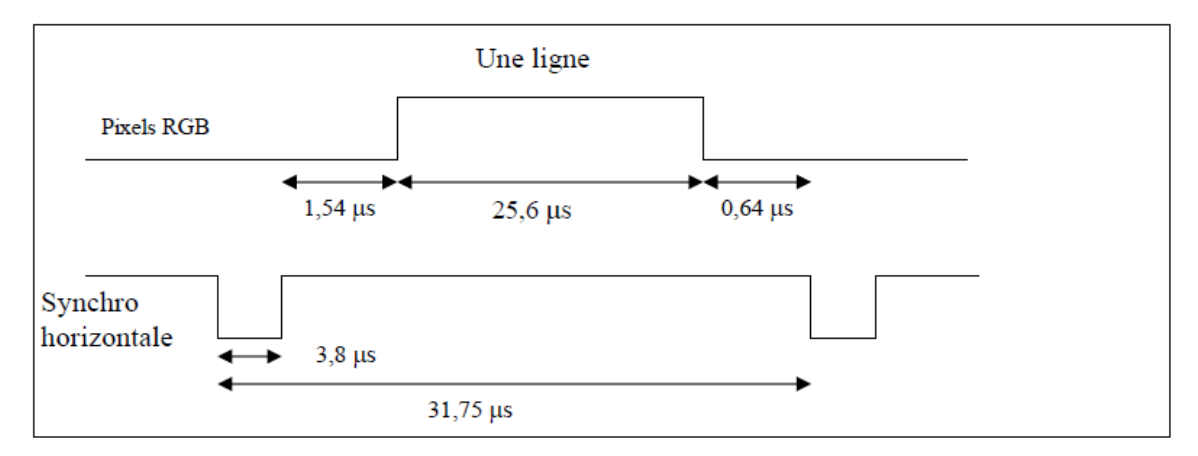

**Timing de la synchronisation horizontale à 31,5 kHz**

Le connecteur VGA permet de relier le système générateur de vidéo (le plus souvent l'ordinateur) à l'écran.

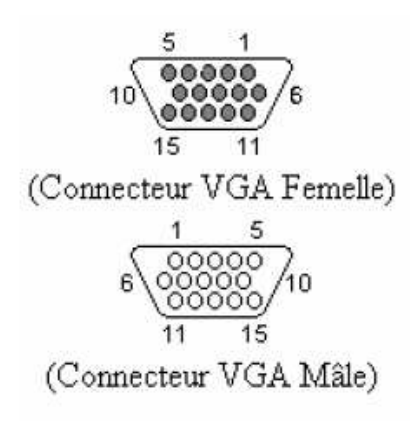

#### **Connecteur VGA**

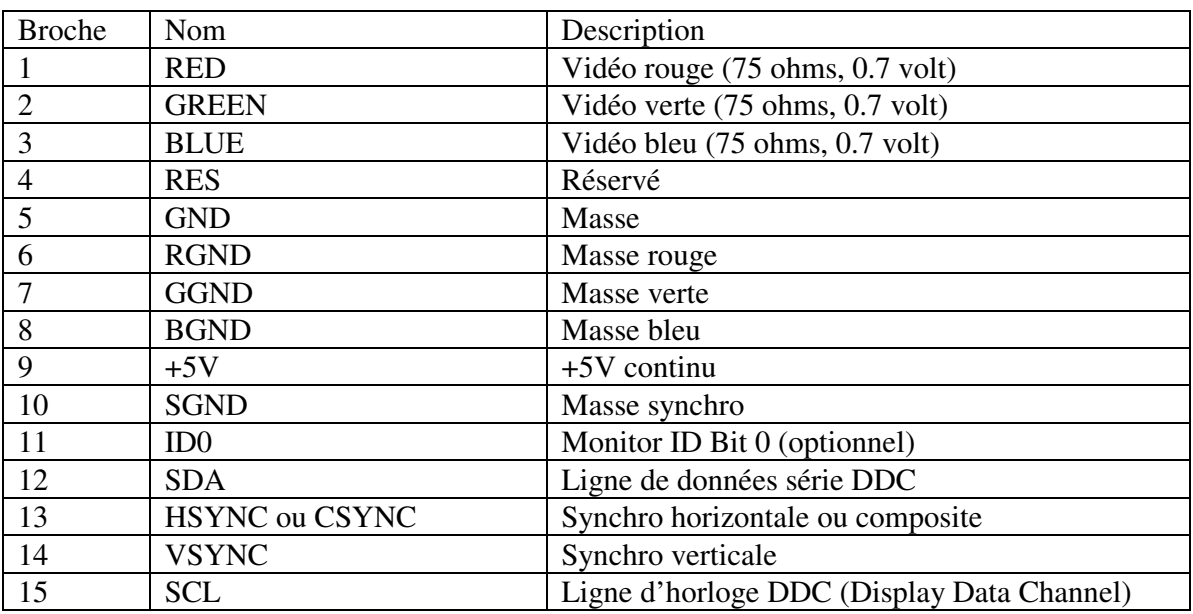

Le brochage du connecteur VGA est le suivant :

#### **Signaux du connecteur VGA**

Il convient aussi d'aborder quelques notions sur les couleurs.

Il existe d'abord pour la synthèse de couleurs la synthèse additive et la synthèse soustractive. La synthèse additive est utilisée en informatique mais aussi en peinture ou en photographie. La synthèse soustractive est utilisée en imprimerie mais aussi en peinture.

La figure suivante présente les 2 synthèses :

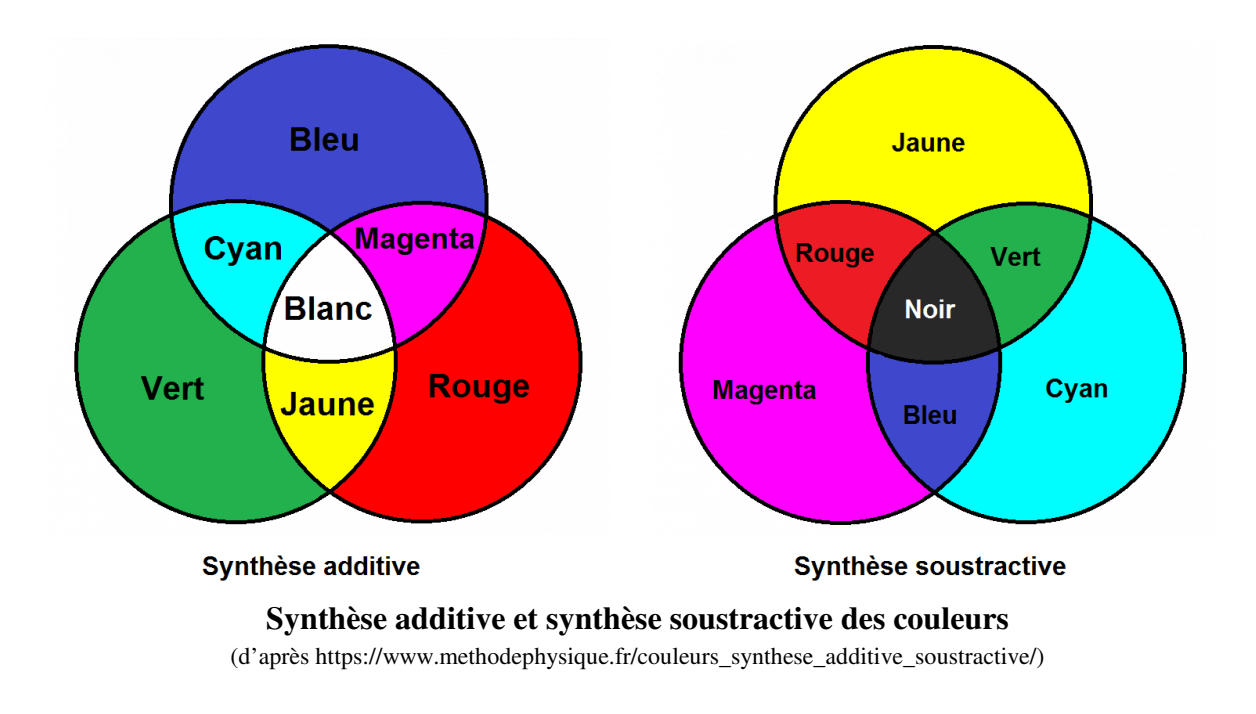

On distingue alors différents types de couleurs ;

- Une couleur primaire est une couleur qui ne peut pas être créée par le mélange d'autres couleurs. En synthèse additive (synthèse RVB), les trois couleurs primaires sont le rouge, le vert et le bleu. Le mélange de ces 3 couleurs donne le blanc. En synthèse soustractive (synthèse CMJ), les trois couleurs primaires sont le magenta (rouge rosé), le cyan (bleu clair) et le jaune. Le mélange de ces 3 couleurs donne le noir.
- Une couleur secondaire est obtenue en mélangeant à part égale deux couleurs primaires entre elles. En synthèse additive, on obtient la couleur secondaire jaune en mélangeant le rouge et le vert, la couleur secondaire magenta en mélangeant le rouge et le bleu et la couleur secondaire cyan en mélangeant le bleu et le vert. En synthèse soustractive, on obtient la couleur secondaire bleu en mélangeant le magenta et le cyan, la couleur secondaire verte en mélangeant le cyan et le jaune et la couleur secondaire rouge en mélangeant le jaune et le magenta.
- Une couleur complémentaire est une couleur qui, ajoutée à une autre couleur primaire, donnera du blanc en synthèse additive ou du noir en synthèse soustractive. Les couleurs complémentaires sont les couleurs qui se trouvent dans une position opposable dans le cercle chromatique. Ainsi, la couleur complémentaire d'une couleur primaire est la couleur qui résulte du mélange des deux autres couleurs primaires. La couleur complémentaire d'une couleur secondaire est la couleur primaire qu'elle ne contient pas. En synthèse additive, la couleur complémentaire de la couleur primaire verte est le magenta, la couleur complémentaire de la couleur primaire rouge est le cyan et la couleur complémentaire de la couleur primaire bleu est le jaune. En synthèse soustractive, la couleur complémentaire de la couleur primaire magenta est le vert, la couleur complémentaire de la couleur primaire cyan est le rouge et la couleur complémentaire de la couleur primaire jaune est le bleu. C'est exactement le même résultat qu'avec la synthèse additive.

En peinture ou en photographie, on utilise un cercle chromatique des couleurs. Le cercle chromatique des couleurs a été inventé par Johannes Itten (1888-1967) et rassemble 12 couleurs (couleurs **P**rimaires, couleurs **S**econdaires et couleurs **T**ertiaires). Les couleurs complémentaires sont très utilisées dans ces arts car elles se subliment réciproquement. Elles se trouvent opposées sur le cercle chromatique.

Les couleurs complémentaires sont réévaluées pour être plus faciles à générer. Les couleurs complémentaires (cyan, rouge), (magenta, vert,) et (jaune, bleu) sont complétées/remplacées sur le cercle chromatique par les couleurs (bleu, orange), (rouge, vert) et (jaune, violet).

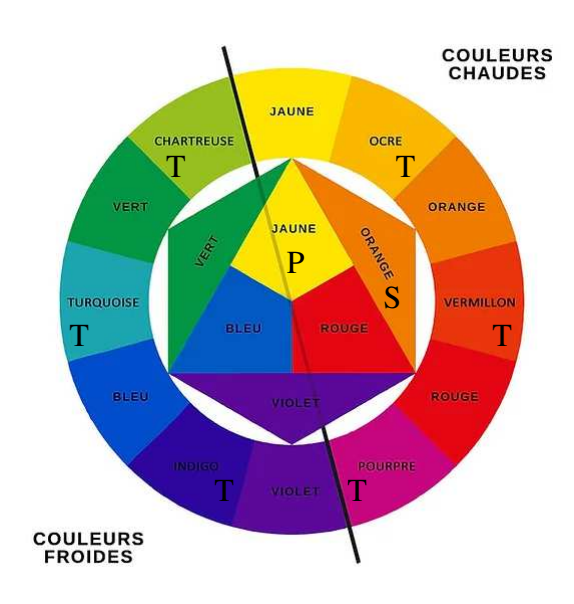

**Cercle chromatique en synthèse soustractive**  (d'après https://www.peinture78.com/post/comprendre-les-couleurs-et-le-cercle-chromatique)

Une photographie mélangeant le couple (rouge, vert) aura un fort impact visuel comme le montre la photographie suivante :

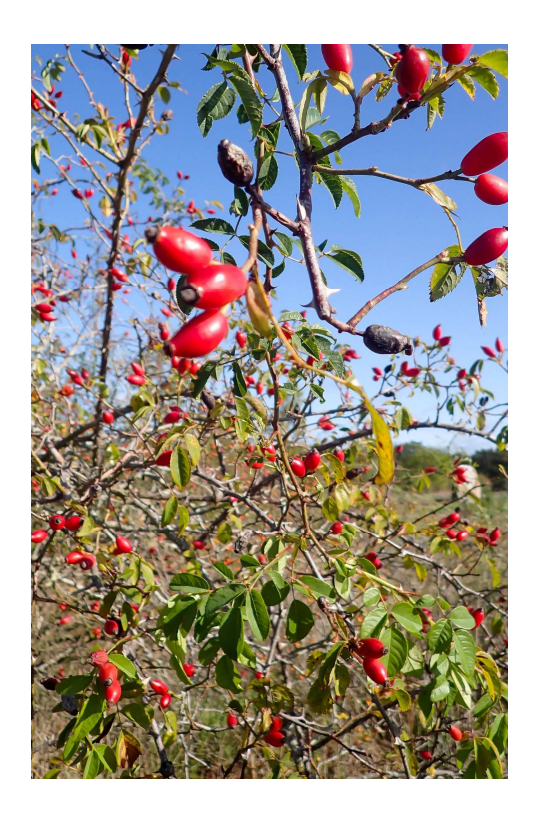

**Couleurs complémentaires (rouge, vert) et impact visuel (crédit photo : pk)** 

En informatique, on utilise la synthèse additive RVB. L'interface VGA que l'on utilise respecte cette représentation des couleurs RVB (ou RGB en anglais). L'encodage RGB classique est du type 888 soit 8 bits pour le rouge, 8 bits pour le vert et 8 bits pour le bleu soit 24 bits en tout.

Notre interface VGA utilise l'encodage RGB 565 soit 5 bits pour le rouge, 6 bits pour le vert et 5 bits pour le bleu soit 16 bits en tout. Une couleur est donc codée sur 16 bits au lieu de 24 bits.

Pour afficher un pixel noir, la valeur à utiliser est 0x0000. Pour afficher un pixel blanc, la valeur à utiliser est 0xffff.

En imprimerie, on utilise la synthèse soustractive CMJ. Pour générer le noir, il faudrait utiliser en même temps le cyan, le magenta et le jaune en quantité égale pour obtenir un noir plus ou moins gris. On ajoute alors une 4ème cartouche de noir pour imprimer le noir et économiser les 3 autres cartouches. On a donc ici une synthèse soustractive CMJN.

### **9.3. Synthèse du système SoPC**

• Se placer dans le répertoire video nios/. Nous allons maintenant construire notre *design* de référence *DE10\_Standard\_golden\_top* : host% cd de10/video\_nios host% ls Char\_Buf\_Subsystem.qsys DE10\_Standard\_golden\_top.qsf ip/ DE10\_Standard\_golden\_top.htm DE10\_Standard\_golden\_top.sdc nios2.qsys DE10\_Standard\_golden\_top.qpf DE10\_Standard\_golden\_top.v VGA\_Subsystem.qsys

On remarque que l'on a pour ce *design* 3 fichiers .qsys pour *Platform Designer*. Le fichier principal est nios2.qsys, les 2 fichiers VGA\_Subsystem.qsys et Char\_Buf\_Subsystem.qsys étant inclus dans le fichier nios2.qsys. Le fichier VGA\_Subsystem.qsys correspond à l'interface VGA tandis que le fichier Char\_Buf\_Subsystem.qsys correspond au sous-système d'affichage de caractères inclus dans l'interface VGA. On pourra donc travailler au niveau pixel avec une mémoire vidéo pixels ou bien afficher des caractères avec une mémoire vidéo caractères. On n'utilisera par la suite que la mémoire vidéo pixels.

- Se placer dans l'environnement de développement Intel puis lancer *Quartus Prime* : host% n2sdk [Xilinx EDK]\$ quartus
- Ouvrir le projet *Quartus Prime DE10\_Standard\_golden\_top* par le menu *File > Open Project...* (ouverture du fichier DE10 Standard golden top.qpf).
- Lancer ensuite *Platform Designer* par le menu *Tool > Platform designer*. Ouvrir le fichier nios2.qsys. On obtient la figure suivante :

|                                                   |                         |                                                                                           |                               |                                                             | Platform Designer - nios2.qsys* (/home/kadionik/video_nios/nios2.qsys) |                                          |                                                                                                    |             |             |              | $  \times$               |
|---------------------------------------------------|-------------------------|-------------------------------------------------------------------------------------------|-------------------------------|-------------------------------------------------------------|------------------------------------------------------------------------|------------------------------------------|----------------------------------------------------------------------------------------------------|-------------|-------------|--------------|--------------------------|
| File Edit System Generate View Tools Help         |                         |                                                                                           |                               |                                                             |                                                                        |                                          |                                                                                                    |             |             |              |                          |
| P Catalog 88<br>$-$ of $\Box$                     |                         |                                                                                           |                               | System Contents & Address Map & Interconnect Requirements & |                                                                        |                                          |                                                                                                    |             |             |              | $-$ of $\Box$            |
| $\times$                                          |                         |                                                                                           | System: nios2 Path: video pll |                                                             |                                                                        |                                          |                                                                                                    |             |             |              |                          |
| Project                                           | $\ddot{\phantom{1}}$    | Use                                                                                       | Connections.                  | Name.                                                       | Description                                                            | Export                                   | Clock                                                                                                    | Base        | End         | IRO.         | Tag                      |
| New Component                                     | 图                       | $\vert \mathbf{v} \vert$                                                                  |                               | 田编 pll                                                      | System and SDRAM Clocks for.                                           |                                          | exported                                                                                                    |             |             |              |                          |
| · sdram 128mb                                     | $\overline{\mathsf{x}}$ | v                                                                                         | m.                            | 日 video pll                                                 | Video Clocks for DE-series Bo.                                         |                                          |                                                                                                    |             |             |              |                          |
| · sdram 32mb                                      | 囩                       |                                                                                           |                               | ref clk<br>ref reset                                        | Clock Input<br>Reset Input                                             | video pll ref clk<br>video pll ref reset | exported                                                                                                    |             |             |              |                          |
| · sdram 64mb<br>System                            |                         |                                                                                           |                               | vga clk                                                     | Clock Output                                                           | Double-click to                          | video pll vga clk                                                                                               |             |             |              |                          |
| Terasic Technologies Inc.                         | $\frac{1}{\sqrt{2}}$    |                                                                                           |                               | reset source                                                | Reset Output                                                           | Double-click to                          |                                                                                                    |             |             |              |                          |
| Library                                           |                         | $\overline{\mathbf{v}}$                                                                   |                               | 日编 nios2                                                    | Nios Il Processor                                                      |                                          |                                                                                                    |             |             |              |                          |
| • Basic Functions<br>$-$ DSP                      |                         |                                                                                           |                               | clk<br>reset                                                | Clock Input<br>Reset Input                                             | Double-click to<br>Double-click to       | pll sys clk                                                                                                    |             |             |              |                          |
| Interface Protocols                               | E                       |                                                                                           |                               | data master                                                 | Avalon Memory Mapped Master                                            | couble-click to                          | (cik)<br>(clk)                                                                                                  |             |             |              |                          |
| Low Power                                         |                         |                                                                                           |                               | Instruction master                                          | Avalon Memory Mapped Master                                            | ouble-click to                           | [clk]                                                                                                    |             |             |              |                          |
| Memory Interfaces and Controllers                 |                         |                                                                                           |                               | ira                                                         | Interrupt Receiver                                                     | Double-click to                          | [clk]                                                                                                    |             | IRO O       | IRO 314      |                          |
| Processors and Peripherals<br>· Osys Interconnect |                         |                                                                                           |                               | debug reset request                                         | Reset Output                                                           | Double-click to                          | <b>Ickl</b>                                                                                                    |             |             |              |                          |
| Tri-State Components                              |                         |                                                                                           |                               | debug mem slave<br>custom instruction master                | Avalon Memory Mapped Slave<br>Custom Instruction Master                | Double-click to<br>auble-click to        | Ick1                                                                                                    | 0x0a00 0000 | GxGa00 G7ff |              |                          |
| M- University Program                             |                         | $\mathbf{v}$                                                                              |                               | <b>El sdram</b>                                             | sdram 64mb                                                             |                                          |                                                                                                    |             |             |              |                          |
|                                                   |                         |                                                                                           |                               | clk                                                         | Clock Input                                                            | Double-click to                          | pll sys clk                                                                                                    |             |             |              |                          |
|                                                   |                         |                                                                                           |                               | reset                                                       | Reset Input                                                            | Double-click to                          | (cik)                                                                                                    |             |             |              |                          |
|                                                   |                         |                                                                                           |                               | sl<br>wire                                                  | Avalon Memory Mapped Slave                                             | Double-click to<br>sdram                 | <b>f</b> clki<br><b>Iclk1</b>                                                                                   | 0x0000 0000 | 0x03ff ffff |              |                          |
|                                                   |                         | $\overline{\mathbb{R}}$                                                                   |                               | <b>El onchip sram</b>                                       | Conduit<br>On-Chip Memory (RAM or ROM.                                 |                                          |                                                                                                    |             |             |              |                          |
|                                                   |                         |                                                                                           |                               | sl                                                          | Avalon Memory Mapped Slave                                             | ouble-click to                           | $1$ clk11                                                                                                    | 0x0800 0000 | 0x0803 ffff |              |                          |
|                                                   |                         |                                                                                           |                               | s2                                                          | Avalon Memory Mapped Slave                                             | couple-click to                          | c k1                                                                                                    | 0x0800 0000 | 0x0803 ffff |              |                          |
| + Add.<br>Edit.<br>New                            |                         |                                                                                           |                               | clk1                                                        | Clock Input                                                            | Double-click to<br>louble-click to       | pll sys clk                                                                                                    |             |             |              |                          |
|                                                   |                         | M                                                                                         |                               | reset1<br>日程 VGA                                            | Reset Input<br>VGA Subsystem                                           |                                          | [cik]                                                                                                    |             |             |              |                          |
| Hierarchy & Device Family &<br>- 4 0              |                         |                                                                                           |                               | char buffer control slave                                   | Avalon Memory Mapped Slave                                             | Double-click to                          | [sys_clk]                                                                                                    | 0x0f00 0000 | GxGf00 GGGf |              |                          |
|                                                   |                         |                                                                                           |                               | char buffer slave                                           | Avalon Memory Mapped Slave                                             | Double-click to                          | [sys_clk]                                                                                                    | 0x0900 0000 | 0x0900 1fff |              |                          |
| Ru nios2 [nios2.qsys*]                            |                         |                                                                                           |                               | pixel dma control slave                                     | Avalon Memory Mapped Slave                                             | Jouble-click to<br>Double-click to       | [sys clk]                                                                                                    | 0x0f00 0010 | 0x0f00 001f |              |                          |
| $\bullet$ $\bullet$ hp                            |                         |                                                                                           |                               | pixel dma master<br>rgb slave                               | Avalon Memory Mapped Master<br>Avalon Memory Mapped Slave              | Jouble-click to                          | [sys clk]<br>[sys clk]                                                                                          | 0x0f00 0020 | 0x0f00 0023 |              |                          |
| $ -$ leds                                         |                         |                                                                                           |                               | sys clk                                                     | Clock Input                                                            | Double-click to                          | pll sys clk                                                                                                    |             |             |              |                          |
| - - oll ref clk<br>• • oil ref reset              |                         |                                                                                           |                               | sys reset                                                   | Reset Input                                                            | Double-click to                          |                                                                                                    |             |             |              |                          |
| in pil sdram cik                                  |                         |                                                                                           | ∽                             | vga                                                         | Conduit                                                                | vga                                      |                                                                                                    |             |             |              |                          |
| - sdram                                           |                         |                                                                                           |                               | vga cik<br>vga reset                                        | Clock Input<br>Reset Input                                             | Double-click to<br>Double-click to       | video pll vga cik                                                                                               |             |             |              |                          |
| $- 1 - \text{seq}$                                |                         |                                                                                           |                               | <b>E</b> timer                                              | Interval Timer Intel FPGA IP                                           |                                          | pll sys clk                                                                                                    | 0x0f00 0040 | 0x0f00 005f | 一面           |                          |
| $ -$ switchs                                      |                         | $\begin{array}{ c c c }\hline \textbf{K} & \textbf{K} & \textbf{K} \\ \hline \end{array}$ |                               | <b>El jtag uart</b>                                         | ITAG UART Intel FPGA IP                                                |                                          | pll sys clk                                                                                                    | 0x0f00 0060 | 0x0f00 0067 | 냐            |                          |
| e pr vga                                          |                         |                                                                                           |                               | <b>E</b> bp                                                 | PIO (Parallel I/O) Intel FPGA IP                                       |                                          | pll sys clk                                                                                                    | 0x0f00 0080 | 0x0f00 008f |              | ÷                        |
| + + video pll ref cik<br>+ video pll ref reset    |                         | $\overline{\mathbf{r}}$                                                                   |                               | · ⊞ switchs                                                 | PIO (Parallel I/O) Intel FPGA IP                                       |                                          | pll sys clk                                                                                                    | 0x0f00 00a0 | Qx0f00 ODaf |              | $\overline{r}$           |
| - 图 VGA [VGA Subsystem.gsys]                      |                         | 中央マ                                                                                       | Current filter:               |                                                             |                                                                        |                                          |                                                                                                    |             |             |              |                          |
| $-$ fit bo                                        |                         |                                                                                           |                               |                                                             |                                                                        |                                          |                                                                                                    |             |             |              |                          |
| <b>B</b> itaq uart                                |                         |                                                                                           | on Messages 23                |                                                             |                                                                        |                                          |                                                                                                    |             |             |              | - 5 -                    |
| $\leftarrow$ O leds                               |                         | Type                                                                                      |                               | Path                                                        |                                                                        |                                          |                                                                                                    |             |             |              | 國<br>Message             |
| $- 42$ nios2                                      | 9A                      |                                                                                           | 1 Warning                     |                                                             |                                                                        |                                          |                                                                                                    |             |             |              |                          |
| O onchip sram                                     |                         |                                                                                           |                               |                                                             |                                                                        |                                          |                                                                                                    |             |             |              |                          |
| $\sim 10$ pH                                      |                         |                                                                                           |                               | nios2.VGA.Char Buf Subsystem.Char Buf RGB Resampler         |                                                                        |                                          | Char Buf RGB Resampler avalon rgb slave must be connected to an Avalon-MM master                                |             |             |              |                          |
| + D sdram<br>$-$ fill sen7                        | 90                      |                                                                                           | 10 Info Messages              |                                                             |                                                                        |                                          |                                                                                                    |             |             |              |                          |
| $ \Box$ switchs                                   |                         | $\circ$                                                                                   |                               | nios2.VGA.Char Buf Subsystem.Char Buf RGB Resampler         |                                                                        |                                          | RGB Resampling: 1 (bits) x 1 (planes) -> 10 (bits) x 4 (planes)                                                 |             |             |              |                          |
| + O timer                                         |                         | $\circledcirc$                                                                            |                               | nios2.VGA.Char Buf Subsystem.Char Buf Scaler                |                                                                        |                                          | Change in Resolution: 80 x 60 -> 640 x 480                                                                      |             |             |              |                          |
| - C video pll                                     |                         | $^{\circ}$                                                                                | nios2.VGA.VGA Controller      |                                                             |                                                                        |                                          | Video Output Stream: Format: 640 x 480 with Color: 10 (bits) x 3 (planes) converted to 8 (bits) per color plane |             |             |              |                          |
| - Connections                                     | $\sqrt{2}$              |                                                                                           |                               |                                                             |                                                                        |                                          |                                                                                                    |             |             |              | $\overline{\phantom{a}}$ |
| 0 Errors, 1 Warning                               |                         |                                                                                           |                               |                                                             |                                                                        |                                          |                                                                                                    |             |             | Generate HDL | Finish                   |

**Fichier nios2.qsys pour le design** *video\_nios*

- Quelle sont les adresses de début et de fin de la mémoire SDRAM ?
- Quelle sont les adresses de début et de fin de la mémoire vidéo pixels ?
- Quelle sont les adresses de début et de fin de la mémoire vidéo caractères ?
- Est-ce que le *design standard\_nios* est inclus dans le *design video\_nios* ?
- Réaliser la génération HDL du système SoPC *DE10\_Standard\_golden\_top* (bouton *Generate*) puis cliquer sur le bouton *Finish* pour sortir de *Platform Designer*.
- Analyser le fichier DE10 Standard golden top. v qui devient alors :

module DE10\_Standard\_golden\_top(

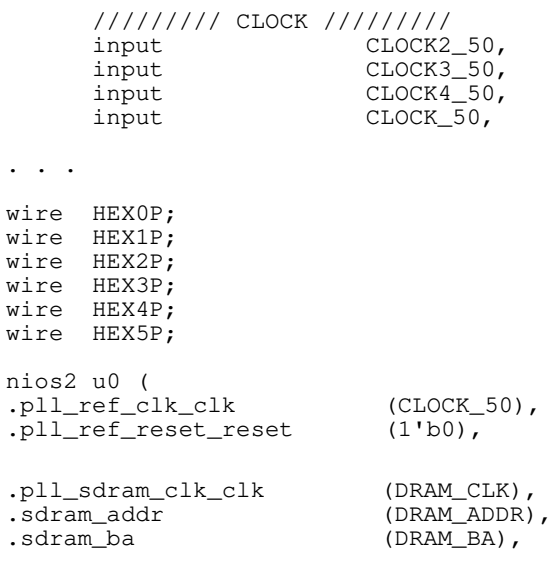

.sdram\_cas\_n (DRAM\_CAS\_N), .sdram\_cke (DRAM\_CKE),<br>.sdram\_cs\_n (DRAM\_CS\_N) .sdram\_cs\_n<br>.sdram\_dq .sdram\_dq<br>
.sdram\_dqm ({DRAM\_DQ), ({DRAM\_UDQM,DRAM\_LDQM}), .sdram\_ras\_n (DRAM\_RAS\_N),<br>.sdram\_we\_n (DRAM\_WE\_N),  $.sdram\_we\_n$ .bp\_export (KEY),<br>switchs export (SW), .switchs\_export (SW),<br>leds export (LEDR), .leds\_export (LEDR), .seg7\_export ({HEX5P, HEX5, HEX4P, HEX4, HEX3P, HEX3, HEX2P, HEX2, HEX1P, HEX1, HEX0P, HEX0}), // VGA Subsystem .video\_pll\_ref\_clk\_clk (CLOCK2\_50), .video\_pll\_ref\_reset\_reset (1'b0), **.vga\_CLK (VGA\_CLK), .vga\_BLANK (VGA\_BLANK\_N),**  . vga\_SYNC (VGA\_SYNC\_N),<br>. vga\_HS (VGA\_HS), **.vga\_HS (VGA\_HS), .vga\_VS (VGA\_VS), .vga\_R (VGA\_R), .vga\_G (VGA\_G), .vga\_B (VGA\_B) ); endmodule**

- Qu'a-t-on rajouté en plus dans le fichier DE10 Standard golden top.v ?
- Réaliser la synthèse du système SoPC. Après synthèse, quelles sont les ressources consommées et combien dans le circuit FPGA ?
- Programmer le circuit Cyclone V de la carte DE-Standard.

Nous en avons alors fini avec la partie matérielle de construction de notre système SoPC.

Il nous reste la deuxième partie du *codesign* qui correspond à la programmation logicielle.

On pourra toujours reprogrammer le circuit FPGA depuis *Eclipse*.

On peut enfin fermer *Quartus Prime*...

## **10. EX 8 INTEL : HELLO WORLD µC/OS II**

Nous allons réaliser un premier test logiciel fonctionnel en implémentant sur la carte cible DE10-Standard le programme *« Hello World* ».

On utilisera par la suite *Eclipse* comme atelier de développement logiciel IDE.

On utilisera pour cela le *shell script* goeclipe qui lancera *Eclipse* avec les bons paramètres.

*Eclipse* utilise un espace de travail qui est généralement le répertoire software/ que l'on a sous de10/video\_nios/.

- Se placer ensuite dans le répertoire de1O/video\_nios : host% cd de10/standard nios
- Se placer dans l'environnement de développement Intel si ce n'est pas déjà fait puis lancer *Eclipse*. On ajustera le *Workspace* à de10/video\_nios/software/ : host% n2sdk [Xilinx EDK]\$ goeclipse
- Créer un nouveau projet *Eclipse hello\_ucos* en utilisant le *template Hello MicroC/OS-II*.
- Importer dans le projet *hello\_ucos* les fichiers bsp.h, bsp.c créés pour le *design standard\_nios*.
- Importer dans le projet *hello\_ucos* les fichiers hello\_ucosii.c, rom8x8.c, vgalib.c et vgalib.h du répertoire de10/ressources/ dans le projet *hello\_ucos*.
- Tester.

Par la suite, dans tous les projets *Eclipse* suivants, on incorporera dans le projet les fichiers bsp.h, bsp.c, hello\_ucosii.c (que l'on modifiera suivant l'exercice), rom8x8.c, vgalib.c et vgalib.h du projet *hello\_ucos*…

## **11. EX 9 INTEL : AFFICHAGE DE RECTANGLES**

On désire créer un projet *Eclipse* qui affiche des rectangles de taille et de couleur aléatoire. Un nouveau rectangle est affiché à chaque seconde.

On pourra utiliser la fonction pseudo-aléatoire rand(). On utilisera la bibliothèque VGA contenue dans le fichier vgalib.c.

La bibliothèque VGA utilise la mémoire vidéo pixels mais ne met pas en œuvre la mémoire vidéo caractères. Les caractères à afficher seront directement écrits dans la mémoire vidéo pixels sous forme d'une matrice de 8 par 8 pixels et sa représentation mémorisée dans une table de 8 octets définie (tableau rom8x8\_bits) dans le fichier rom8x8.c .

Chaque bit d'un octet représente un pixel. Par exemple, pour caractère A, nous avons :

Soit dans le fichier rom8x8.c :

```
. . . 
/* Character A (0x41): 
    ht=8, width=8 
 +--------+ 
      *** | ** ** | 
 |** ** | 
 |** ** | 
     |******* | 
 |** ** | 
 |** ** | 
 | | 
    +--------+ */ 
0x3800, 
0x6c00, 
0xc600, 
0xc600, 
0xfe00,0xc600, 
0xc600,
0x0000,
. . .
```
L'interface VGA a une résolution de 640x480 pixels. Pour réduire la consommation mémoire dans le circuit FPGA, la résolution est divisée par 2 en abscisse (x) et par 2 en ordonnée (y), ce qui donne une résolution effective de 320x240 pixels. Pour respecter le standard VGA, un pixel de la mémoire vidéo pixels est dupliqué sur l'interface VGA en x et en y, ce qui donnera alors un carré sur l'écran de 2x2 pixels.

Pour les caractères 8x8 pixels à afficher, ils seront affichés à l'écran sous forme de caractères 16x16 pixels. Il y a donc un agrandissement d'un facteur 2.

On pourra ainsi afficher à l'écran 30 lignes de 40 caractères par ligne. La bibliothèque gère la position courante pixel et en partie la position courante caractère.

Les fonctions de la bibliothèque VGA sont :

- void VgaInit(void) : initialisation de la bibliothèque VGA notamment la position courante pixel.
- void VgaClearScreen(void) : effacement de la mémoire vidéo pixels et de la mémoire caractères.
- void VgaSetCursor(int col, int row) : spécification de la position caractère.
- void VgaWriteCharacter(unsigned char character) : affichage/écriture d'un caractère à la position courante caractère.
- void VgaWriteScreen(char \* string) : affichage à partir de la position courante caractère d'une chaîne de caractères. La position caractère est incrémentée automatiquement mais le retour à la ligne suivante n'est pas implémenté.
- void VgaPrintAt(int col, int row, char \* string) : affichage d'une chaîne de caractères à la position caractère spécifiée mais le retour à la ligne suivante n'est pas implémenté.
- int VgaDrawBox(int x1, int y1, int x2, int y2, short pixel\_color) : affichage d'un rectangle de couleur 16 bits au format 565 dont le coin supérieur gauche est (x1, y1) et le coin inférieur bas est (x2, y2).
- Créer un nouveau projet *Eclipse rectangle* en utilisant le *template Hello MicroC/OS-II*.
- Importer dans le projet *rectangle* les fichiers bsp.h, bsp.c, hello\_ucosii.c, rom8x8.c, vgalib.c et vgalib.h du projet *hello\_ucos*.
- Tester.

On obtient alors la figure suivante :

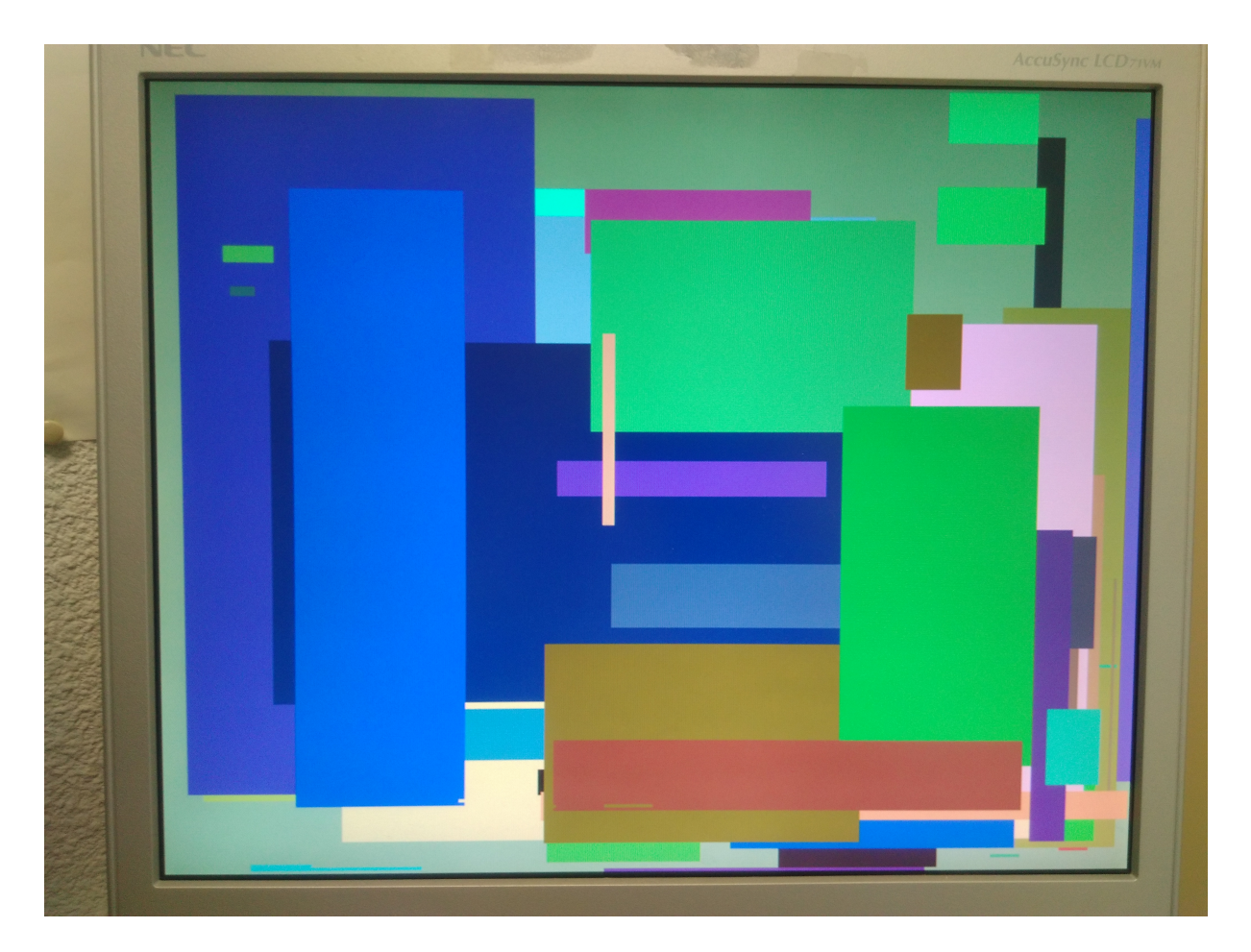

**Exercice** *rectangle*

# **12. EX 10 INTEL : AFFICHAGE DE LA POLICE DE CARACTERES**

Le fichier rom8x8.c implémente une police de caractères ou fonte pour implanter la page de codes 437 d'IBM.

Une page de code est un standard informatique qui vise à donner un numéro à chaque caractère d'une langue. Elle constitue donc une méthode simple de codage des caractères (https://fr.m.wikipedia.org/wiki/Page\_de\_code).

La page de code 437 est une page de code définie par IBM et qui était utilisée aux États-Unis avec le système DOS et d'autres systèmes de la même époque et a été la première définie matériellement sur les cartes d'affichage VGA des premiers PC fabriqués par IBM (https://fr.m.wikipedia.org/wiki/Page\_de\_code\_437).

Nous allons afficher à l'écran cette police de caractères.

- Créer un nouveau projet *Eclipse fonte* en utilisant le *template Hello MicroC/OS-II*.
- Tester.

On obtient alors la figure suivante :

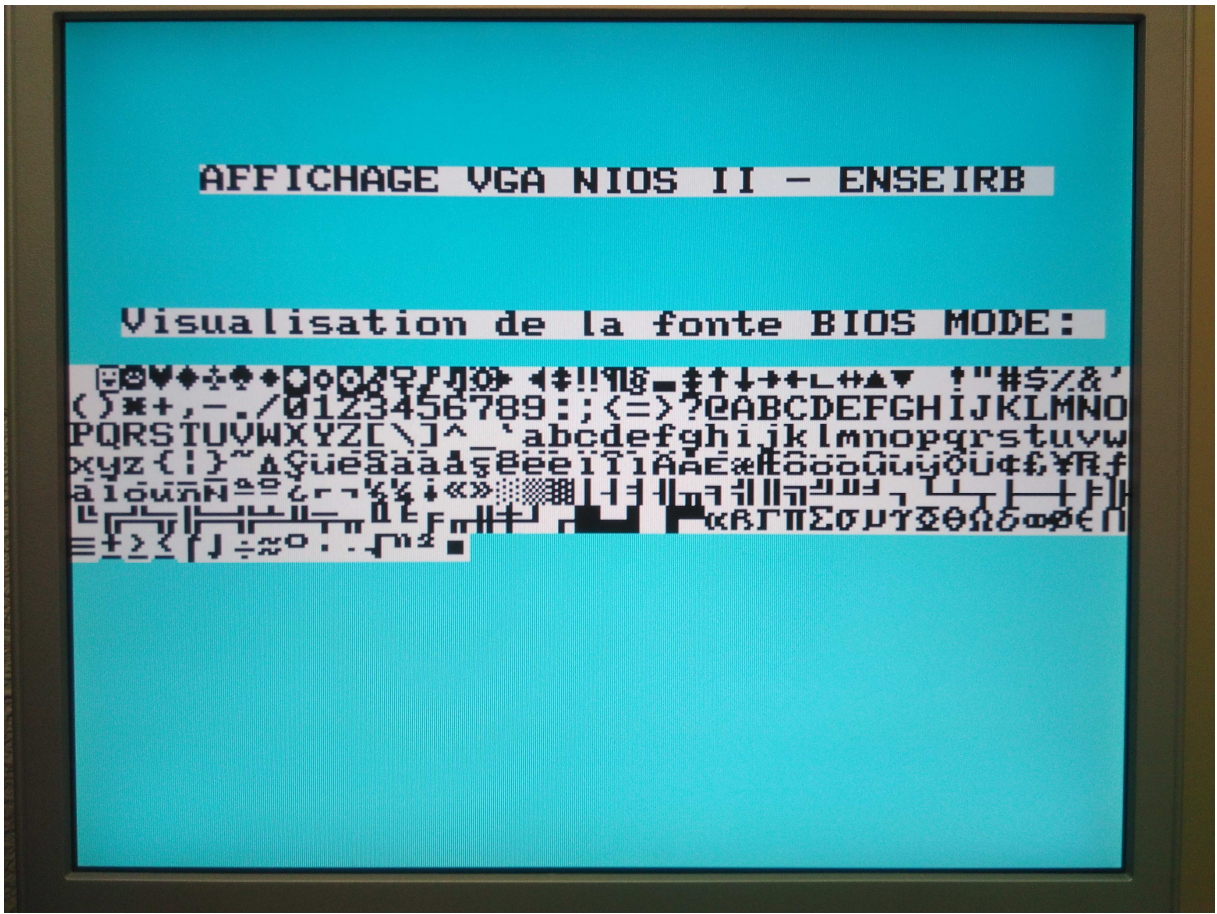

**Exercice** *fonte*
# **13. EX 11 INTEL : MINIPROJET : CHRONOMETRE ET HORLOGE**

On reprend l'exercice 6. On désire créer un chronomètre au dixième de seconde qui affiche le temps sur les 6 afficheurs 7 segments et sur l'écran.

L'afficheur 1 affichera les dixièmes de seconde (l'afficheur 0 le plus à droite reste à 0) alors que les afficheurs 1 à 5 affichent les secondes.

Le bouton poussoir 0 est le start/stop du chronomètre.

Le bouton poussoir 3 est le reset du chronomètre.

- Créer le projet *Eclipse chrono* à partir du *template Hello MicroC/OS-II*.
- Tester.

On obtient alors la figure suivante :

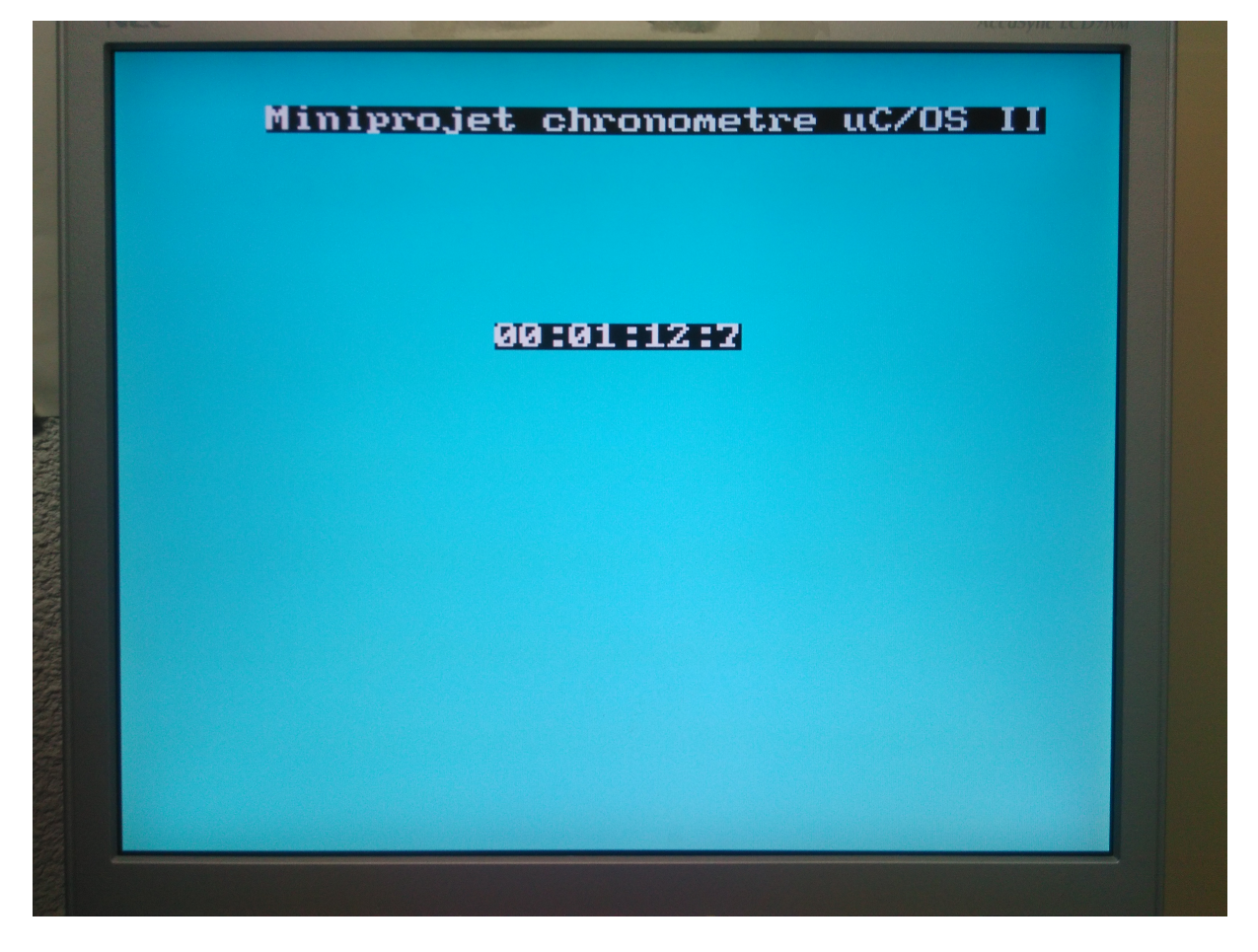

**Miniprojet** *chrono*

#### Supplément :

- Réaliser une horloge qui affiche heures, minutes, secondes sur les 6 afficheurs 7 segments et sur l'écran. Le bouton poussoir *bp3* réglera les dizaines d'heures, le bouton poussoir *bp2* les heures, le bouton poussoir *bp1* les dizaines de minutes et le bouton poussoir *bp0* les minutes.
- On pourra créer un nouveau miniprojet *horloge* pour cela. On pourra aussi rajouter l'affichage de rectangles de taille et de couleur aléatoires qui apparaissent à l'écran à un moment aléatoire qui est décorrélé de l'affichage de l'heure.

On obtient alors la figure suivante :

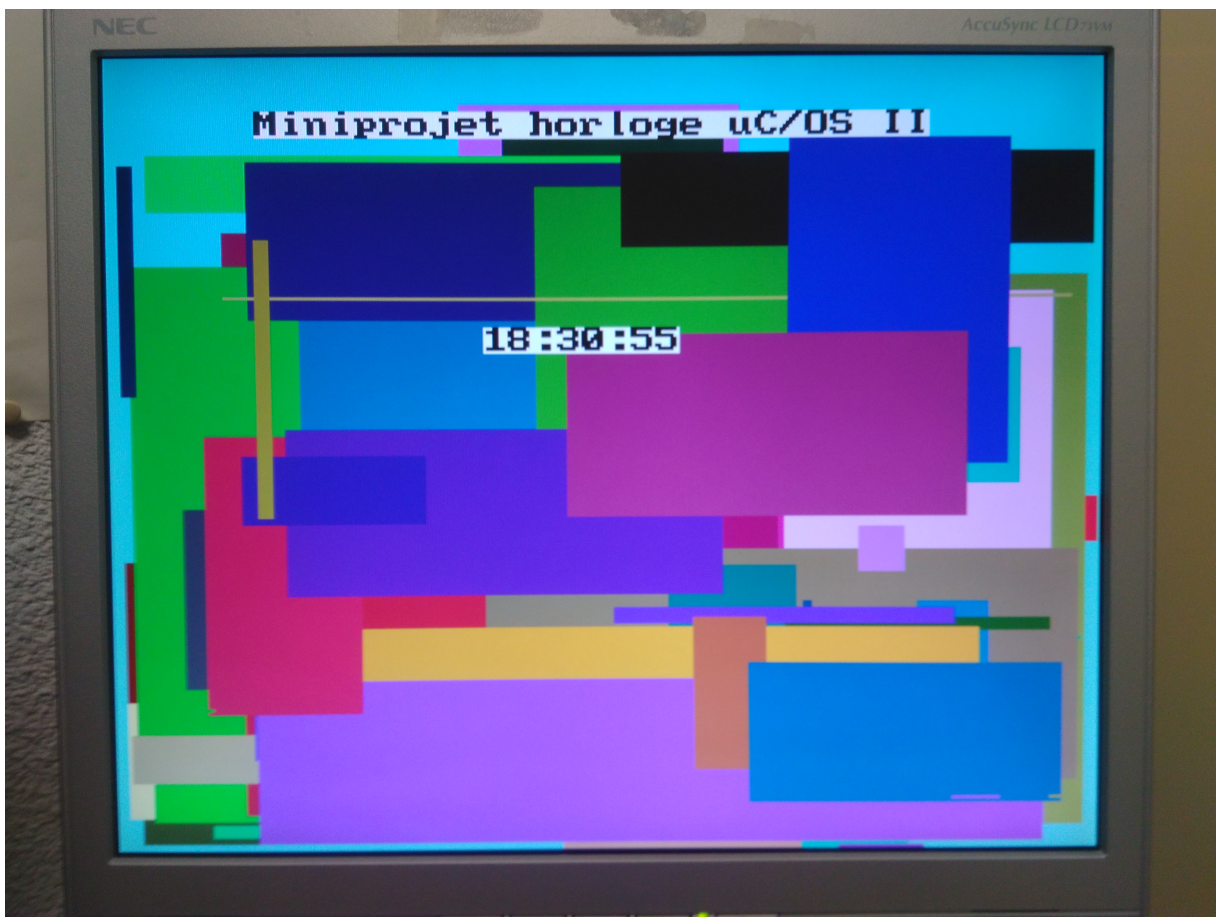

#### **Miniprojet** *horloge*

# **14. TP 2 : GRAND TP. MISE EN ŒUVRE DU SOPC AVEC XILINX ZYNQ**

### **14.1. Introduction**

Il s'agit d'utiliser l'environnement de développement SoPC de Xilinx qu'il s'agisse de Vivado comme outil de synthèse VHDL et de placement routage ou de l'environnement Linux comme environnement de développement croisé pour la partie logicielle.

Ce deuxième « grand » TP se décompose en :

- L'intégration d'un périphérique (fonction compteur d'un *timer* 64 bits simplifié) dans un SoPC pour circuit FPGA Zynq avec l'outil Xilinx Vivado.
- La mise en œuvre de Linux embarqué sur le processeur ARM Cortex-A9 du circuit FPGA Zynq.
- Le développement d'un pilote du périphérique sous Linux embarqué en mode utilisateur *(user mode driver*).
- Le développement de l'application de test du périphérique sous Linux embarqué.
- La mesure de temps de latence du noyau standard et du noyau Xenomai.

Nous allons voir dans un premier temps la mise en œuvre de Linux embarqué sur la carte cible ZedBoard.

## **14.2. Carte cible Digilent ZedBoard**

La carte ZedBoard est une carte d'évaluation développée par la société Digilent et met en œuvre le circuit FPGA Zynq Z-7020 de Xilinx.

Le circuit FPGA Zynq Z-7020 permet de réaliser un système SoPC et est constitué de logique programmable couplée à un processeur *hardcore* double coeur ARM Cortex-A9.

Dans un circuit FPGA Zynq, on appelle PS (*Processing System*) la partie processeur et ses périphériques associés.

La partie PS inclut :

- Les deux cœurs ARM Cortex-A9.
- Le bus AMBA-AXI (*Advanced Microcontroller Bus Architecture-Advanced eXtensible Interface)*.
- les E/S GPIO et les liens série I2C, UART, CAN et SPI.
- Le contrôleur des mémoires QuadSPI, NAND et NOR.
- Le contrôleur de mémoire vive DDR3.

La partie PL (*Programmable Logic*) correspond à la partie logique programmable.

Le circuit FPGA utilisé par la carte ZedBoard est le circuit Xilinx XC7Z020-CLG484 (*Zynq-7020 AP SOC*). Le circuit Zynq Z-7020 est un circuit milieu de gamme dans la série et reprend la même logique programmable que les circuits Xilinx Artix. Les circuits Zynq haut de gamme Z-7030 et Z-7045 reprennent quant à eux la logique programmable des circuits Xilinx Kintex.

La carte Zedboard possède ainsi les éléments suivants :

- Processeur ARM Cortex-A9 à 533 MHz avec 32 Ko de cache L1 et 512 Ko de cache externe L2.
- 512 Mo de RAM DDR3.
- 32 Mo de mémoire Flash Quad SPI.
- Slot mémoire SD.
- Sorties HDMI (audio et vidéo).
- Sortie VGA
- Ethernet (10/100/1000 Mb/s).
- Port de *débug* ARM DAP (*Debug Access Port*).
- Port USB 2.0 OTG *device* et *host*.
- Port USB-JTAG.
- Port USB-UART.
- Connecteur FMC (*FPGA Mezzanine Connector*).
- 5 ports d'extension Pmod.
- 9 leds utilisateur.
- 8 switchs.
- 7 boutons poussoir.

L'image suivante présente la carte cible ZedBoard :

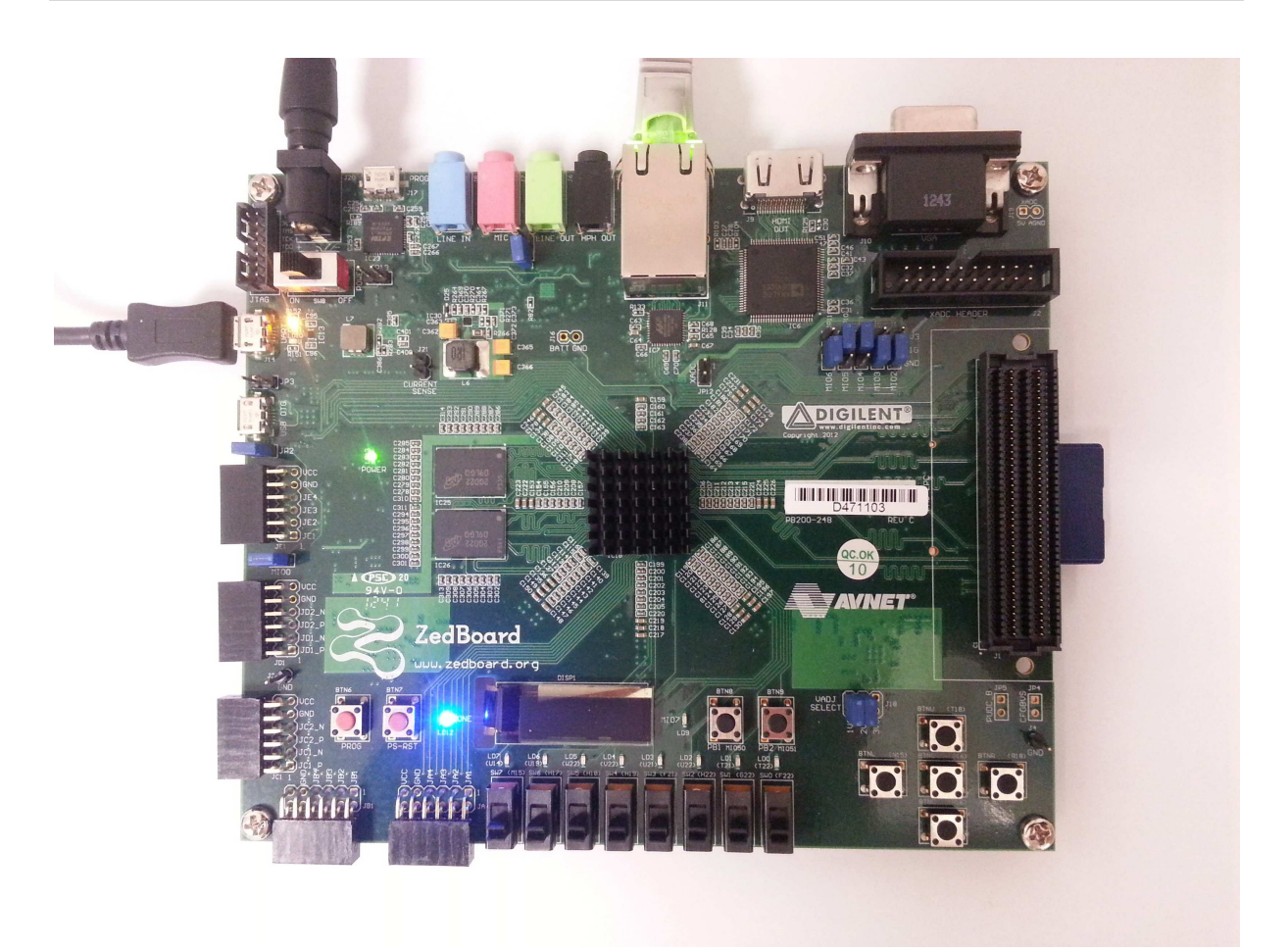

### **Carte cible ZedBoard**

Le choix du périphérique de *boot* de la carte ZedBoard se fait par la configuration de 3 *jumpers* suivant le tableau suivant :

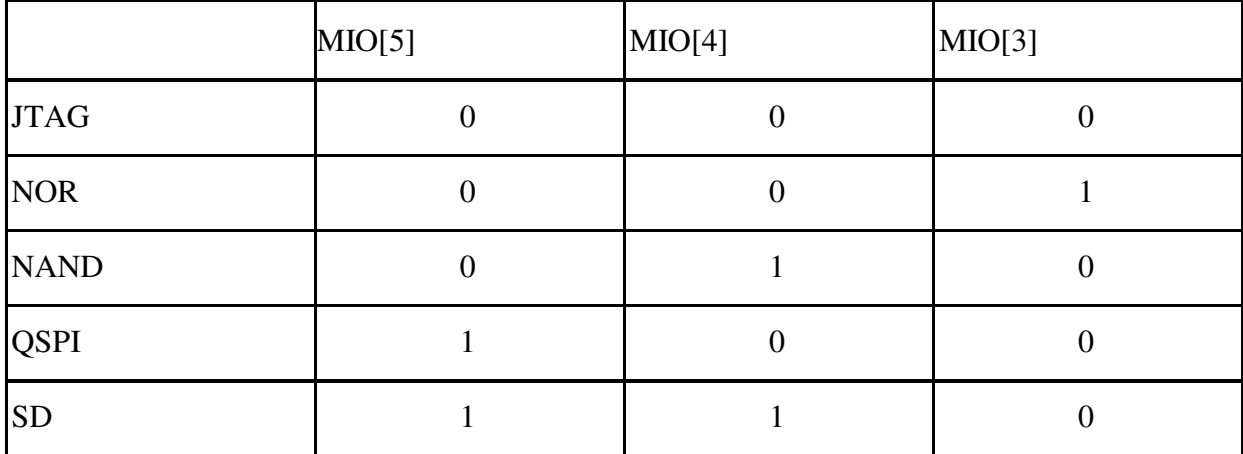

**Configuration des** *jumpers* **MIO[3] à MIO[5] pour le choix du mode de boot**

Nous utiliserons pour la suite le *boot* depuis la carte SD, ce qui permettra d'utiliser le *bootloader u-boot*.

# **15. EX 1 XILINX : GENERATION DU RAM DISK ET INTEGRATION D'UNE APPLICATION**

Nous allons voir comment compiler le noyau Linux embarqué avec son *RAM disk* exécuté par le processeur Cortex-A9 de la carte cible ZedBoard.

Par la suite, on adoptera les conventions suivantes : Commande Linux PC hôte pour le développement croisé : host% commande Linux Commande Linux PC hôte pour le développement Xilinx : [Xilinx EDK]\$ Commande Linux embarqué sur la carte cible ZedBoard : ZedBoard:# commande Linux embarqué

Commande *u-boot* sur la carte cible ZedBoard :

U-Boot> commande u-boot

Nous allons voir comment rajouter une application dans le *RAM disk* utilisé par le noyau Linux standard exécuté par le processeur Cortex-A9 de la carte cible ZedBoard. Nous allons dans un premier générer notre propre *RAM disk*.

- Démarrer le PC sous Linux. Se connecter sous le nom **se01**, mot de passe : **se01**  $\odot$  pour le groupe 1 et sous le nom **se02**, mot de passe : **se02** pour le groupe 2.
- Se placer dans son répertoire de travail : host% cd

• Se connecter à la carte ZedBoard (cible) en utilisant l'outil minicom : host% minicom –b 115200 –D /dev/ttyACM0 Pour sortir de minicom, il suffit de taper la combinaison de touches : CTRL A, Z pour accéder au menu et taper q pour quitter. On arrêtera le compte à rebours de 3 secondes d'*u-boot* en appuyant sur la touche espace du clavier…

- Recopier le fichier tp-ZedBoard.tgz sous /home/kadionik/ : host% cp /home/kadionik/tp-ZedBoard.tgz .
- Décompresser et installer le fichier tp-ZedBoard.tgz : host% tar –xvzf tp-ZedBoard.tgz
- Se placer ensuite dans le répertoire ZedBoard/. **L'ensemble du travail sera réalisé à partir de ce répertoire ! Les chemins seront donnés par la suite en relatif par rapport à ce répertoire...**  host% cd ZedBoard

- Créer le système de fichiers *root* squelette root\_fs pour la carte cible ZedBoard : host% cd ramdisk host% ./goskel
- Compiler busybox : host% cd ramdisk host% cd busybox host% ./go
- Générer le système de fichiers *root* final root\_fs pour la carte cible ZedBoard. Il est demandé à un moment donné de rentrer son mot de passe ([sudo] password for  $\text{se}01/\text{se}02 :$ host% cd ramdisk host% ./gorootfs
- Se placer dans le répertoire tst/hello/ et modifier le fichier hello.c afin de créer le fameux « *Hello World!* » : host% cd tst/hello host% gedit hello.c
- Compiler l'application hello pour la carte cible ZedBoard : host% ./go
- Installer l'application hello dans le système de fichiers *root* qui servira de base au *RAM disk* : host% ./goinstall
- Se placer dans le répertoire rootfs/ pour regénérer le *RAM disk*. Le système de fichiers *root* est sous root\_fs/ et notre application hello a été précédemment copiée sous root\_fs/bin/ : host% cd ramdisk host% ls root\_fs/bin
- Générer le *RAM disk*. Il est demandé à un moment donné de rentrer son mot de passe ([sudo] password for se01/se02 :). Que fait le *shell script* goramdisk ? Comment s'appelle le fichier *RAM disk* ? host% cd ramdisk host% sudo ./goramdisk
- Installer le nouveau *RAM disk* dans le répertoire de téléchargement d'*u-boot*  /tftpboot : host% ./goinstall

#### **Astuce !**

Pour éviter de regénérer à chaque fois le *RAM Disk* et recharger le noyau Linux, on fera une compilation croisée puis on recopiera sous /tftpboot l'exécutable ainsi produit :

```
host% ./go 
host% cp mon appli exe /tftpboot
```
ou plus simplement avec les *shell scripts* fournis :

```
host% ./go 
host% ./goinstall
```
On pourra alors télécharger par TFTP l'exécutable en utilisant la commande tftp et lancer l'application :

```
target# tftp –g –r mon_appli_exe @IP_host 
target# chmod u+x mon_appli_exe 
target# ./mon_appli_exe
```
# **16. EX 2 XILINX : MISE EN ŒUVRE DE LINUX EMBARQUE SUR LA CARTE CIBLE**

Nous allons voir comment compiler le noyau Linux embarqué exécuté par le processeur Zynq de la carte cible ZedBoard.

- Compiler le noyau Linux standard pour la carte cible ZedBoard : host% cd linux host% ./go
- Installer le fichier du noyau Linux dans le répertoire de téléchargement d'*u-boot*  /tftpboot : host% ./goinstall
- Recharger (optionnel) le *design* de référence system.bit dans le circuit FPGA de la carte cible ZedBoard. Que fait le *shell script* load-design ? host% cd ZedBoard **host% mbsdk**  [Xilinx EDK]\$ ./load-design
- Depuis *u-boot* de la carte cible ZedBoard, lancer la commande suivante. Quels sont les 3 fichiers téléchargés depuis le PC hôte en RAM de la carte ZedBoard et quel est leur rôle ? U-Boot> run ramboot
- Observer les traces de boot du noyau Linux standard dans la fenêtre minicom : Starting kernel ...

```
Booting Linux on physical CPU 0x0 
Linux version 6.1.0-xilinx-48445-gf9c8e14ae03c (kadionik@ipcchipik) (arm-
buildroot-linux-gnueabihf-gcc.br_real (Buildroot 2021.11-4428-g6b 
6741b) 11.3.0, GNU ld (GNU Binutils) 2.38) #16 SMP PREEMPT Tue Mar 14 
16:29:43 CET 2023 
CPU: ARMv7 Processor [413fc090] revision 0 (ARMv7), cr=18c5387d 
CPU: PIPT / VIPT nonaliasing data cache, VIPT aliasing instruction cache 
OF: fdt: Machine model: xlnx,zynq-7000 
earlycon: cdns0 at MMIO 0xe0001000 (options '115200n8') 
printk: bootconsole [cdns0] enabled 
Memory policy: Data cache writealloc 
cma: Reserved 16 MiB at 0x1f000000 
percpu: Embedded 15 pages/cpu s31872 r8192 d21376 u61440 
Built 1 zonelists, mobility grouping on. Total pages: 130048 
Kernel command line: console=ttyPS0,115200 root=/dev/ram 
ramdisk_size=131072 rw 
earlyprintk earlycon 
. . . 
clocksource: jiffies: mask: 0xffffffff max_cycles: 0xffffffff, max_idle_ns: 
1911 
2604462750000 ns 
futex hash table entries: 512 (order: 3, 32768 bytes, linear) 
pinctrl core: initialized pinctrl subsystem 
NET: Registered protocol family 16 
DMA: preallocated 256 KiB pool for atomic coherent allocations 
cpuidle: using governor menu 
hw-breakpoint: found 5 (+1 reserved) breakpoint and 1 watchpoint registers. 
hw-breakpoint: maximum watchpoint size is 4 bytes.
```
zynq-ocm f800c000.ocmc: ZYNQ OCM pool: 256 KiB @ 0x(ptrval) e0001000.serial: ttyPS0 at MMIO  $0 \times 0001000$  (irq = 24, base\_baud = 3125000) is a xuartps printk: console [ttyPS0] enabled printk: console [ttyPS0] enabled printk: bootconsole [cdns0] disabled printk: bootconsole [cdns0] disabled .<br>vgaarb: loaded . . . Xilinx Zynq CpuIdle Driver started sdhci: Secure Digital Host Controller Interface driver sdhci: Copyright(c) Pierre Ossman sdhci-pltfm: SDHCI platform and OF driver helper mmc0: SDHCI controller on e0100000.sdhci [e0100000.sdhci] using ADMA ledtrig-cpu: registered to indicate activity on CPUs clocksource: ttc\_clocksource: mask: 0xffff max\_cycles: 0xffff, max\_idle\_ns: 5375 38477 ns . . . RAMDISK: gzip image found at block 0 mmc0: new high speed SDHC card at address 0007 mmcblk0: mmc0:0007 SD04G 3.71 GiB mmcblk0: p1 EXT4-fs (ram0): mounted filesystem with ordered data mode. Opts: (null) VFS: Mounted root (ext4 filesystem) on device 1:0. devtmpfs: mounted Freeing unused kernel memory: 1024K Run /sbin/init as init process Hostname : ZedBoard Kernel release : Linux 6.1.0-xilinx-48445-gf9c8e14ae03c Kernel version : #16 SMP PREEMPT Tue Mar 14 16:29:43 CET 2023 Mounting /proc  $\begin{array}{ccc} \text{Mounting} & \text{fbroc} \\ \text{Mounting} & \text{fsys} \end{array}$  : [SUCCESS] Mounting /sys Mounting /dev : [SUCCESS] Mounting /dev/pts : [SUCCESS] Enabling hot-plug : [SUCCESS]<br>Populating /dev : [SUCCESS] Populating /dev Mounting other filesystems : [SUCCESS] Starting telnetd : [SUCCESS] Network configuration : [SUCCESS] System initialization complete. Please press Enter to activate this console. ZedBoard:/# uname -r 6.1.0-xilinx-48445-gf9c8e14ae03c ZedBoard:/#

# **17. EX 3 XILINX : INTEGRATION D'UN PERIPHERIQUE MATERIEL LIBRE**

# **17.1. Introduction**

L'objectif de ce TP est d'intégrer un périphérique matériel Libre, en l'occurrence un *timer* 64 bits utilisé dans sa fonctionnalité de comptage qui pourra communiquer avec le microprocesseur *hardcore* Cortex-A9 du circuit FPGA Zynq de la carte cible via le bus AXI (*Advanced eXtensible Interface*) du processeur.

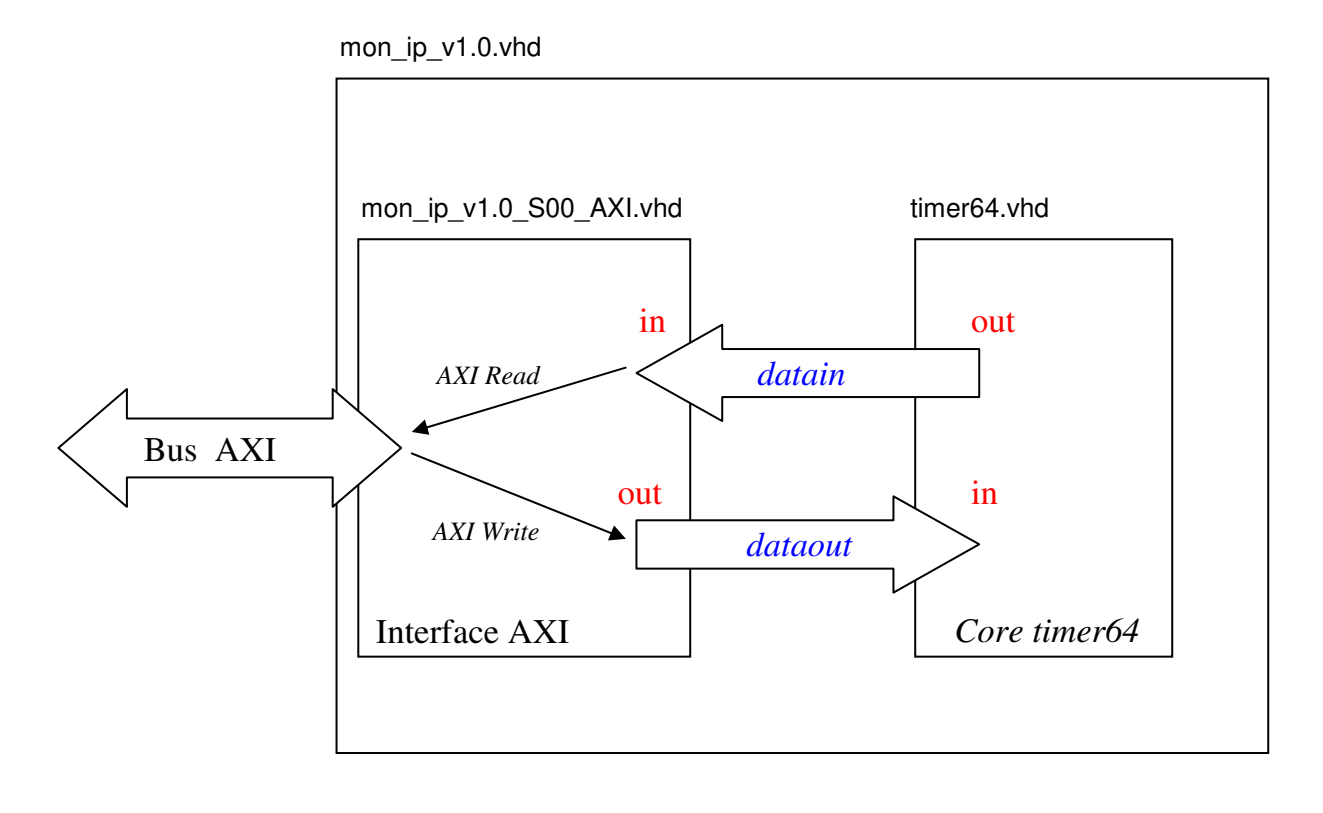

AXI Write : dataoutX  $\leq$  slv\_regX; X $\in$  [0,3] AXI Read :  $reg\_data\_out \leq datainX$ ;

### **Timer 64 bits et son interfaçage sur le bus AXI**

Ce *timer* 64 bits conçu par nos soins s'interface directement sur le bus AXI du processeur Cortex-A9 du circuit FPGA Zynq. Il a été grandement simplifié et ne propose que la fonction de comptage du nombre de périodes d'horloge du circuit FPGA depuis son reset. La fréquence est de 100 MHz soit 10 ns de période. Il est donc possible de faire des mesures de temps avec une précision de 10 ns avec ce *timer*… Une seconde de temps écoulée correspond ainsi à l'augmentation de la valeur courante du compteur de 100 millions…

Les fichiers sources VHDL du *timer* sont directement fournis pour gagner du temps mis à part un ajout simple à faire dans le fichier source.

Ce *timer* possède des registres de contrôle et de données mappés dans l'espace d'adressage du processeur et directement accessibles par le bus AXI :

- Un registre de capture sur 64 bits à concaténer par 2 **lectures** de 32 bits (le bus AXI est un bus 32 bits) aux adresses base et base+4.
- Un registre de contrôle accessible en **écriture seulement** seulement à l'adresse de base :
	- o Ecriture de 1 dans le bit 0 du registre : on enregistre la valeur courante du compteur et on la transfère vers le registre de capture du *timer*.
	- o Ecriture de 1 dans le bit 1 du registre : on réinitialise à 0 le compteur du *timer*.

Nous pouvons résumer cela par la figure suivante :

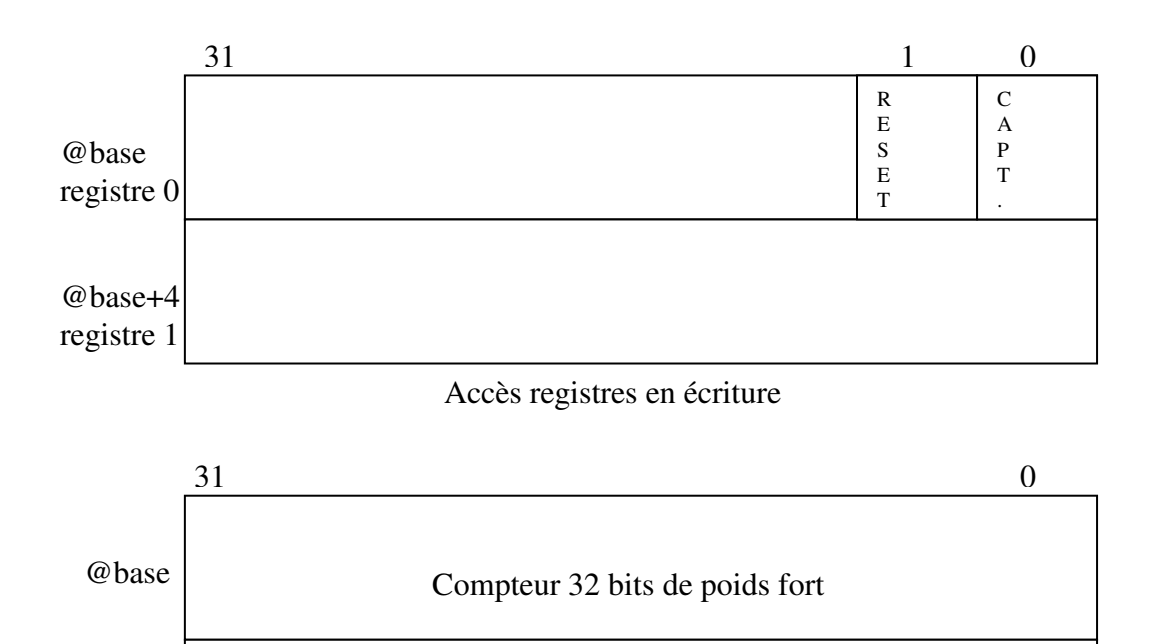

Compteur 32 bits de poids faible

Accès registres en lecture

### **Registres de contrôle et de données du** *timer* **64 bits**

Le *timer* fonctionne met en œuvre 3 fichiers sources VHDL :

@base+4

- Fichier mon\_ip\_v1.0\_S00\_AXI.vhd : ce fichier VHDL correspond à l'implantation de l'interface esclave AXI. Il est généré par Vivado.
- Fichier timer64.vhd : ce fichier VHDL est le compteur 64 bits en lui-même.
- Fichier mon\_ip\_v1.0.vhd : ce fichier VHDL correspond au bloc IP *timer64* incluant les 2 fichiers précédent. Il est généré par Vivado.

Le fichier source timer64.vhd est le suivant :

```
library ieee; 
use ieee.std_logic_1164.all; 
use ieee.numeric_std.all; 
entity timer64 is 
   port( 
     clk, reset: in std_logic; 
     start: in std_logic; 
     capture_high: out std_logic_vector(31 downto 0); 
     capture_low: out std_logic_vector(31 downto 0) 
     ); 
end timer64; 
architecture arch of timer64 is 
  signal timer64: unsigned((2*32) - 1 downto 0);
  signal capture_register: unsigned((2*32)-1 downto 0);
begin 
   core: process(clk, reset) 
   begin 
    if (reset = '1') then
      timer64 \leq (others=>'0'); -- Asynchrone
     elsif (clk'event and clk='1') then 
        -- A compléter . . . 
     end if; 
   end process core; 
   capture: process(clk, start) 
   begin 
     if (clk'event and clk='1') then 
      if (start = '1') then
         capture_register <= timer64; 
       end if; 
     end if; 
   end process capture; 
-- output 
-- Compteur 32 bits poids fort @ 
  capture_high \le std_logic_vector(capture_register((2*32)-1 downto 32));
-- Compteur 32 bits poids faible @+4 
   capture_low <= std_logic_vector(capture_register(32-1 downto 0)); 
end arch;
```
#### **Fichier source timer64.vhd du** *timer* **64 bits**

Le fichier est incomplet et est à compléter dans le processus VHDL *core*. L'entité/architecture s'appelle timer64(arch).

On peut noter que :

- Le signal reset réinitialise le compteur à 0.
- Le signal start lance un *snaphot* de la valeur courante du compteur 64 bits.
- Les signaux capture\_high et capture\_low capturent les 32 bits de poids fort et les 32 bits de poids faible du *snapshot*.

Si l'on regarde le fichier mon\_ip\_v1.0.vhd vers la ligne 151, on a le code VHDL suivant :

```
clk \le s00_axi_aclk;
reset \leq dataout0(1);
-- Start capture 
start \leq dataout 0 (0);
-- Instantiate core 
core: entity work.timer64(arch) 
       port map( 
           clk=>clk, reset=>reset, start=>start, 
           capture_high=>datain0, capture_low=>datain1 
       );
```
#### **Extrait du fichier source** mon\_ip\_v1.0.vhd **du** *timer* **64 bits**

Le signal reset est bien relié au bit 1 du registre @base (dataout0) alors que le signal start (capture) est bien relié au bit 0 du registre @base (dataout0) du périphérique *timer* 64 bits.

De même, on lit bien le *snapshot* via le registre @base (datain0) pour les 32 bits de poids fort et le registre @base+4 (datain1) pour les 32 bits de poids fort du périphérique *timer* 64 bits.

### **17.2. Intégration d'un périphérique.** *Timer* **64 bits**

- Se placer dans le répertoire ZedBoard/ : host% cd ZedBoard
- Se placer ensuite dans le répertoire design/design\_ZedBoard/ et l'on se placera dans l'environnement Xilinx avec le *shell script* mbsdk : host% cd design/design\_ZedBoard/ host% mbsdk
- Lancer l'outil Xilinx Vivado de création de SoPC : [Xilinx EDK]\$ vivado
- Ouvrir le projet Vivado project\_1.xpr se trouvant dans le répertoire courant par :
	- o *Open Project*.
	- o Sélection de *project\_1 > project\_1.xpr*.

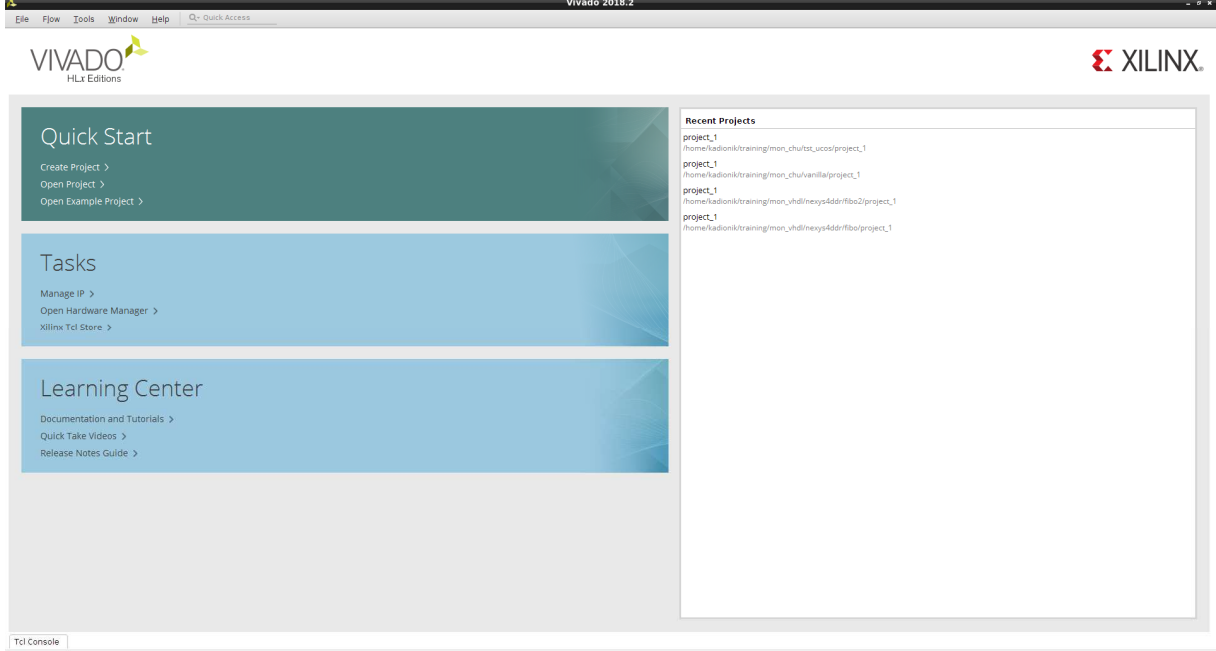

**Projet SoPC project\_1.xpr**

- Ouvrir le *Block Design* :
	- o *Flow Navigator > IP Integrator > Open Block Design*.

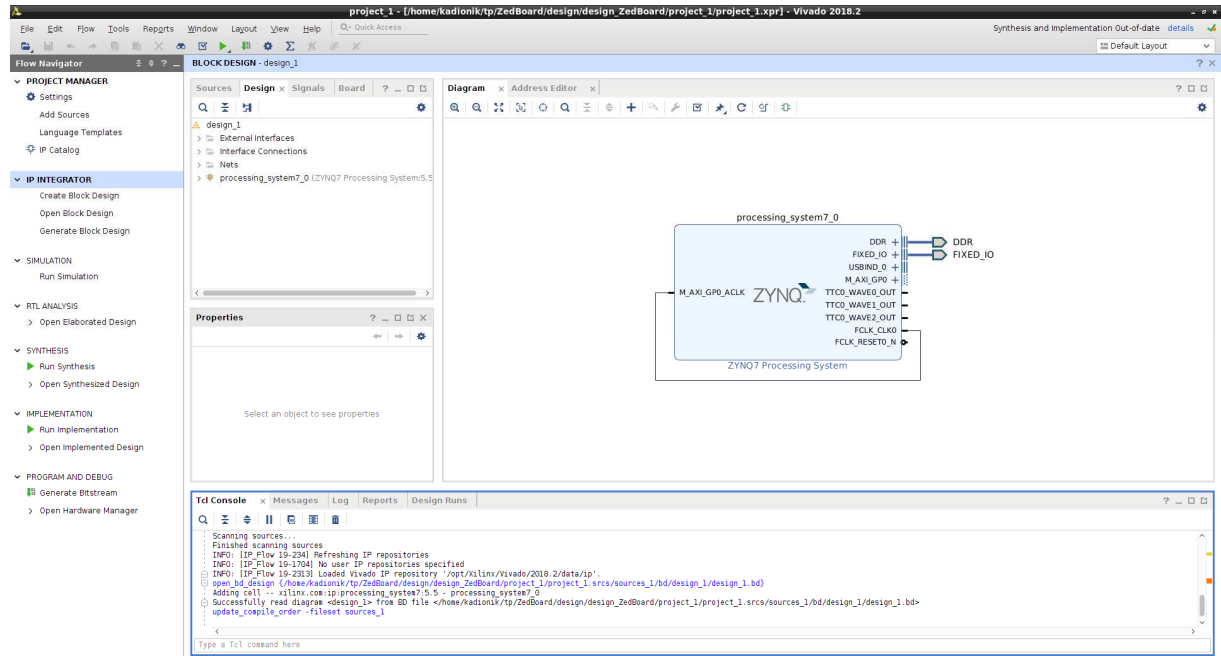

#### **Ouverture du** *Block Design*

- Créer un nouveau périphérique matériel. On suivra pas à pas les différentes recopies d'écran suivantes. Sauf indications contraires, on gardera les valeurs par défaut :
	- o *Tools > Create and Package New IP*.

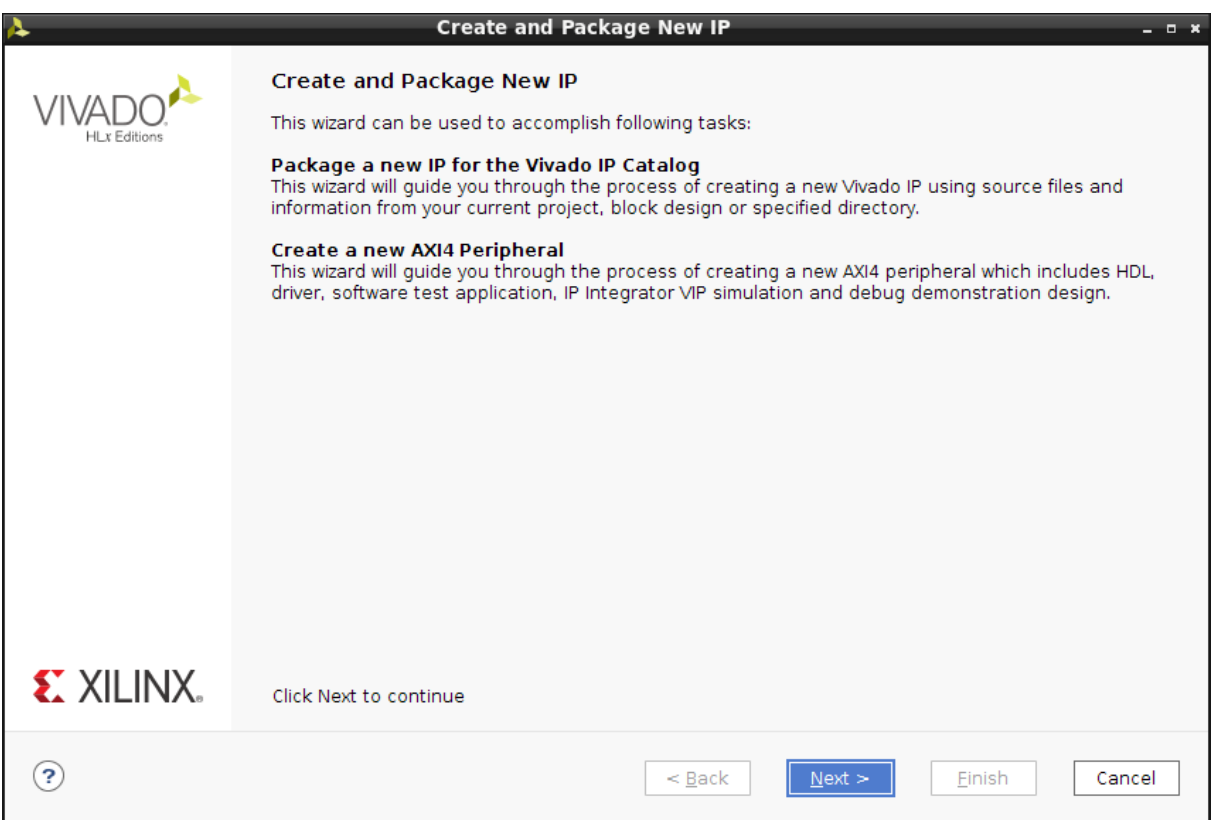

## **Création d'un périphérique (1)**

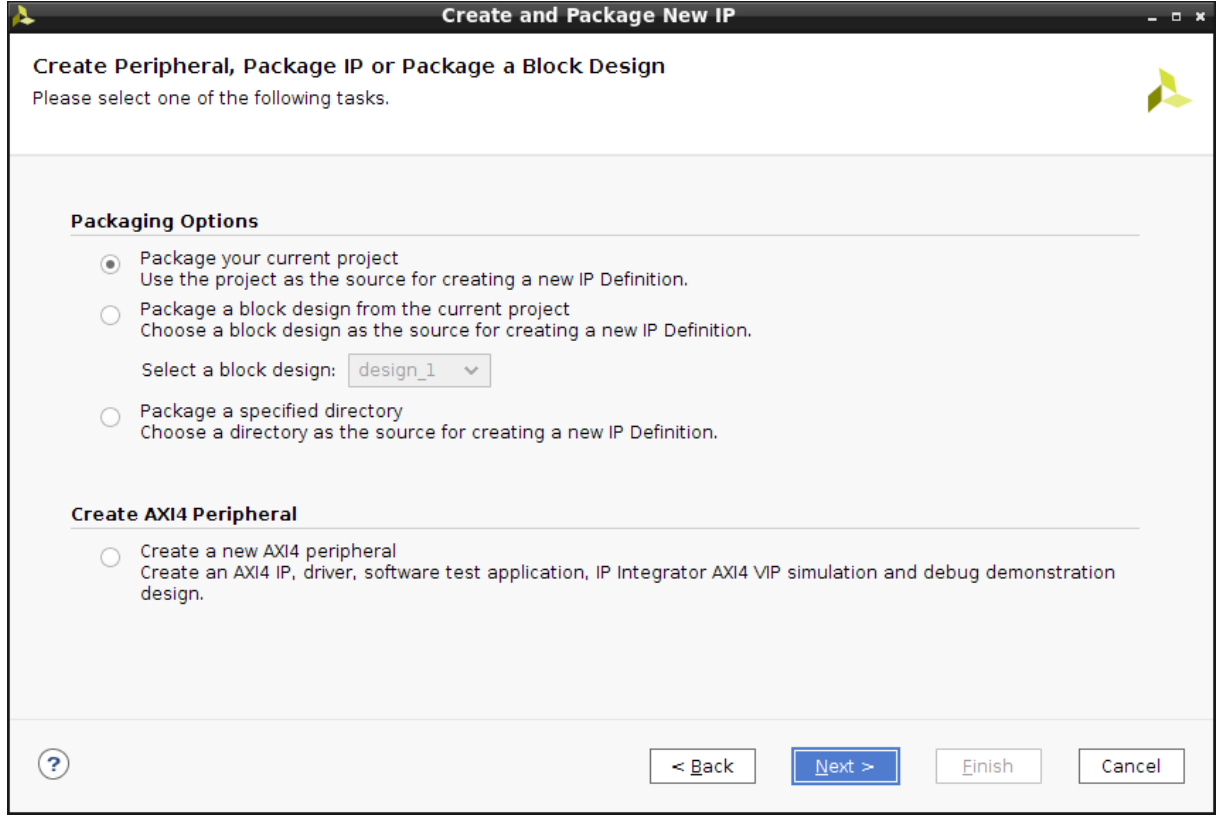

**Création d'un périphérique (2)** 

- Sélectionner :
	- o *Create a new AXI4 Peripheral*.

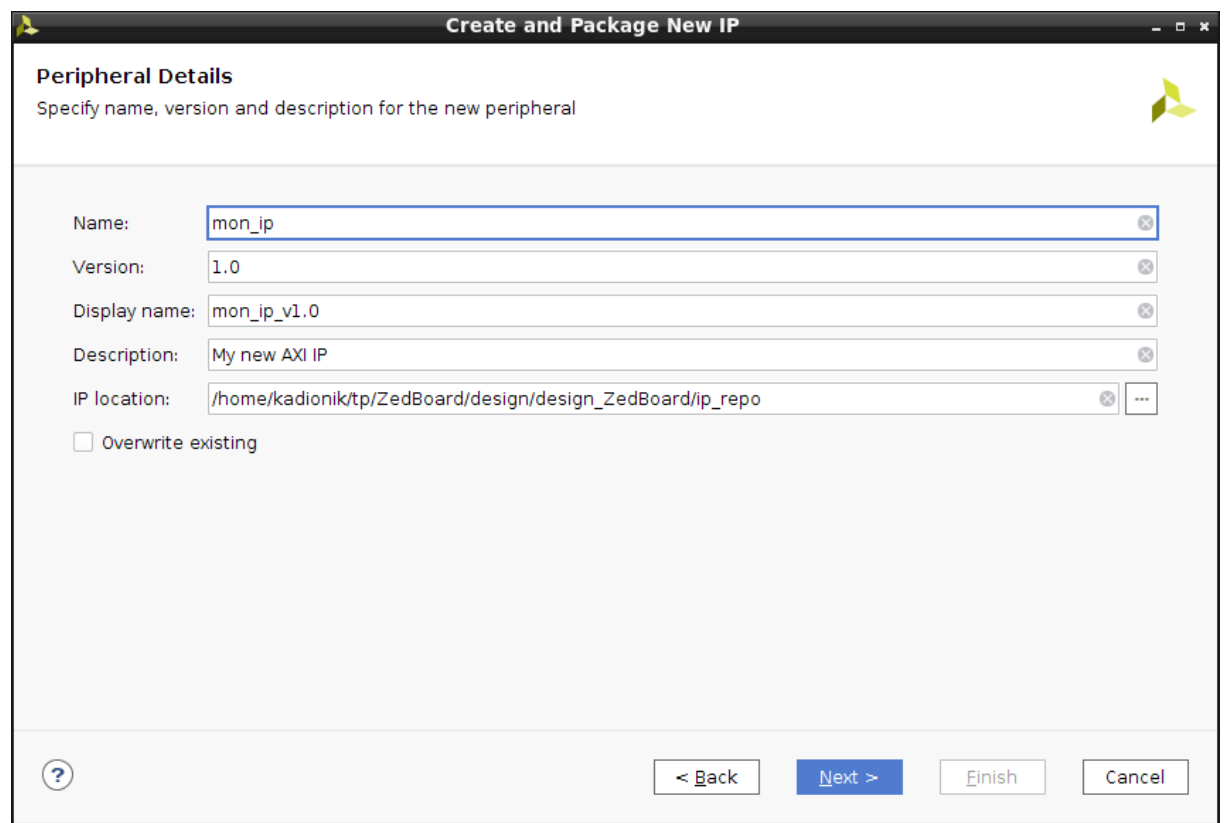

#### **Création d'un périphérique (3)**

On choisira les valeurs suivantes :

- o *Name* : **mon\_ip**.
- o Le reste inchangé.

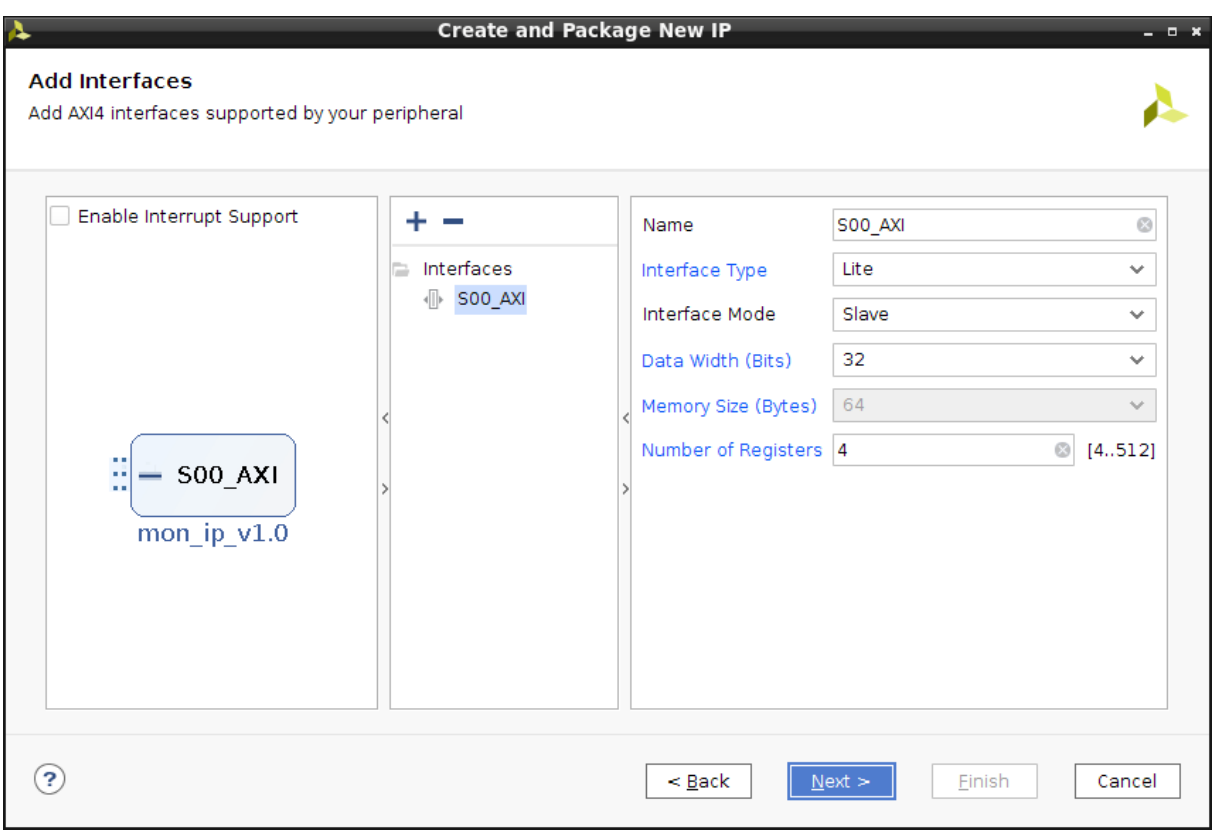

## **Création d'un périphérique (4)**

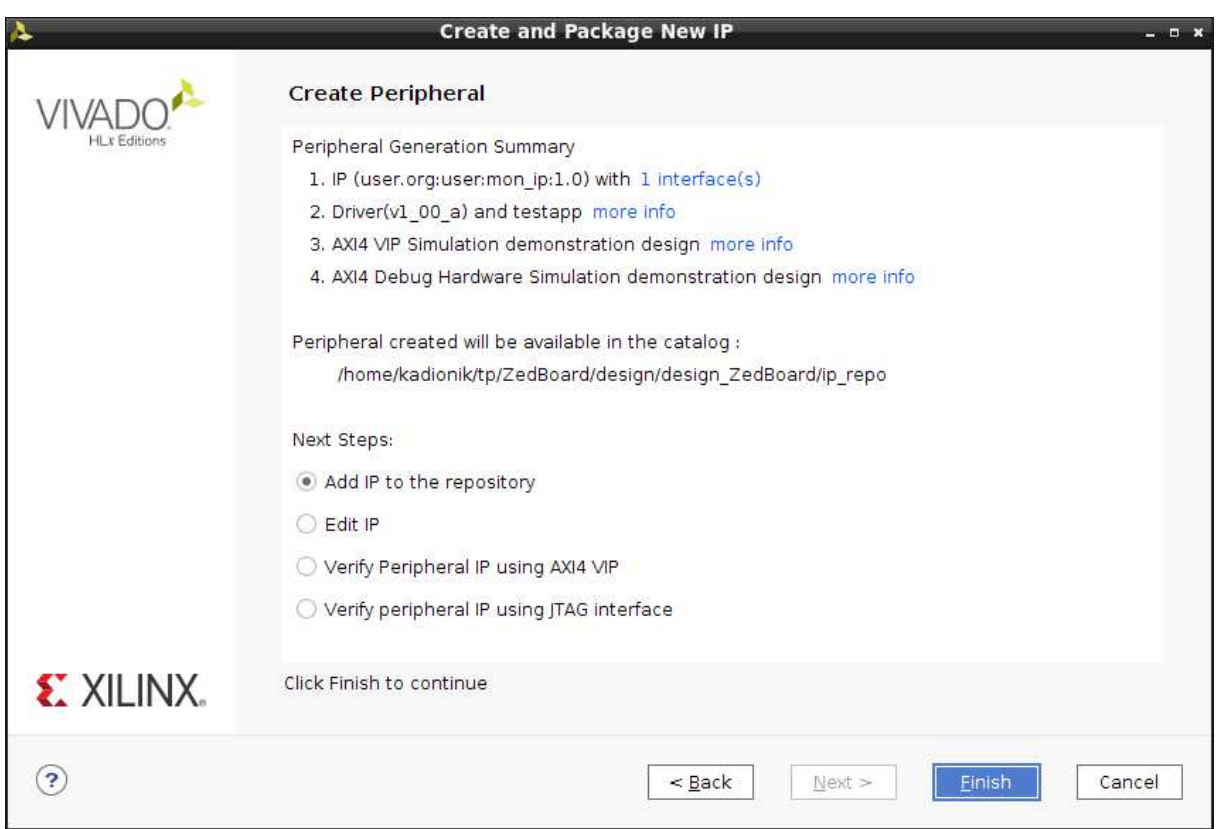

**Création d'un périphérique (5)** 

On choisira les valeurs suivantes :

- o *Next Steps : Add IP to the repository*.
- o Cliquer sur le bouton *Finish*.
- o Le périphérique est créé mais ce n'est qu'une coquille vide !
- Dans la zone *Diagram*, cliquer sur le bouton « *Add IP »* et ajouter l'IP mon\_ip :

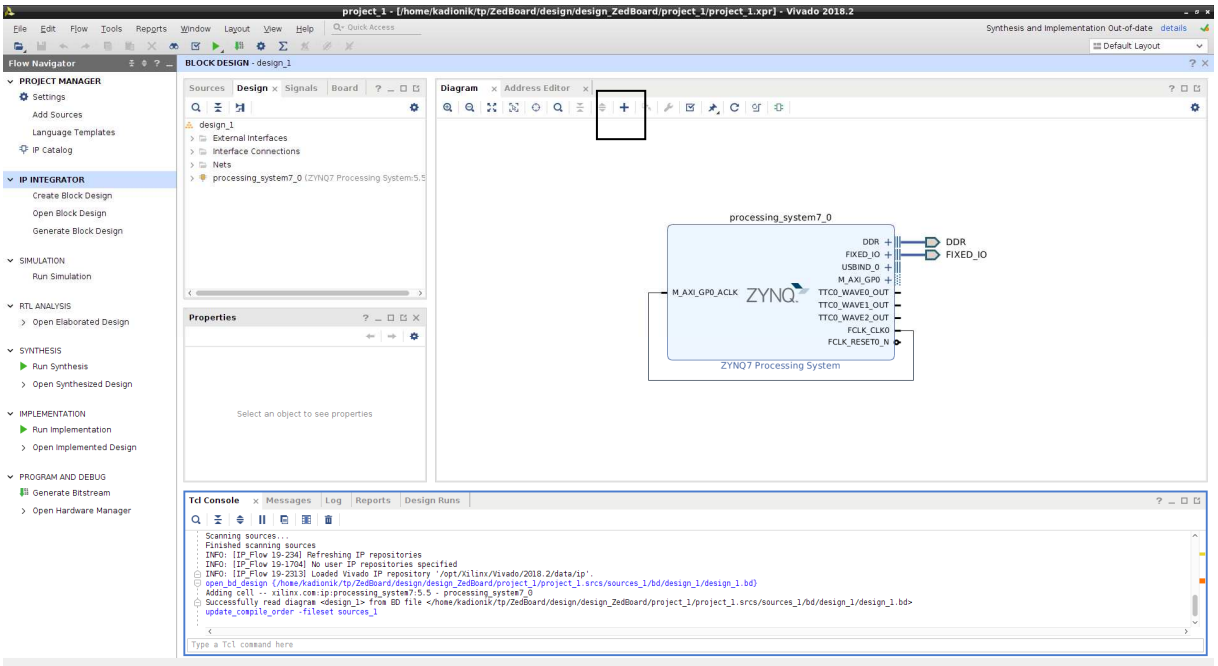

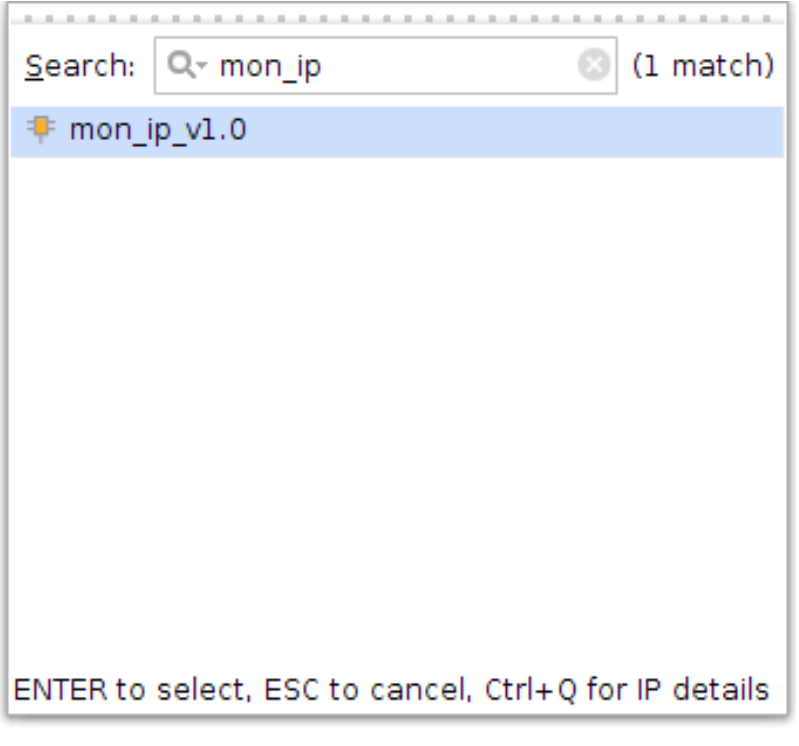

**Ajout de l'IP mon\_ip**

• Cliquer sur le texte « *Run Connection Automation »* en haut à droite dans la zone *Diagram* pour interfacer le bloc IP sur le bus AXI.

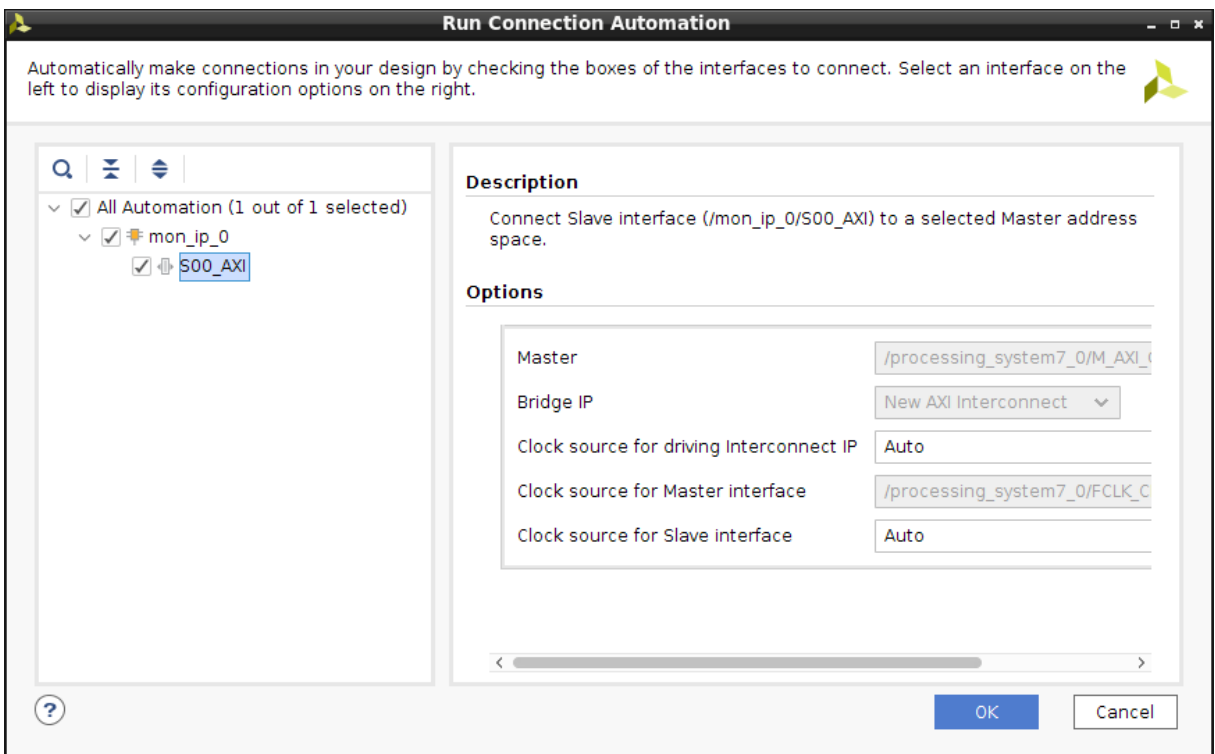

#### **Ajout des connections du périphérique mon\_ip au bus AXI**

• Valider le *design* en appuyant sur la touche F6 et sauvegarder le *Block Design* (CTRL + S).

• On obtient alors le *design* project\_1.xpr suivant :

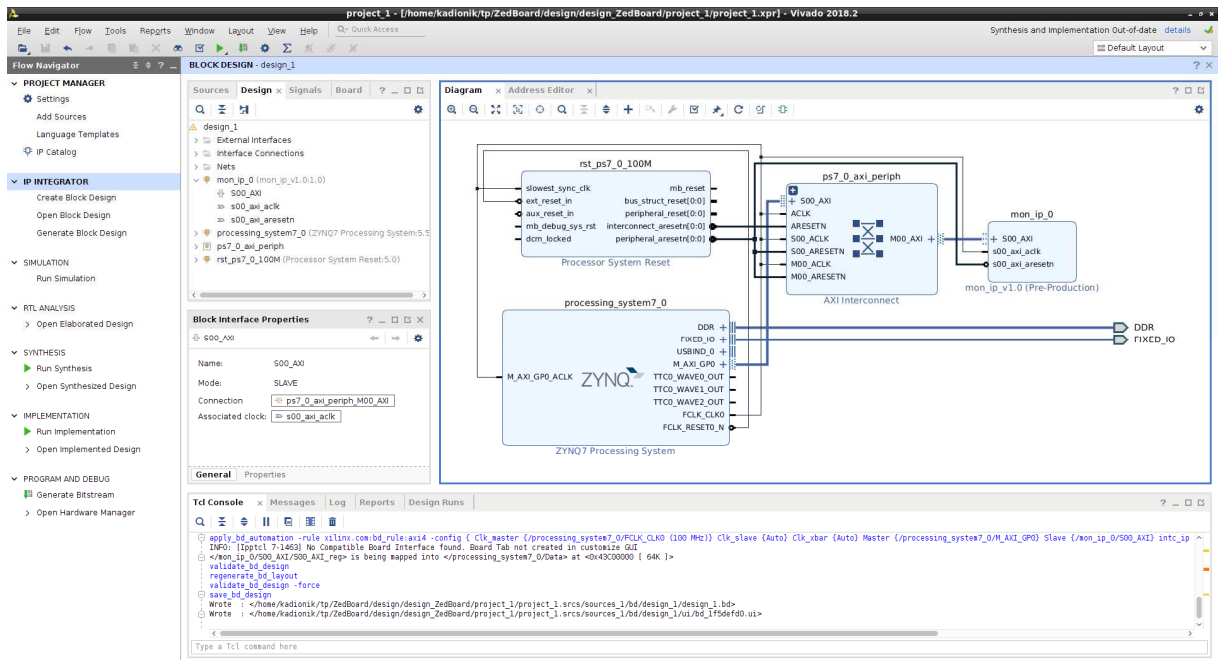

**Projet Vivado avec le bloc IP mon\_ip**

• Dans la fenêtre *Diagram*, cliquer sur le bloc IP mon\_ip\_0 et par appui sur la touche de droite de la souris (menu contextuel), choisir le menu « *Edit in IP Packager »* :

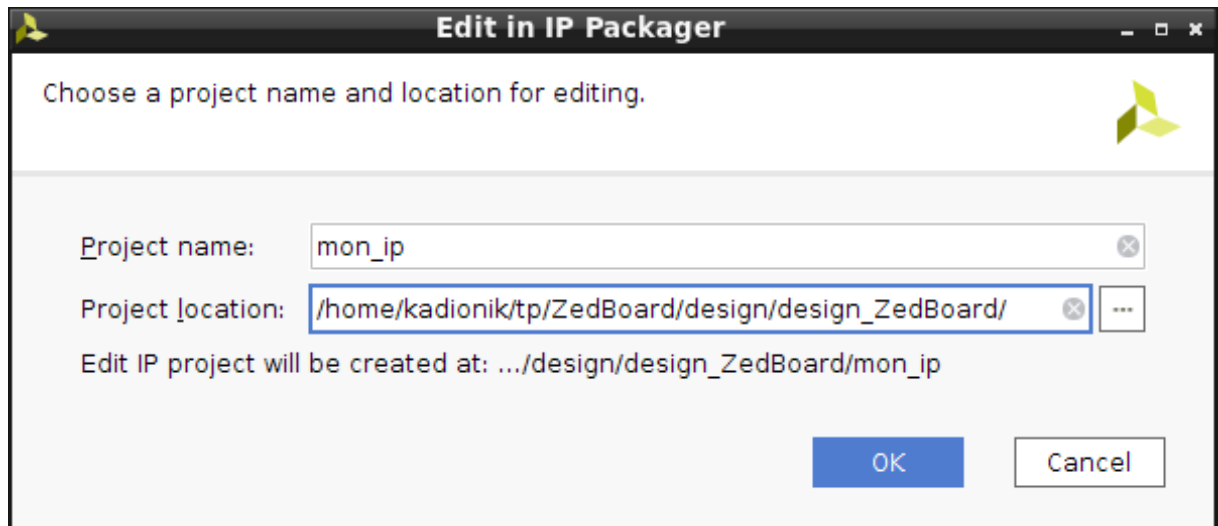

#### **Création du projet Vivado mon\_ip**

On choisira les valeurs suivantes :

- o *Project name* : **mon\_ip**.
- o *Project Location* : **ZedBoard/design/design\_ZedBoard**. Attention à bien respecter ce paramètre !!!
- o Cliquer sur le bouton *OK*. *OK to overwrite* ? Yes !
- **Fermer aussitôt le projet Vivado ainsi créé !!!!**
- Ouvrir le projet Vivado mon\_ip.xpr se trouvant dans le répertoire courant par :
	- o *File > Open Project*.
	- $\circ$  Sélection de mon ip > mon ip.xpr.

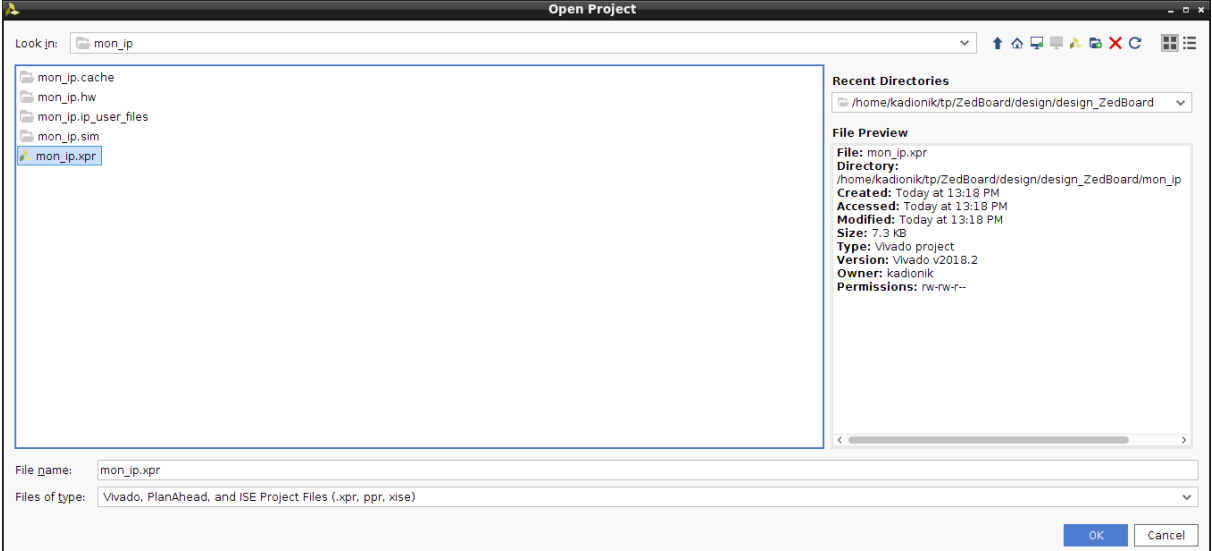

#### **Sélection du projet Vivado mon\_ip.xpr**

- Laisser le projet project 1.xpr ouvert.
- Remplacer les fichiers VHDL précédemment générés par l'ajout du périphérique avec ceux correspondant au *timer*. Le fichier timer64.vdh sera importé au projet puis modifié directement depuis Vivado :

```
host% cd design/design ZedBoard
host% cp ../ip/mon_ip_v1_0_S00_AXI.vhd ip_repo/mon_ip_1.0/hdl/ 
host% cp ../ip/mon_ip_v1_0.vhd ip_repo/mon_ip_1.0/hdl/
```
- On remarquera qu'il manque le fichier VHDL qui définit l'entité timer64 (arch).
- Ajouter le fichier VHDL timer64.vhd :
	- o *Flow Navigator > Project Manager > Add Sources*.
	- o *Add or create design sources*.
	- o *Add Files*.
	- o Dans le répertoire design/design\_ZedBoard/mon\_ip/, choisir le fichier VDHL timer64.vhd.
	- o Cliquer sur le bouton *Finish*.

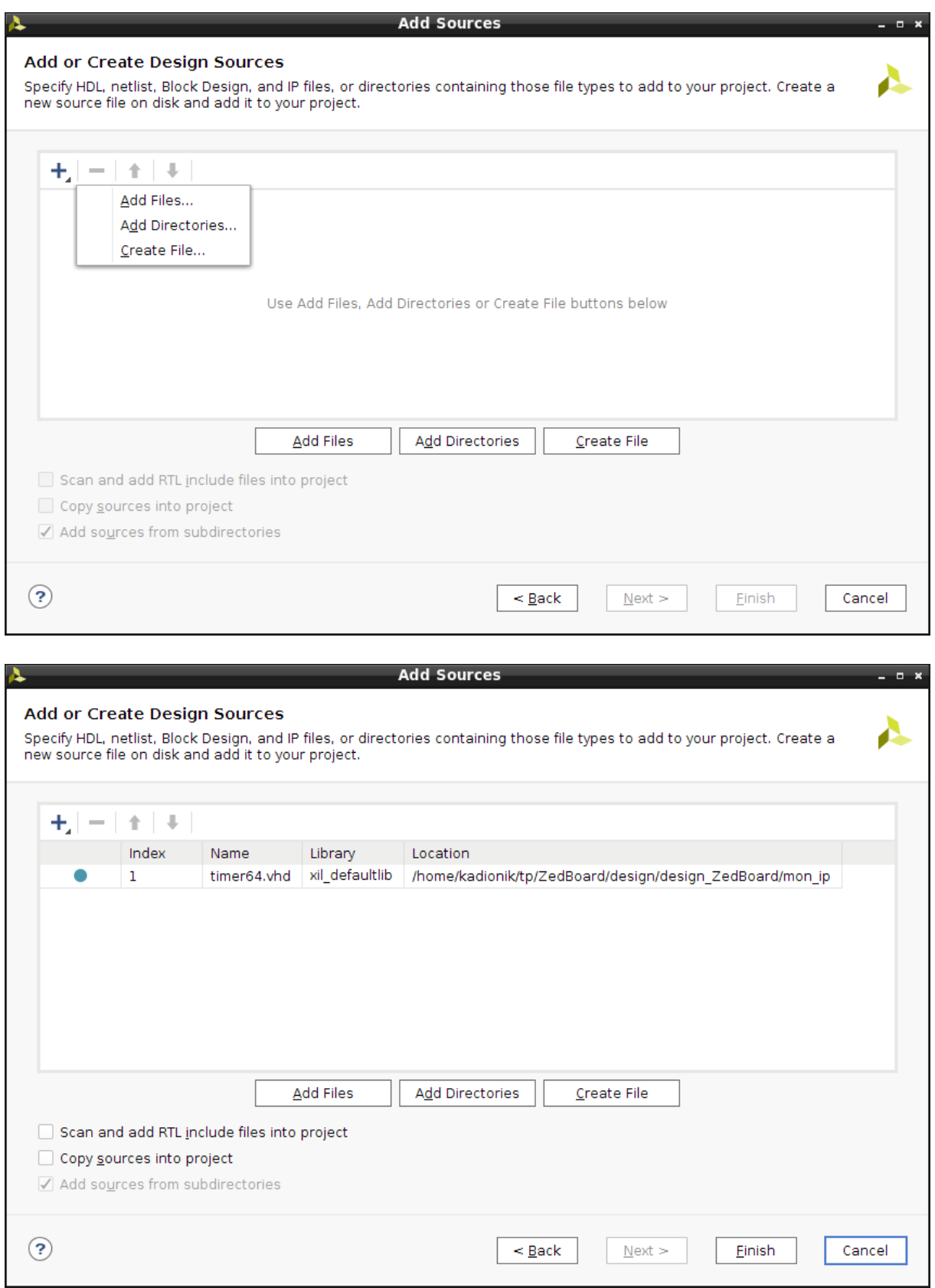

**Ajout du fichier timer64.vhd au projet Vivado mon\_ip.xpr**

- Editer le fichier timer64.vhd et **compléter le code source à la ligne 25** pour ajouter la fonction d'incrémentation du compteur 64 bits.
- Lancer la synthèse du projet mon\_ip.xpr pour vérification fonctionnelle par la commande :

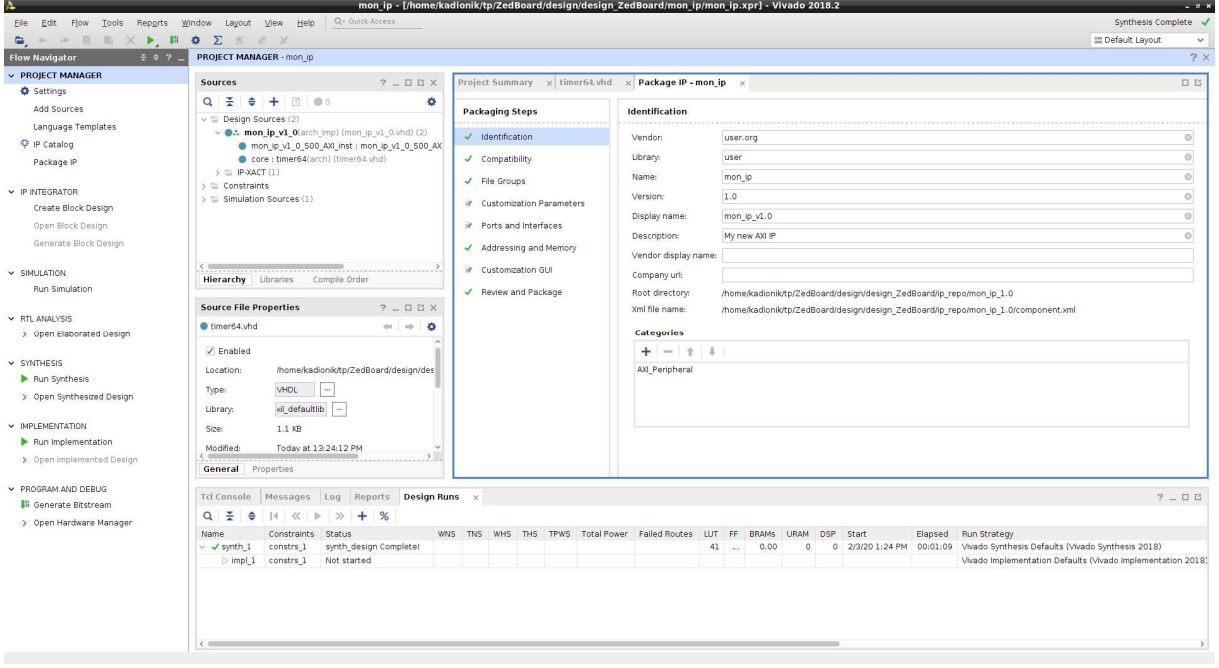

o *Flow Navigator > Synthesis > Run Synthesis*.

**Ajout du fichier timer64.vhd au projet Vivado mon\_ip.xpr**

- Si la synthèse est OK, on *repackage* le bloc IP :
	- o *Flow Navigator > Project Manager > Package IP.*
- On passera en revue toutes les étapes de « *Packaging Steps »* :
	- o *Files Groups > Merge changes from File Groups Wizard*.
	- o *Customization Parameters > Merge changes from Customization Parameters Wizard*.
	- o *Review and Package > Re-Package IP*.
- La réalisation du périphérique *timer* est terminée. Fermer le projet :
	- o *File > Close Project*.
- Revenir au projet Vivado project\_1.xpr. On réalisera les actions dans l'ordre suivant :
	- o Appuyer sur la touche F6 pour revalider le *design*.
	- o Cliquer sur « *Refresh IP Catalog* ».
	- o Cliquer sur « *Upgrade Selected »*.
- On regénère le *Block Design* :
	- o *Flow Navigator > IP Integrator > Generate Block Design*.

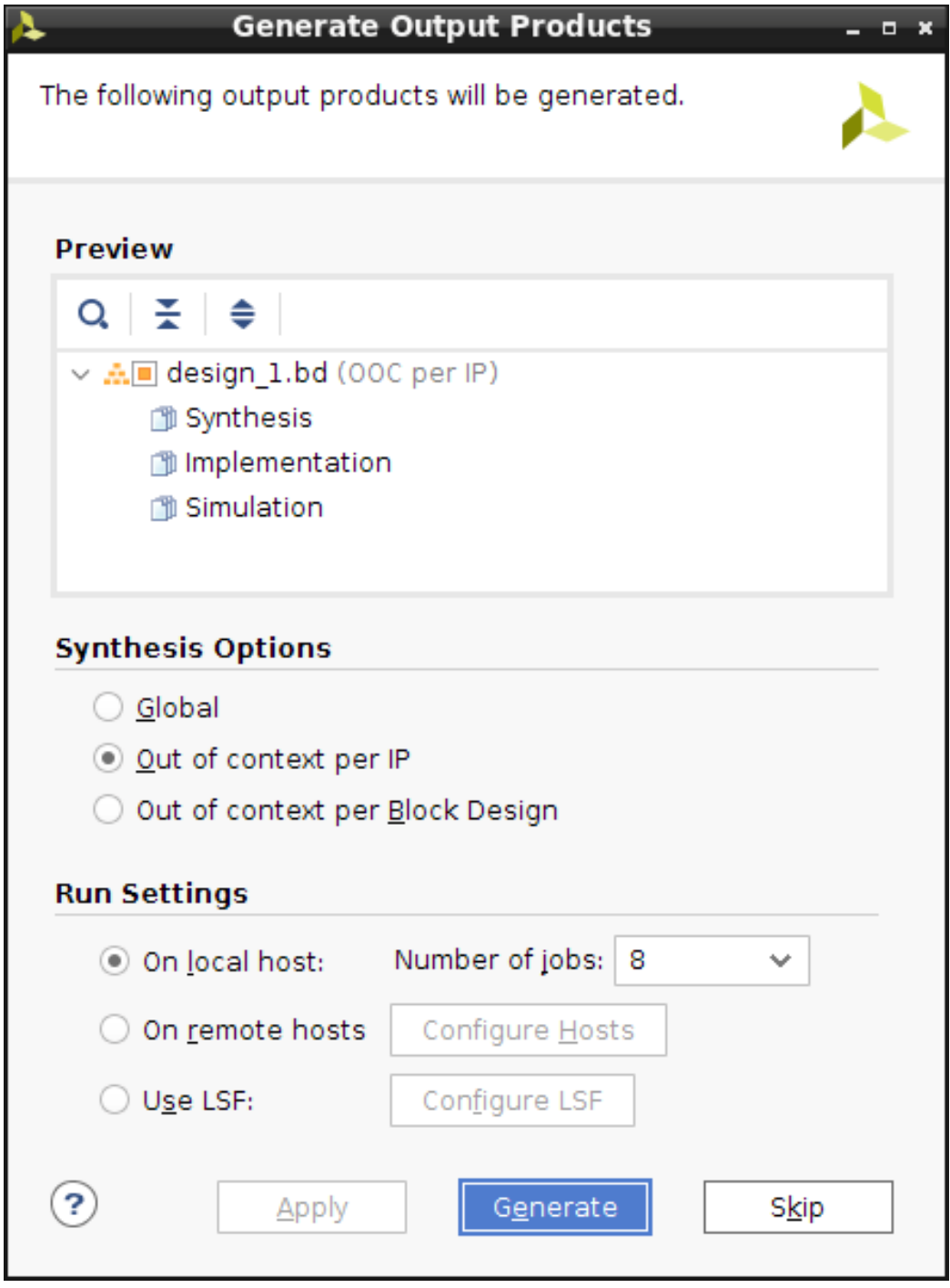

**Génération du** *Block Design*

- Lancer enfin la synthèse pour générer le fichier .bit :
	- o *Flow Navigator > Program and Debug > Generate Bitstream*.
- Sortir de Vivado. Recopier le nouveau fichier de programmation system.bit à la place de l'ancien : host% cd ZedBoard host% mv system.bit system.bit.org host% cp design/design\_ZedBoard/project\_1/project\_1.runs/impl\_1/design\_1 \_wrapper.bit system.bit
- Programmer le fichier system.bit dans le circuit FPGA de la carte cible ZedBoard. **Il faudra faire cette opération à chaque reset de la carte cible** : host% cd ZedBoard

host% mbsdk [Xilinx EDK]\$ ./load-design

# **17.3. Tests logiciels**

Pour tester le *timer*, il suffira d'interagir avec lui via son registre de contrôle et ses deux registres de données accessibles via le bus AXI et mappés dans l'espace d'adressage.

Pour les tests logiciels, on écrira un pilote de périphérique en mode utilisateur (*user mod driver*) qui évitera d'écrire un vrai pilote de périphérique. Un pilote de périphérique en mode utilisateur ouvre le périphérique /dev/mem en tant que superutilisateur et mappe une page mémoire de 4 Ko (ou plus) dans l'espace d'adressage du processus sur l'adresse de base des registres du périphérique via l'appel système mmap(). Dès lors, de simples lectures et écritures de 32 bits permettent d'interagir avec le périphérique…

### Test de la mesure de temps

- Se placer dans le répertoire tst/tsttimer64/ : host% cd tst/tsttimer64
- Analyser le fichier squelette tsttimer64.c donné en annexe et compléter le pour mesurer le delta toutes les secondes du compteur 64 bits. On notera que la constante XPAR\_MON\_IP\_0\_S00\_AXI\_BASEADDR définie dans le fichier xparameters.h correspond à l'adresse de base des registres du *timer* fixée sous Vivado : host% gedit tsttimer64.c
- Compiler le fichier tsttimer64.c et installer l'application tsttimer64 dans le système de fichiers *root* : host% ./go host% ./goinstall
- Regénérer le *RAM disk* : host% cd ramdisk host% sudo ./goramdisk host% ./goinstall
- Relancer le noyau Linux depuis *u-boot* : U-Boot> run ramboot
- Tester l'application tsttimer64. Quelle valeur théorique doit-on avoir en hexadécimal pour la valeur delta pour une seconde ? Pourquoi les valeurs delta mesurées diffèrent-elles de la valeur théorique ? Que se passe-t-il si l'on charge le système ?

### Test de l'incrémentation

- Se placer dans le répertoire tst/tstinc/ : host% cd tst/tstinc
- Analyser le fichier squelette tstinc.c et compléter le pour réaliser un *snapshot* toutes les secondes du compteur 64 bits.
- Compiler le fichier tstinc.c et installer l'application tstinc dans le système de fichiers *root*.
- Regénérer le *RAM disk*.
- Relancer le noyau Linux depuis *u-boot* et tester l'application tstinc. Au bout de combien de temps aura-t-on le débordement du compteur 64 bits ?

# **18. EX 4 : CREATION DU RAM DISK POUR LE NOYAU LINUX STANDARD**

Nous allons regénérer le *RAM disk* qui sera utilisé par le noyau Linux standard exécuté par le processeur Cortex-A9 de la carte cible ZedBoard. Nous allons aussi y intégrer tous les utilitaires nécessaires pour tester les performances Temps Réel du noyau Linux standard.

- Se placer dans le répertoire tst/jitter/ : host% cd tst/jitter
- Analyser le fichier squelette jitter.c donné en annexe et compléter le pour réaliser la mesure en continu du *jitter*, c'est-à-dire la mesure de la plus grande différence entre la mesure mesurée de l'incrémentation du *timer* et son incrémentation théorique sur une seconde (valeur mesurée sur une seconde moins 100 millions en dizaines de ns) :
- Compiler le fichier jitter.c et installer l'application jitter dans le système de fichiers *root*.
- Générer les utilitaires de tests cyclictest, stress... Les installer dans le système de fichiers *root* :

```
host% cd tst 
host% cd stress 
host% ./go 
host% ./goinstall 
host% cd tst 
host% cd schedutils 
host% ./go 
host% ./goinstall 
host% cd tst 
host% cd rt-tests 
host% ./go 
host% ./goinstall
```
- Regénérer le *RAM disk*.
- Télécharger le noyau Linux standard et son *RAM disk* dans la carte cible ZedBoard et tester l'application jitter.

# **19. EX 5 : MESURE DE TEMPS DE LATENCE AVEC LE NOYAU LINUX STANDARD**

Nous allons mesurer des temps de latence du noyau Linux standard dans le cas d'un noyau non stressé puis dans le cas d'un noyau stressé.

Pour stresser le noyau, on utilisera l'utilitaire stress.

Pour mesurer les temps de latence, on utilisera l'utilitaire cyclictest.

• Dévalider le *throttling* : ZedBoard:# echo -1 > /proc/sys/kernel/sched\_rt\_runtime\_us

Noyau standard non stressé :

- Lancer jitter. Noter le temps de latence maximum au bout de 5 minutes de tests : ZedBoard:# jitter
- Lancer cyclictest. Noter le temps de latence maximum au bout de 5 minutes de tests : ZedBoard:# cyclictest –n –p 99 –i 5000

Noyau standard stressé :

- Stresser le noyau avec stress. Que fait le programme stress ? ZedBoard:# stress –c 50 –i 50 &
- Lancer jitter. Noter le temps de latence maximum au bout de 5 minutes de tests : ZedBoard:# jitter
- Lancer cyclictest. Noter le temps de latence maximum au bout de 5 minutes de tests : ZedBoard:# cyclictest –n –p 99 –i 5000

# **20. EX 6 : CREATION DU RAM DISK POUR LE NOYAU LINUX XENOMAI**

Nous allons voir comment créer le système de fichiers *root* qui sera utilisé par le noyau Linux Xenomai exécuté par le processeur de la carte cible ZedBoard. Nous allons aussi y intégrer tous les utilitaires nécessaires pour tester les performances Temps Réel du noyau Linux Xenomai.

• Créer le système de fichiers *root* squelette root\_fs pour la carte cible ZedBoard : host% cd ramdisk host% ./goskel

host% ./gorootfs

• Générer les utilitaires de tests de Xenomai cyclictest, latency... :

host% cd xenomai host% ./goconfig host% ./go host% ./goinstall

• Générer les utilitaires de tests cyclictest, stress...

```
host% cd tst 
host% cd stress 
host% ./go 
host% ./goinstall 
host% cd tst 
host% cd schedutils 
host% ./go 
host% ./goinstall 
host% cd tst 
host% cd rt-tests 
host% ./go 
host% ./goinstall
```
- Se placer dans le répertoire tst/hello\_xenomai/ : host% cd tst/hello\_xenomai
- Analyser le fichier hello\_xenomai.c donné en annexe qui est le fameux « *Hello World!* » sous forme d'une tâche Xenomai périodique. Quelle API Xenomai a-t-on utilisé ?
- Compiler le fichier hello\_xenomai.c et installer l'application hello\_xenomai dans le système de fichiers *root*.
- Se placer dans le répertoire tst/jitter\_xenomai/ : host% cd tst/jitter\_xenomai
- Analyser le fichier squelette jitter\_xenomai.c donné en annexe et compléter le pour réaliser la mesure en continu du *jitter* sous forme d'une tâche Xenomai périodique, c'est-àdire la mesure de la plus grande différence entre la mesure mesurée de l'incrémentation du *timer* et son incrémentation théorique sur une seconde (valeur mesurée sur une seconde moins 100 millions en dizaines de ns) . Quelle API Xenomai a-t-on utilisé ?
- Compiler le fichier jitter\_xenomai.c et installer l'application jitter\_xenomai dans le système de fichiers *root*.
- Regénérer le *RAM disk*.

# **21. EX 7 : COMPILATION DU NOYAU LINUX XENOMAI**

- Appliquer le patch Xenomai sur le noyau Linux. Que fait le *shell script* go-ipipe ? Quelle commande Linux utilise-t-on pour patcher un fichier ? : host% cd xenomai host% ./go-ipipe
- Compiler le noyau Linux Xenomai pour la carte cible ZedBoard : host% cd linux-xenomai host% ./go
- Installer le fichier du noyau Linux dans le répertoire de téléchargement d'*u-boot*  /tftpboot : host% ./goinstall
- Recharger si besoin le désign de référence system.bit dans le circuit FPGA de la carte cible ZedBoard : host% cd ZedBoard host% mbsdk [Xilinx EDK]\$ ./load-design
- Depuis *u-boot* de la carte cible ZedBoard, exécuter la commande suivante : U-Boot> run ramboot
- Observer les traces de boot du noyau Xenomai dans la fenêtre minicom : Starting kernel ...

```
Uncompressing Linux... done, booting the kernel. 
Booting Linux on physical CPU 0x0 
Linux version 5.4.180-xilinx (kadionik@ipcchipik) (gcc version 11.3.0 
(Buildroot 2021.11-4428-g6b6741b)) #3 SMP PREEMPT Wed Mar 15 
15:01:00 CET 2023 
CPU: ARMv7 Processor [413fc090] revision 0 (ARMv7), cr=18c5387d 
CPU: PIPT / VIPT nonaliasing data cache, VIPT aliasing instruction cache 
OF: fdt: Machine model: xlnx,zynq-7000 
bootconsole [earlycon0] enabled 
CPU: ARMv7 Processor [413fc090] revision 0 (ARMv7), cr=18c5387d 
CPU: PIPT / VIPT nonaliasing data cache, VIPT aliasing instruction cache 
OF: fdt: Machine model: xlnx,zynq-7000 
bootconsole [earlycon0] enabled 
earlycon: cdns0 at MMIO 0xe0001000 (options '115200n8') 
bootconsole [cdns0] enabled 
. . . 
Kernel command line: console=ttyPS0,115200 root=/dev/ram 
ramdisk_size=131072 rw 
earlyprintk earlycon 
. . . 
I-pipe, 333.333 MHz clocksource, wrap in 12884 ms 
clocksource: ipipe_tsc: mask: 0xffffffffffffffff max_cycles: 0x4ce07af025, 
max_i 
dle_ns: 440795209040 ns 
. . . 
timer #0 at (ptrval), irq=17 
I-pipe, 333.333 MHz timer 
Interrupt pipeline (release #8) 
Console: colour dummy device 80x30 
. . .
```
**I-pipe, 333.333 MHz timer**  . . . **[Xenomai] scheduling class idle registered. [Xenomai] scheduling class rt registered. I-pipe: head domain Xenomai registered. [Xenomai] Cobalt v3.2.1**  . . . NET: Registered protocol family 17 Registering SWP/SWPB emulation handler mmc0: new high speed SDHC card at address 0007 mmcblk0: mmc0:0007 SD04G 3.71 GiB mmcblk0: p1 hctosys: unable to open rtc device (rtc0) ALSA device list: No soundcards found. RAMDISK: gzip image found at block 0 EXT4-fs (ram0): mounted filesystem with ordered data mode. Opts: (null) VFS: Mounted root (ext4 filesystem) on device 1:0. devtmpfs: mounted Freeing unused kernel memory: 1024K Run /sbin/init as init process Hostname : ZedBoard Kernel release : Linux 5.4.180-xilinx Kernel version : #3 SMP PREEMPT Wed Mar 15 15:01:00 CET 2023 Mounting /proc (SUCCESS)<br>
Mounting /sys<br>
: [SUCCESS] Mounting /sys Mounting /dev : [SUCCESS] Mounting /dev/pts : [SUCCESS] Enabling hot-plug : [SUCCESS] Populating /dev : [SUCCESS] Mounting other filesystems : [SUCCESS] Starting telnetd : [SUCCESS] Network configuration : [SUCCESS] System initialization complete. Please press Enter to activate this console. ZedBoard:/# uname -r 5.4.180-xilinx ZedBoard:/#

# **22. EX 8 : MESURE DE TEMPS DE LATENCE AVEC LE NOYAU LINUX XENOMAI**

### **22.1. Outils standards**

Nous allons mesurer des temps de latence sur le noyau Linux Xenomai dans le cas d'un noyau non stressé puis dans le cas d'un noyau stressé.

Pour stresser le noyau, on utilisera l'utilitaire stress.

- Dévalider le *throttling* : ZedBoard:# echo -1 > /proc/sys/kernel/sched\_rt\_runtime\_us
- Dévalider l'anticipation sur la latence minimale de Xenomai : ZedBoard:# echo 0 > /proc/xenomai/latency

Noyau Xenomai non stressé. Outils standards :

• Lancer cyclictest. Noter le temps de latence maximum au bout de 5 minutes de tests : ZedBoard:# cyclictest –n –p 99 –i 5000

Noyau Xenomai stressé. Outils standards :

- Stresser le noyau avec stress : ZedBoard:# stress –c 50 –i 50 &
- Lancer cyclictest. Noter le temps de latence maximum au bout de 5 minutes de tests : ZedBoard:# cyclictest –n –p 99 –i 5000

Noyau Xenomai non stressé. Outils Xenomai :

#### **On utilisera maintenant les outils Xenomai qui se trouvent dans le répertoire /usr/xenomai/.**

- Lancer l'outil Xenomai cyclictest. Noter le temps de latence maximum au bout de 5 minutes de tests : ZedBoard:# /usr/xenomai/demo/cyclictest -n -p 99 -i 5000
- On utilise maintenant l'outil Xenomai latency dans 3 modes différents. A quoi correspondent ces 3 modes ? Noter pour les 3 modes le temps de latence maximum au bout de 5 minutes de tests :

ZedBoard:# /usr/xenomai/bin/latency -t0 -p 5000 ZedBoard:# /usr/xenomai/bin/latency –t1 -p 5000 ZedBoard:# /usr/xenomai/bin/latency –t2 -p 5000

• Lancer jitter xenomai. Noter le temps de latence maximum au bout de 5 minutes de tests : ZedBoard:# jitter\_xenomai

Noyau Xenomai stressé. Outils Xenomai :

- Stresser le noyau avec stress : ZedBoard:# stress –c 50 –i 50 &
- Lancer l'outil Xenomai cyclictest. Noter le temps de latence maximum au bout de 5 minutes de tests : ZedBoard:# /usr/xenomai/demo/cyclictest -n -p 99 -i 5000
- Lancer l'outil Xenomai latency dans les 3 modes. Noter pour les 3 modes le temps de latence maximum au bout de 5 minutes de tests : ZedBoard:# /usr/xenomai/bin/latency -t0 -p 5000 ZedBoard:# /usr/xenomai/bin/latency –t1 -p 5000 ZedBoard:# /usr/xenomai/bin/latency –t2 -p 5000
- Lancer jitter xenomai. Noter le temps de latence maximum au bout de 5 minutes de tests : ZedBoard:# jitter\_xenomai

## **22.2. Outils graphiques**

Nous allons répéter les mesures avec des outils supplémentaires pour obtenir des graphiques. Nous allons uniquement exploiter cyclictest.

Nous aurons ainsi 2 types de graphiques :

• L'histogramme : ce graphique donne le nombre de fois que l'on obtient un temps de latence donné sur la durée de la mesure.
• La latence : ce graphique donne l'évolution du temps de latence au cours du temps. Si l'on a une mesure toutes les 1000 µs (1 ms), on en aura ainsi 1000 par seconde. On pourra alors visualiser l'évolution de la latence au cours du temps.

On ne produira ici que les graphiques dans le cas d'un noyau stressé.

Noyau Xenomai stressé. Outils standards :

- Stresser le noyau avec stress : RPi3:# stress –c 50 –i 50 &
- Lancer cyclictest pour une mesure pour 5 minutes de tests. A quoi correspond la valeur 300000 ? RPi3:# cyclictest -l 300000 –n -m –p 99 –i 1000 -v > ons.log
- Transférer le fichier ons.log (s pour standard) vers le PC hôte. Il faudra au préalable configurer l'interface réseau de la carte cible RPi (voir annexe 2) : RPi3:# tftp  $-p$  -r ons.log @IP host
- Recopier le fichier ons.log dans son répertoire de travail : host% cd tst host% cp /tftpboot/ons.log .
- Créer les graphiques histogramme et latence avec les *shells scripts* gohist et golat (sous */bin/*) créés par l'auteur des TP : host% cd tst host% cp tftpboot/ons.log . host% gohist ons.log host% golat ons.log
- Commenter les résultats obtenus.

Noyau Xenomai stressé. Outils Xenomai :

- Stresser le noyau avec stress : RPi3:# stress –c 50 –i 50 &
- Lancer l'outil Xenomai cyclictest pour une mesure pour 5 minutes de tests : RPi3:# /usr/xenomai/demo/cyclictest -l 300000 –n -m –p 99 –i 1000 -v > onx.log
- Transférer le fichier onx.log (x pour Xenomai) vers le PC hôte :  $RPi3:$ # tftp -p -r onx.log @IP host
- Recopier le fichier onx.log dans son répertoire de travail : host% cd tst host% cp /tftpboot/onx.log .
- Créer les graphiques histogramme et latence : host% cd tst host% cp tftpboot/onx.log . host% gohist onx.log host% golat onx.log
- Commenter les résultats obtenus. Les comparer aux résultats précédents.

# **23. CONCLUSION**

On complètera le tableau suivant avec les mesures de temps de latence de la carte ZedBoard :

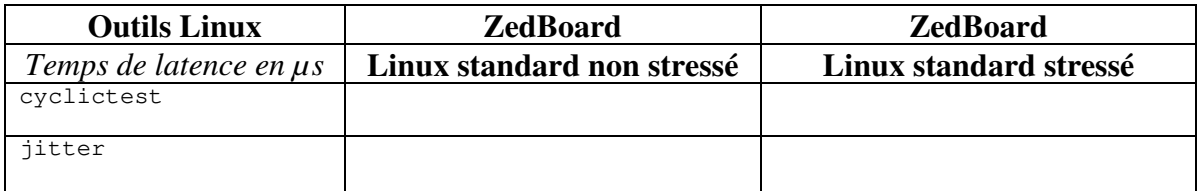

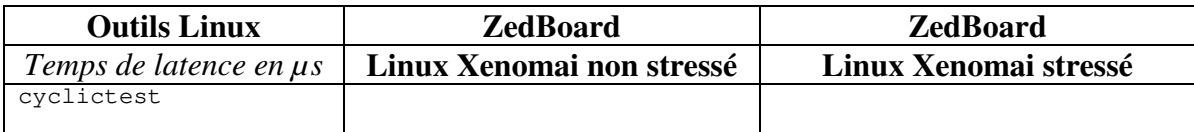

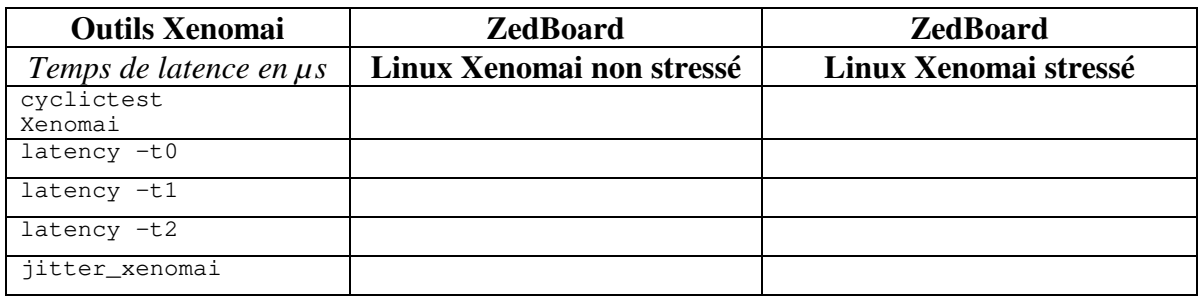

Que peut-on en conclure si l'on compare les résultats obtenus avec le noyau standard avec ceux obtenus avec le noyau Xenomai ?

Le matériel Libre *timer* 64 bits créé peut-il être utilisé comme outil de mesure de temps de latence ?

## **24. REFERENCES**

- Site d'Intel : https://www.intel.com/
- Site de Xilinx : https://www.xilinx.com/
- Carte DE10-Standard : https://www.terasic.com.tw/cgibin/page/archive.pl?Language=English&No=1081&PartNo=4
- DE10-Standard Computer System with Nios II: https://ftp.intel.com/Public/Pub/fpgaup/pub/Intel\_Material/18.1/Computer\_Systems/DE10 -Standard/DE10-Standard\_Computer\_NiosII.pdf
- DE10-Standard User Manual : https://ftp.intel.com/Public/Pub/fpgaup/pub/Intel\_Material/Boards/DE10- Standard/DE10\_Standard\_User\_Manual.pdf
- Nios II Performance Benchmarks DS-1066 : https://cdrdv2 public.intel.com/666568/ds\_nios2\_perf-683629-666568.pdf
- The Zyng Book. L. Crockett and al. Editions Strathclyde Academic Media. Version numérique téléchargeable ici : http://www.zynqbook.com/
- Carte cible ZedBoard : http://zedboard.org/product/zedboard
- Les latences de Xenomai. C. Blaess : https://www.blaess.fr/christophe/2012/07/23/leslatences-de-xenomai/
- mmap() sur le site Intel : https://community.intel.com/t5/FPGA-Wiki/Accessing-hardware-registers-from-userspace-programs/ta-p/735151

#### **25. ANNEXE 1 : FICHIER SOURCE TSTTIMER64.C**

#include <stdio.h>

```
#include <stdlib.h> 
#include <fcntl.h> 
#include <unistd.h> 
#include <pthread.h> 
#include <sys/stat.h> 
#include <sys/types.h> 
#include <sys/ioctl.h> 
#include <signal.h> 
#include <sys/mman.h> 
#include "xparameters.h" 
#define SIZE 4096 
volatile int *ptr; 
int main(int argc, char **argv) { 
   int fd; 
   unsigned int fort1, fort2; 
   unsigned int faible1, faible2; 
   int delta; 
  delta = 0;
   fd=open("/dev/mem",O_RDWR | O_SYNC); 
  if(fd < 0) {
     printf("Failed to open /dev/mem\n"); 
    exit(-1);
   } 
   printf("/dev/mem open OK\n"); 
   ptr = mmap(0, SIZE, PROT_READ|PROT_WRITE, MAP_SHARED, fd, 
XPAR_MON_IP_0_S00_AXI_BASEADDR); 
  if(ptr == (void *)-1) {
     close(fd); 
     printf("mmap failed\n"); 
    exit(-1);
   } 
   printf("mmap OK\n"); 
   printf("Test timer 64 bits. Delta value\r\n"); 
  printf("Delai = 1000 ms\r\n");
  *ptr = ???; // Reset
  while(1) {
    *ptr = ???; // Snapshot
    fort1 = ??;
    faible1 = ??sleep(1);
    *ptr = ???; // Snapshot
    fort2 = ??;
    faible2 = ???;
     ...
```

```
 } 
 munmap((void *)ptr, SIZE); 
 close(fd); 
 exit(0);
}
```
### **26. ANNEXE 2 : FICHIER SOURCE JITTER.C**

```
#include <stdio.h> 
#include <stdlib.h> 
#include <fcntl.h> 
#include <unistd.h> 
#include <pthread.h> 
#include <sys/stat.h> 
#include <sys/types.h> 
#include <sys/ioctl.h> 
#include <signal.h> 
#include <sys/mman.h> 
#include "xparameters.h" 
#define SIZE 4096 
// 1 seconde correspond àl'incrémentation du compteur de 100 millions 
#define COUNT_1S 100000000 
// 1 microseconde correspond à l'incrémentation du compteur de 100 (10 ns) 
#define COUNT_1U 100 
volatile int *ptr; 
int main() { 
   int fd; 
   unsigned int fort1, fort2; 
   unsigned int faible1, faible2; 
   unsigned long long value1, value2; 
   int delta; 
   unsigned int jitter; 
  unsigned int jitter_max;
   jitter_max = 0; 
   fd=open("/dev/mem",O_RDWR | O_SYNC); 
  if(fd < 0) {
     printf("Failed to open /dev/mem\n"); 
    exit(-1);
   } 
   printf("/dev/mem open OK\n"); 
   ptr = mmap(0, SIZE, PROT_READ|PROT_WRITE, MAP_SHARED, fd, 
XPAR_MON_IP_0_S00_AXI_BASEADDR); 
  if(ptr == (void *)-1) {
     close(fd); 
     printf("mmap failed\n"); 
    exit(-1);
   } 
   printf("mmap OK\n"); 
  *ptr = ???; // Reset
  while(1) {
    *ptr = ???; // Snapshot
    fort1 = ???;
    faible1 = ???;
    sleep(1);
```

```
*ptr = ???; // Snapshot
   fort2 = ???;
   faible2 = ??;
value1 = ((unsigned long long) fort1 << 32) | faible1;
value2 = ((unsigned long long) fort2 << 32) | faible2;
 delta = value2-value1; 
jitter = abs(delta - COUNT_1S);
     ... 
   } 
  munmap((void *)ptr, SIZE); 
  close(fd); 
  exit(0); 
}
```
### **27. ANNEXE 3 : FICHIER SOURCE HELLO\_XENOMAI.C**

```
#include <stdio.h> 
#include <stdlib.h> 
#include <fcntl.h> 
#include <unistd.h> 
#include <sys/stat.h> 
#include <sys/types.h> 
#include <sys/ioctl.h> 
#include <signal.h> 
#include <sys/mman.h> 
#include <alchemy/task.h> 
// Periode de 1 s 
#define TIMESLEEP 1000000000 
RT_TASK demo_task; 
int end=0; 
void catch_signal() { 
   end=1; 
} 
void demo() { 
   rt_printf("Starting Xenomai task...\n"); 
   // Configuration de la tache courante en mode periodique 
   rt_task_set_periodic(NULL, TM_NOW, TIMESLEEP); 
  while(end == 0) {
     // Attente de l'expiration de la periode 
     rt_task_wait_period(NULL); 
     rt_printf("Hello World from Xenomai!\n"); 
   } 
} 
int main() { 
   char str[32]; 
   // Execution de la fonction catch_signal Ctrl+C (SIGINT) et 
 // Sur un kill -9 (SIGTERM) pour tuer la tache Xenomai 
signal(SIGTERM, catch_signal);
  signal(SIGINT, catch_signal);
   // Avoids memory swapping for this program 
  mlockall(MCL CURRENT MCL FUTURE);
   // Definition du nom de la tache Xenomai 
   sprintf(str,"hello"); 
   // Creation et demarrage de la tache Xenomai 
   rt_task_create(&demo_task, str, 0, 50, 0); 
   rt_task_start(&demo_task, &demo, 0); 
   // Attente appui sur clavier 
   getchar();
```

```
 rt_task_delete(&demo_task); 
 exit(0); 
}
```
### **28. ANNEXE 4 : FICHIER SOURCE JITTER\_XENOMAI.C**

```
#include <stdio.h> 
#include <stdlib.h> 
#include <fcntl.h> 
#include <unistd.h> 
#include <sys/stat.h> 
#include <sys/types.h> 
#include <sys/ioctl.h> 
#include <signal.h> 
#include <sys/mman.h> 
#include <alchemy/task.h> 
#include "xparameters.h" 
#define SIZE 4096 
// 1 seconde correspond à l'incrémentation du compteur de 100 millions 
#define COUNT_1S 100000000 
// 1 microseconde correspond à l'incrémentation du compteur de 100 (10 ns) 
#define COUNT_1U 100 
// Periode de 1 s 
#define TIMESLEEP 1000000000 
// Priorite de la tache 
#define PRIO 99 
RT_TASK demo_task; 
int end=0; 
volatile int *ptr; 
void catch_signal() { 
   end=1; 
} 
void demo() { 
   unsigned int fort1, fort2; 
   unsigned int faible1, faible2; 
   unsigned long long value1, value2; 
   int delta; 
   unsigned int jitter; 
   unsigned int jitter_max; 
  \text{jitter\_max} = 0; rt_printf("Starting Xenomai task...\n"); 
   // Configuration de la tache courante en mode periodique 
   rt_task_set_periodic(NULL, TM_NOW, TIMESLEEP); 
  while(end == 0) {
    *ptr = ???; // Snapshot
    fort1 = ???;
    faible1 = ???;
     rt_task_wait_period(NULL); 
    *ptr = ???; // Snapshot
    fort2 = ???;
```

```
faible2 = ???;
    value1 = ((unsigned long long) fort1 << 32) | faible1;
    value2 = ((unsigned long long) fort2 \langle < 32) | faible2;
    delta = value2 - value1;
    \text{iitter} = \text{abs}(\text{delta} - \text{COUNT} \space 1S); ... 
   } 
} 
int main() { 
   char str[32]; 
   int fd; 
  signal(SIGTERM, catch_signal);
  signal(SIGINT, catch_signal);
   mlockall(MCL_CURRENT|MCL_FUTURE); 
   fd=open("/dev/mem",O_RDWR | O_SYNC); 
  if(fd < 0) {
     printf("Failed to open /dev/mem\n"); 
    exit(-1);
   } 
   printf("/dev/mem open OK\n"); 
   ptr = mmap(0, SIZE, PROT_READ|PROT_WRITE, MAP_SHARED, fd, 
XPAR_MON_IP_0_S00_AXI_BASEADDR); 
  if(ptr == (void *)-1) {
     close(fd); 
     rt_printf("mmap failed\n"); 
    exit(-1);
   } 
   printf("mmap OK\n"); 
  *ptr = 0x2; // Reset
  sprintf(str,"jitter");
   rt_task_create(&demo_task, str, 0, PRIO, 0); 
   rt_task_start(&demo_task, &demo, 0); 
   // Attente appui sur clavier 
   getchar(); 
   rt_task_delete(&demo_task); 
   munmap((void *)ptr, SIZE); 
   close(fd); 
   exit(0); 
}
```
## **29. ANNEXE 5 : CONFIGURATION RESEAU HOTES ET CIBLES**

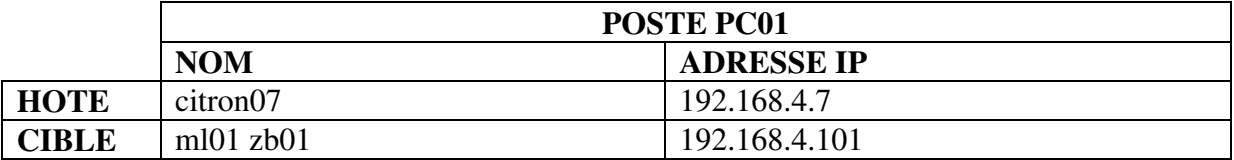

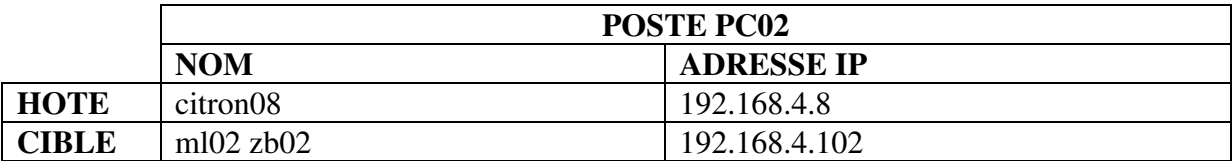

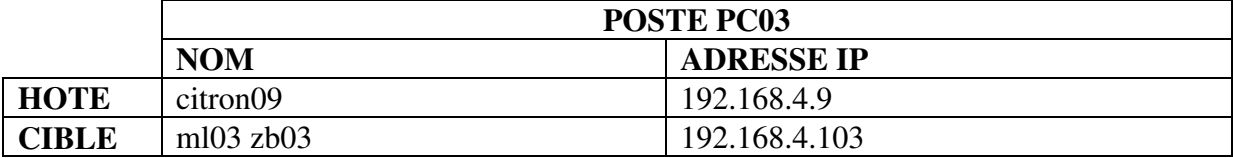

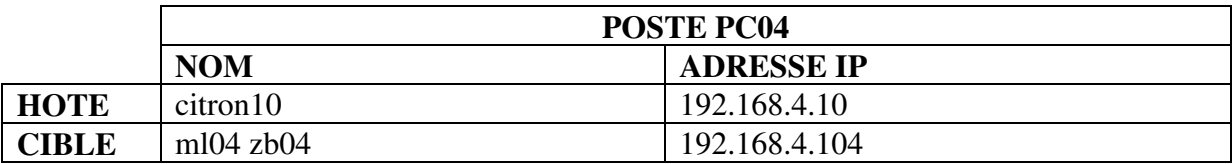

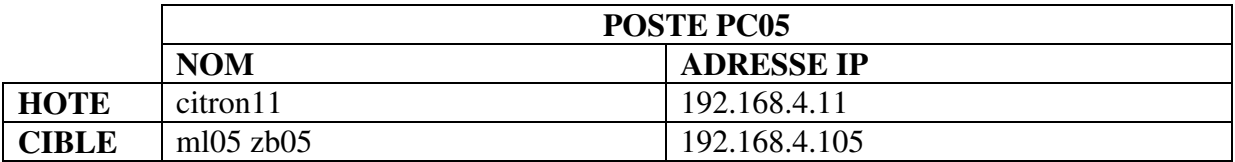

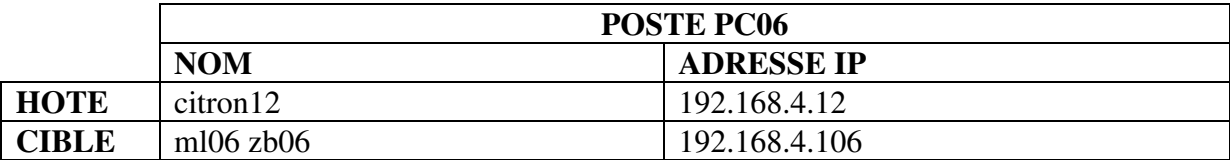

Masque de sous réseau : **255.255.255.0** 

Exemple : configuration réseau de la carte cible m101 : **target# ifconfig eth0 192.168.4.101**